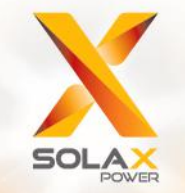

**Serie X3 Manual del usuario** 5,0 kW - 15,0 kW

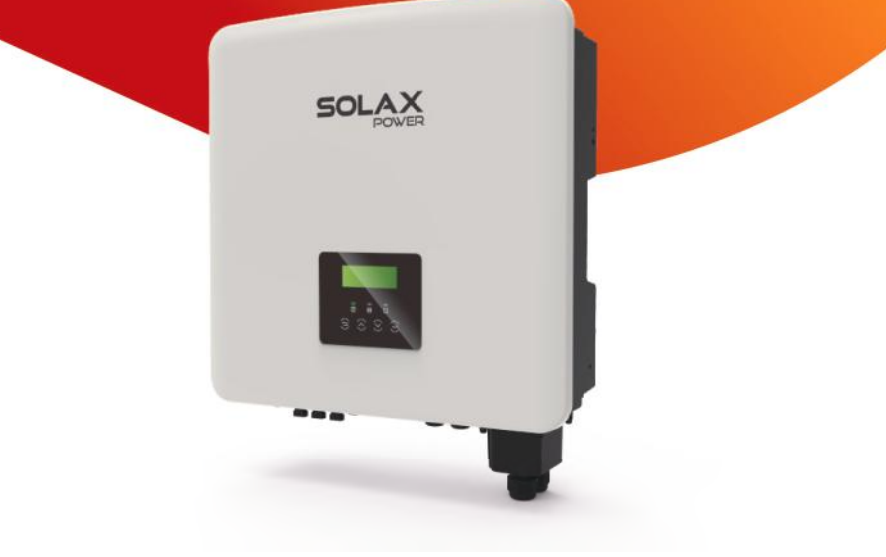

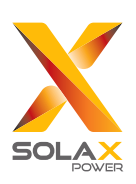

## Solax Power Network Technology (Zhejiang) Co., Ltd.

No.288 Shizhu Road, Tonglu Economic Development Zone, Tonglu City, Zhejiang province, China. Tel: +86 0571-56260011 E-mail: info@solaxpower.com

## Declaración de derechos de autor

Los derechos de autor este manual pertenecen a SolaX Power Network Technology (Zhejiang) Co.,Ltd. (SolaX Power Co., Ltd. ). No se permite a ninguna corporación o individuo plagiarlo o copiarlo parcial o totalmente (incluyendo el software, etc.). Tampoco se permite la reproducción o distribución del mismo en ninguna forma ni por ningún medio. Todos los derechos reservados. SolaX Power Network Technology (Zhejiang) Co., Ltd. se reserva el derecho de interpretación El contenido está sujeto a cambios sin previo aviso.

**ES**

# Índice

 $\mathbf{1}$ 

 $\overline{2}$ 

 $\overline{4}$ 

#### ..03  $1.1$  $.03$  $1.2$  $-03$  $1.3$

#### 

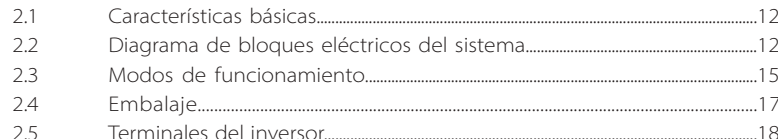

#### Datos técnicos  $\overline{3}$

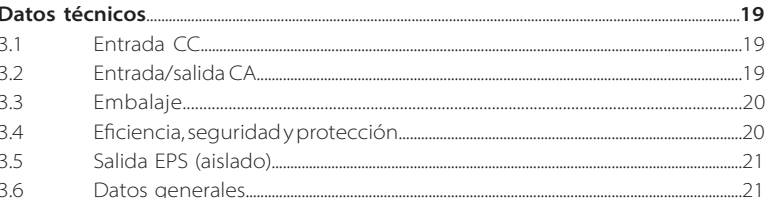

#### Instalación.  $\overline{4}$ .

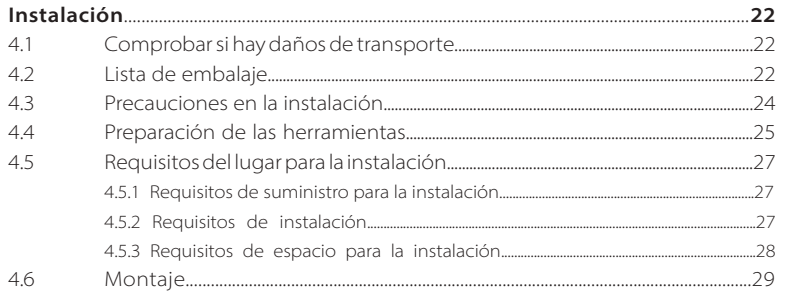

.......12

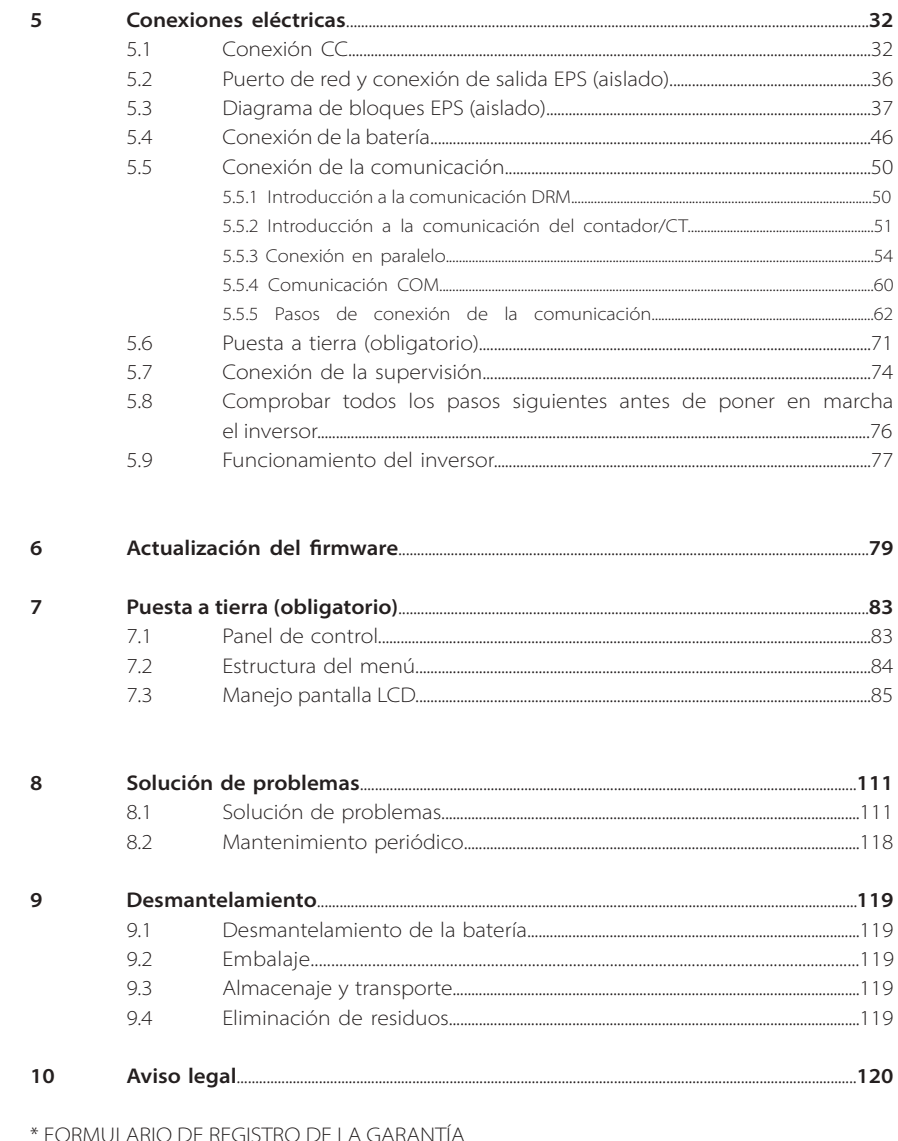

## **1 Notas sobre este manual**

#### **1.1 Ámbito de validez**

Este manual es una parte integral del X3-Hybrid G4 y describe el montaje, la instalación, la puesta en marcha, el mantenimiento así como los fallos del producto. Por favor, léalo detenidamente antes de ponerlo en funcionamiento.

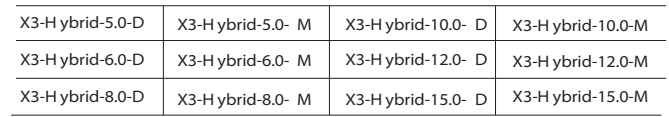

Nota: la serie **X3-Hybrid** se refiere al inversor de almacenamiento de energía que soporta la conexión a la red de una sistema fotovoltaico.

- **"5.0"**significa 5,0 kW.
- **"D"** significa "conmutador CC",
- **"M"** significa conectado externamente.

X3-Matebox, interruptor de CC incorporado, disyuntor BAT, disyuntor de CA y EPS (aislado), que puede reducir el coste de los clientes en accesorios. Y con los cables y el cableado del dispositivo preinstalados se elimina el complicado trabajo de cableado.

El X3-Hybrid-15.0 cumple con la normativa PEA/MEA de Tailandia de conexión a la red.

Tenga este manual a mano en cualquier momento.

#### **1.2 Grupo destinatario**

Este manual está dirigido a los clientes finales y a los electricistas cualificados. Las tareas descritas en este manual solo pueden ser realizadas por electricistas cualificados.

### **1.3 Símbolos utilizados**

Los siguientes tipos de instrucciones de seguridad e información general aparecen en este documento como se describe a continuación:

#### **¡Peligro!**

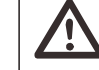

"Peligro" se refiere a una situación peligrosa que, si no se evita, provocará un alto nivel de riesgo, como lesiones graves o incluso la muerte.

#### **¡Advertencia!**

"Advertencia" indica una situación peligrosa que, si no se evita, podría provocar lesiones graves o la muerte.

### **¡Precaución!**

"Precaución" indica una situación de peligro que, si no se evita, podría provocar lesiones leves o moderadas.

# **Nota:**

"Nota" proporciona consejos que son valiosos para el funcionamiento óptimo de nuestro.

#### **1.3.1 Instrucciones de seguridad importantes**

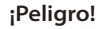

#### **¡Peligro de muerte por altas tensiones en el inversor!**

El personal responsable de la instalación, la conexión eléctrica, la depuración, el mantenimiento y la gestión de averías de este producto debe estar formado, dominar el método de funcionamiento correcto, tener la cualificación de electricista correspondiente y conocimientos de funcionamiento de seguridad.

## **¡Precaución!**

Cuando el inversor está funcionando, está estrictamente prohibido tocar la carcasa. La temperatura de la cáscara puede ser elevada y existe el riesgo de quemaduras.

## **¡Precaución!**

**¡La radiación puede ser perjudicial para la salud!**

No permanezca durante mucho tiempo cerca y manténgase a una distancia mínima de 20 cm del inversor.

#### **Nota:**

#### **Conecte el sistema fotovoltaico a tierra.**

Termine la puesta a tierra de los módulos fotovoltaicos y del sistema fotovoltaico de acuerdo con los requisitos locales para lograr una protección óptima de los sistemas y del personal.

## **¡Advertencia!**

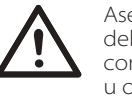

**KA** 

Asegúrese de que la tensión continua de entrada está por debajo del límite del inversor. Una tensión y una corriente continuas excesivas pueden provocar daños permanentes u otros perjuicios en el inversor, que no están cubiertos por la garantía.

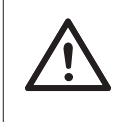

#### **¡Advertencia!**

Antes de realizar el mantenimiento, la limpieza o la operación en el circuito conectado al inversor, el personal de mantenimiento autorizado debe desconectar primero las fuentes de alimentación de CA y CC del inversor.

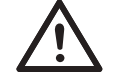

## **¡Advertencia!**

El inversor no puede funcionar cuando está en marcha.

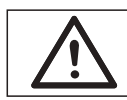

#### **¡Advertencia!** ¡Riesgos de descarga eléctrica!

Siga estrictamente las especificaciones de seguridad pertinentes para la instalación y las pruebas del producto. Durante la instalación, el funcionamiento o el mantenimiento, lea atentamente las instrucciones y precauciones del inversor o en el manual del usuario y sígalas. Si la operación es incorrecta, pueden producirse perjuicios personales y materiales. Por favor, guarde bien el manual de usuario después de usarlo.

Con este inversor solo se pueden utilizar los accesorios vendidos y recomendados por SolaX, de lo contrario podrían provocar un incendio, una descarga eléctrica o daños personales. Sin la autorización de nuestra empresa, no puede abrir la tapa del inversor ni sustituir las piezas del mismo, de lo contrario el compromiso de garantía del inversor quedará invalidado.

El uso y el funcionamiento del inversor deben llevarse a cabo de acuerdo con las instrucciones de este manual, de lo contrario esta protección fallará y la garantía del inversor también. Durante el trabajo, la temperatura de la superficie del inversor puede superar los 60 °C. Por favor, asegúrese de que el inversor se enfría antes de tocarlo, y asegúrese de que los niños no pueden tocarlo.

Cuando se exponen a la luz del sol, los conjuntos foto voltaicos generan tensiones elevadas de CC peligrosas. Por favor, siga nuestras instrucciones, de lo contrario se expone a riesgos mortales.

Todas las fuentes de alimentación de CC y CA deben desconectarse del inversor durante al menos 5 minutos antes de realizar cualquier operación eléctrica o de cableado en el inversor para garantizar el aislamiento completo del mismo y evitar descargas eléctricas.

Un módulo fotovoltaico utilizado en el inversor debe tener una clasificación IEC61730A, y la tensión total de circuito abierto de la cadena/conjunto fotovoltaico es inferior a la tensión nominal máxima de entrada de CC del inversor. Cualquier daño causado por la sobretensión fotovoltaica no está cubierto por la garantía.

La posición de instalación debe estar alejada de entornos húmedos y de las sustancias corrosivas.

Después de que el inversor y la red eléctrica corten el suministro de energía fotovoltaica, durante un corto periódo de tiempo seguirá habiendo una cierta cantidad de corriente residual. Tenga cuidado o pueden producirse lesiones personales graves e incluso puede existir un alto riesgo de muerte. Utilice un multímetro (impedancia de al menos1 MΩ) para medir la tensión entre el UDC y el UDC- para asegurarse de que el puerto del inversor se ha descargado por debajo de la tensión de seguridad antes de empezar a funcionar (35 VDC).

#### Dispositivos de protección contra sobretensiones (SPD) para instalaciones fotovoltaicas

#### **¡Advertencia!**

Cuando se instale el sistema de energía fotovoltaica, debe proporcionarse una protección contra sobretensiones con descargadores de sobretensión. El inversor conectado a la red está equipado con dispositivos de protección contra sobretensiones tanto en el lado de entrada de la fotovoltaica como en el lado de RED.

Los rayos directos o indirectos pueden provocar averías. La sobretensión es la principal causa de los daños causados por los rayos en la mayoría de los aparatos. Puede producirse una sobretensión en la entrada fotovoltaica o en la salida de CA, especialmente en zonas montañosas remotas donde se suministra cables muy largos.

Por favor, consulte a los profesionales antes de instalar los dispositivos de protección contra sobretensiones.

El dispositivo externo pararrayos puede reducir la influencia del impacto directo del rayo, y el dispositivo pararrayos puede derivar la corriente de sobretensión a la tierra.

Si el edificio con el dispositivo de protección contra rayos externo instalado se encuentro lejos de la ubicación del inversor, para proteger el inversor de daños eléctricos y mecánicos, debe instalarse también un equipo de protección contra rayos externo para este.

Para proteger el sistema de CC, se necesita un equipo de protección contra sobretensiones de dos etapas entre el cable de CC del inversor y el módulo del equipo fotovoltaico.

Para proteger el sistema de CA, el equipo de protección contra sobretensiones de nivel 2 debe instalarse en la salida de CA, situada entre el inversor y la red. Los requisitos de instalación deben cumplir con la norma IEC61643-21.

Todos los cables de corriente continua se instalarán a una distancia lo más corta posible, y los cables positivo y negativo de la misma entrada deben ir en mazo para evitar que se produzcan bucles en el sistema. Los requisitos de distancias mínimas de instalación y unión también se aplican a los conductores auxiliares de puesta a tierra y de apantallamiento.

#### $\triangleright$  Efecto anti-isla

El efecto isla significa que cuando se corta la red eléctrica, el sistema de generación de energía conectado a la red no detecta el corte de energía y sigue suministrando energía a la red eléctrica. Esto es muy peligroso para el personal de mantenimiento y para la red eléctrica de la línea de transmisión.

Los inversores de la serie X3-Hybrid G4 utilizan el método de compensación de frecuencia activa para evitar el efecto isla.

#### Conexión PE y corriente de fuga

• Todos los inversores incorporan un control de corriente residual (RCM) interno certificado para proteger contra posibles electrocuciones y riesgos de incendio en caso de mal funcionamiento del campo fotovoltaico, los cables o el inversor.

Hay 2 umbrales de disparo para el RCM como se requiere para la certificación

(IEC 62109-2:2011).

El valor por defecto para la protección contra la electrocución es de 30 mA, y para la corriente ascendente lenta es de 300 mA.

• Si la normativa local exige un RCD externo, se recomienda elegir un RCD de tipo A con una corriente residual nominal de 300 mA.

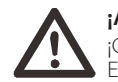

#### **¡Advertencia!**

¡Corriente de fuga elevada! Es imprescindible la conexión a tierra antes de conectar la alimentación.

• Una conexión a tierra defectuosa puede provocar fallos en el equipo, lesiones personales y mortales e interferencias electromagnéticas.

• Asegúrese de que la toma de tierra es correcta según la norma IEC62109

y el diámetro del conductor según la especificación de la norma.

• No conecte el extremo de conexión a tierra del equipo en serie para evitar la conexión a tierra de varios puntos.

• Los aparatos eléctricos deben instalarse de acuerdo con las normas de cableado de cada país.

#### Para el Reino Unido

• La instalación que conecta el equipo a los terminales de suministro deberá cumplir con los requisitos de la norma BS 7671.

• La instalación eléctrica del sistema fotovoltaico deberá cumplir con los requisitos de la norma BS 7671 y la norma IEC 60364-7-712.

• No se puede cambiar ninguno de los dispositivos de protección.

• El usuario se asegurará de que el equipo esté instalado, diseñado y de que se opere de manera que se cumplan en todo momento los requisitos de ESQCR22(1)(a).

#### $\triangleright$  Instrucciones de seguridad de la batería

Los inversores de la serie X3-Hybrid G4 deben emparejarse con una batería de alta tensión. Para los parámetros específicos como el tipo de batería, la tensión nominal y la capacidad nominal, etc., consulte el apartado 3.3.

Por favor, consulte las especificaciones de la batería correspondiente para más detalles.

#### **1.3.2 Explicación de los símbolos**

Este apartado ofrece una explicación de todos los símbolos que aparecen en el inversor y en la placa de características.

#### Símbolos en el inversor

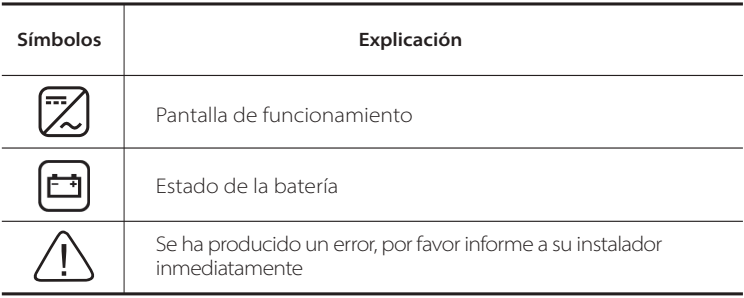

#### Símbolos en la placa de características

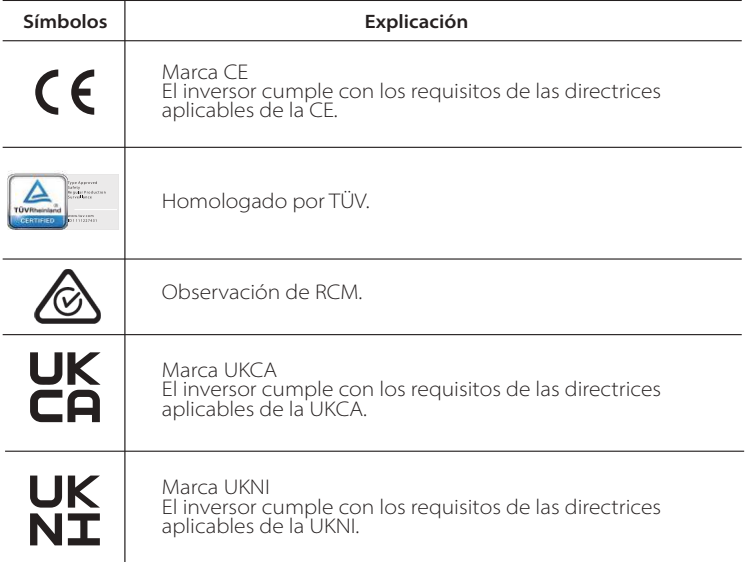

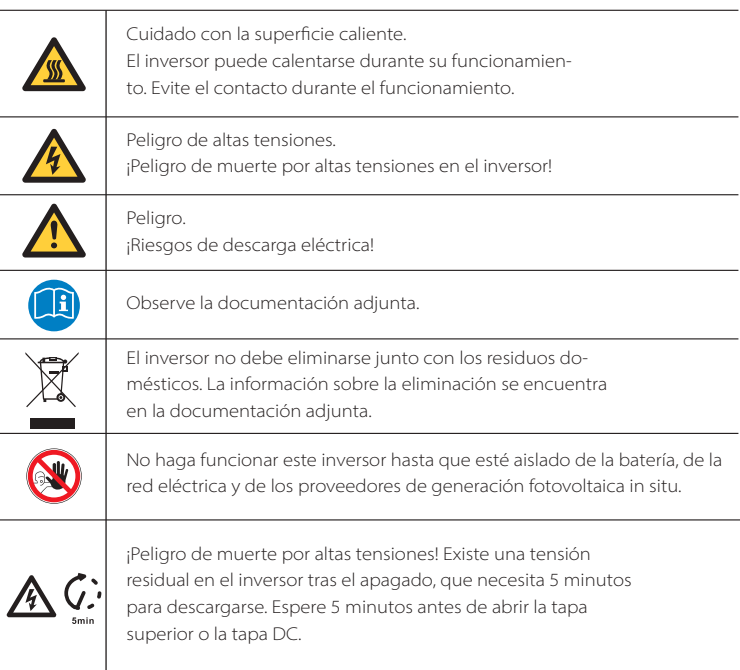

## Seguridad

#### **1.3.3 Directivas CE**

Este capítulo describe los requisitos de la normativa europea de baja tensión, incluyendo las instrucciones de seguridad y las condiciones de autorización del sistema. El usuario debe cumplir esta normativa cuando instale, opere y mantenga el inversor , de lo contrario pueden producirse lesiones personales o la muerte, y el inversor puede dañarse.

Por favor, lea atentamente el manual cuando vaya a utilizar el inversor. Si no entiende los términos "peligro", "advertencia", "precaución" y la descripción del manual, póngase en contacto con el fabricante o con el servicio técnico antes de instalar y utilizar el inversor.

El inversor conectado a la red cumple con la directiva de baja tensión 2014/35/UE y la directiva de compatibilidad electromagnética 2014/30/EU. La detección de los componentes se basa en: EN 62109-1:2010, EN 62109-2:2011, IEC 62109-1(ed.1), IEC62109-2(ed.1), EN 61000-6-3: 2007+:2011, EN 61000-6-1: 2007, EN 61000-6-2: 2005,

Para la instalación en el sistema de módulos fotovoltaicos, es necesario asegurarse de que todo el sistema cumple con los requisitos de la CE (2014/35/UE, 2014/30/UE, etc.) antes de poner en marcha el módulo. El conjunto se instalará de acuerdo con las normas legales de cableado. Instale y configure el sistema de acuerdo con las normas de seguridad, incluyendo el uso de los métodos de cableado especificados. La instalación del sistema solo puede ser realizada por instaladores profesionales que estén familiarizados con los requisitos de seguridad y CEM. El instalador se asegurará de que el sistema cumple con las leyes nacionales pertinentes.

Los distintos subconjuntos del sistema se interconectarán mediante los métodos de cableado indicados en los códigos nacionales/ internacionales, como el código eléctrico nacional (NFPA) n.º 70 o la normativa VDE 0107.

## **2 Introducción**

#### **2.1 Características básicas**

Los inversores de la serie X3-Hybrid G4 son inversores de alta calidad que pueden convertir la energía solar en corriente alterna y almacenar la energía en las baterías.

El inversor puede utilizarse para optimizar el autoconsumo, almacenando la energía en baterías para su uso futuro o inyectarla en la red pública. Su funcionamiento depende de las preferencias del usuario. Puede proporcionar energía de emergencia durante los cortes de energía.

### **2.2 Diagrama de bloques eléctricos del sistema**

La serie X3-Hybrid G4 tiene dos esquemas de cableado, uno es para el inversor de la serie M conectado al X3-Matebox, y el otro es para el inversor de la serie D.

Hay diferentes formas de cableado en distintos países, una es conectar la línea N con la línea PE, la otra es separar la línea del cableado de la línea PE, ver abajo;

Esquema A: cableado separado de la línea N y de la línea PE, inversor de la serie D (para la mayoría de los países).

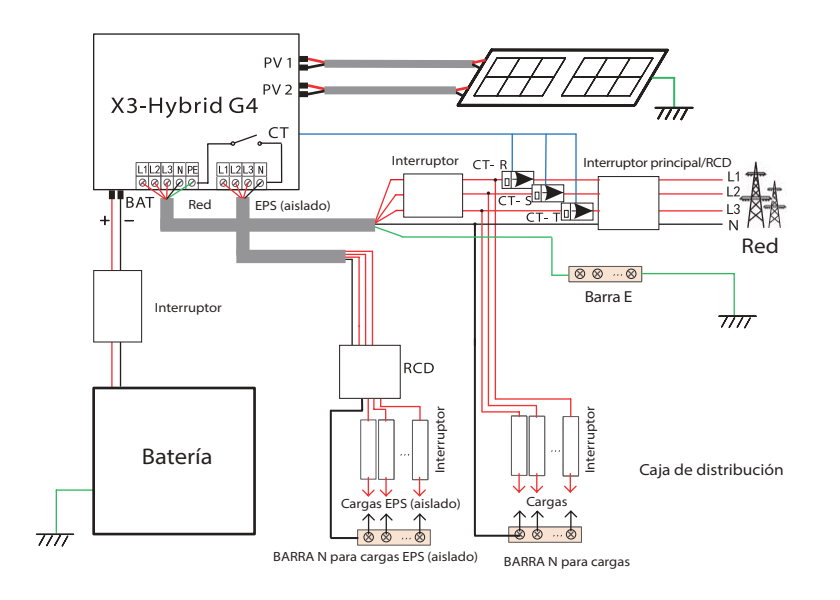

Esquema B: cableado separado de la línea N y de la línea PE, inversor de la serie M (para la mayoría de los países).

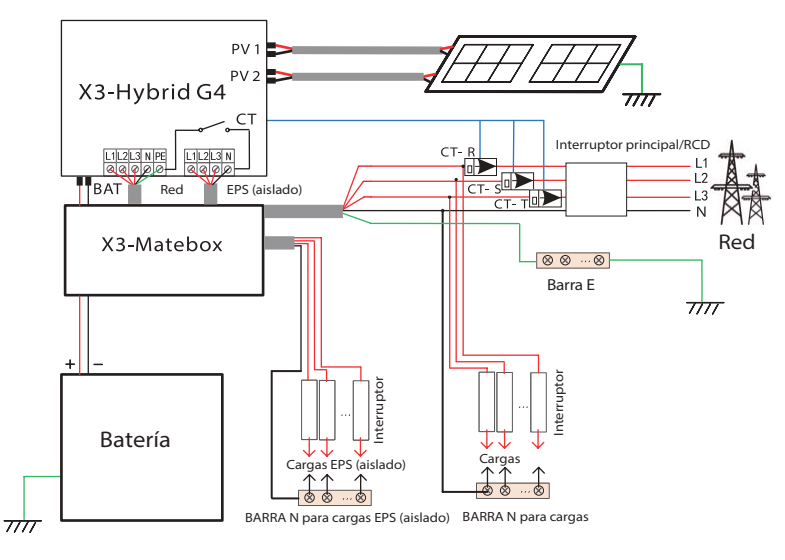

Esquema C: cableado conjunto de la línea N y de la línea PE, inversor de la serie D, (aplicable a Australia).

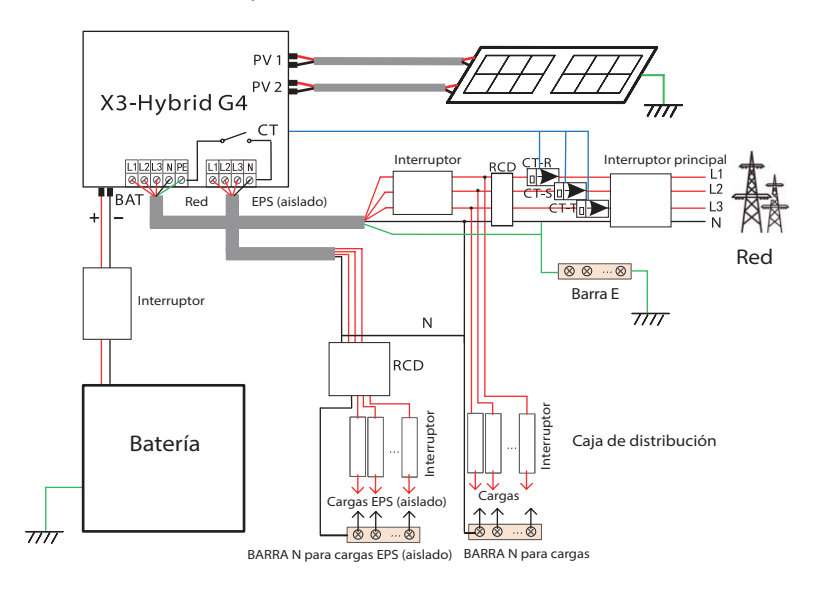

Esquema B: cableado separado de la línea N y de la línea PE, inversor de la serie M (para la mayoría de los países).

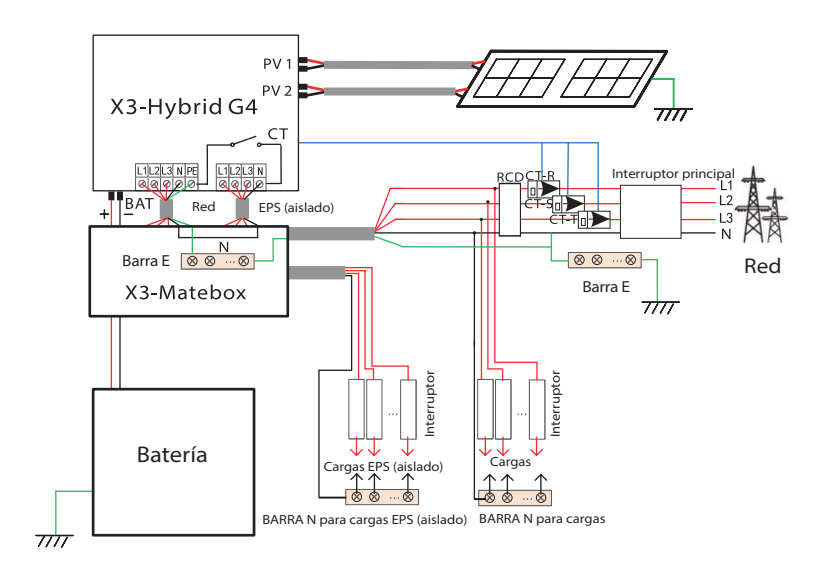

#### **Nota:**

飞之

El RCD de la figura representa un dispositivo de protección contra fugas con función de disyuntor.

• Cuando la energía se corta repentinamente, el inversor conecta la línea N de la carga EPS (aislado) con la tierra a través del relé, proporcionando un potencial cero fijo para la carga EPS (aislado) y garantizando la seguridad del uso de la electricidad por los usuarios.

• Por favor, controle la carga del inversor y asegúrese de que el "valor de salida" se encuentre "dentro" del modo EPS (aislado), de lo contrario el inversor se detendrá y la alarma de fallo de sobrecarga".

• Confirme con el operador de la red si existen normas especiales para la conexión a la red.

### **2.3 Modos de funcionamiento**

!

圖

#

"

画

E

Existen varios modelos de la Serie X3-Hybrid G4.

#### Autoconsumo

El modo de autoconsumo es adecuado para zonas con subvenciones bajas de inyección y altos precios de la electricidad.

 Cuando la potencia de la fotovoltaica es suficiente Periodo de tiempo de carga o descarga activa: La FV alimentará la batería. Si la batería está completamente cargada, la FV alimentará la carga y el excedente excedente de energía se venderá a la red. El inversor limitará la salida en caso de limitación de inyección o inyección cero).

#### (FV>Carga de la batería, FV -> Batería -> Carga -> Red)

 Cuando la potencia de la fotovoltaica es insuficiente Periodo de tiempo de carga activa: La FV alimentará las cargas y la energía restante se tomará de la red. La FV y la red eléctrica cargarán la batería hasta que alcance el valor establecido. Y entonces la fotovoltaica alimentará la carga y la energía restante se tomará de la red cuando la fotovoltaica no sea suficiente. La batería no se descargará en este momento.

#### (Carga FV<Batería, FV + Red -> Batería)

Periodo de tiempo de descarga activa: FV+BAT alimentarán las cargas conjuntamente.

 Si la energía sigue siendo insuficiente, la energía restante se tomará de la red.

(FV<Carga, + FV + Red -> Carga)

#### (3) Sin energía fotovoltaica

Periodo de tiempo de carga activa: La red suministra las cargas y también puede cargar la batería;

#### (FV=0, Red -> Carga + Batería)

Periodo de tiempo de descarga activa: La batería alimentará en primer lugar las cargas domésticas. Si la energía de la batería no es suficiente, la energía restante se tomará de la red. El inversor pasará al estado de espera.

(FV=0, Red -> Carga)

El SOC mínimo de la batería se puede ajustar: 10 %-100 %. Se puede ajustar la carga de la batería al SOC mínimo: 10 %-100 %.

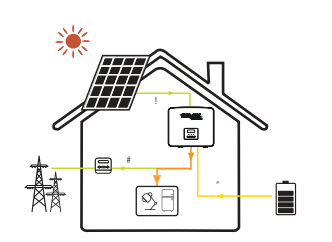

#### Prioridad a la alimentación

El modo de prioridad de alimentación es adecuado para zonas con subvenciones altas de inyección, pero con limitación de potencia de inyección.

 Cuando la potencia de la fotovoltaica es suficiente Periodo de tiempo de carga activa: La energía fotovoltaica alimenta la batería hasta el valor establecido, luego alimenta la carga y vende la energía sobrante a la red.

Si la compañía eléctrica local limita la potencia conectada a la red del inversor, con la energía sobrante se sigue cargando la batería. (FV>Carga, FV -> Carga -> Batería -> Batería)

廪

€

#### Prioridad a la alimentación

Periodo de tiempo de descarga activa: La fotovoltaica alimentará las cargas en primer lugar, y la energía sobrante se inyectará en la red.

#### (FV>Carga, FV -> Carga -> Red)

 Cuando la potencia de la fotovoltaica es insuficiente Periodo de tiempo de carga activa: La FV alimentará las cargas y la energía restante se tomará de la red. La FV y la red eléctrica cargarán la batería hasta que alcance el valor establecido. Y entonces la FV alimentará la carga y la energía restante se tomará de la red cuando la FV no sea suficiente. La batería no se descargará.

#### (Carga FV<Batería, FV + Red -> Batería)

Periodo de tiempo de descarga: FV+BAT alimentarán las cargas conjuntamente.

Si la energía sigue siendo insuficiente, la energía que falte restante se tomará de la red.

(FV<Carga, FV + Batería + Red -> Carga)

#### (3) Sin energía fotovoltaica

Periodo de tiempo de carga activa: La red alimentará las cargas del hogar y también cargará la batería. (FV=0, Red -> Carga + Batería)

Periodo de tiempo de descarga activa: La batería alimentará en primer lugar las cargas domésticas. Si la energía de la batería no es suficiente, la energía restante se tomará de la red. El inversor pasará al estado de espera. (FV=0, Red -> Carga)

El SOC mínimo de la batería se puede ajustar: 10 %-100 %; Se puede ajustar la carga de la batería al SOC mínimo: 10 %-100 %.

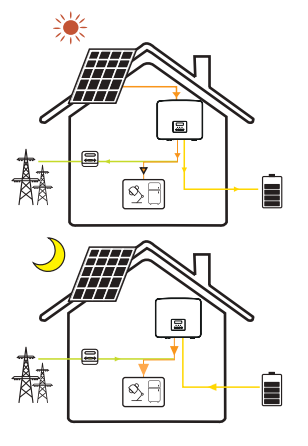

#### Modo de respaldo

El modo de reserva es adecuado para zonas con frecuentes cortes de electricidad. Aplica la misma lógica de funcionamiento como con el modo de "autoconsumo". Este modo mantendrá la capacidad de la batería en un nivel relativamente alto. (Ajuste de usuario) para garantizar que las cargas de emergencia puedan utilizarse cuando no haya conexión de red. Los clientes no tienen que preocuparse por la capacidad de la batería.

El SOC mínimo de la batería se puede ajustar: 30 %-100 %. Se puede ajustar la carga de la batería al SOC mínimo: 30 %-100 %.

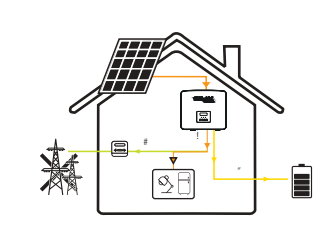

#### Modo EPS (aislado)

En caso de fallo eléctrico, el sistema alimentará las cargas de la EPS a través de la fotovoltaica y la batería. (La batería debe estar instalada para este modo)

 Cuando la potencia de la fotovoltaica es suficiente La FV alimentará las cargas (FV>Carga, FV -> Carga -> Batería)

 Cuando la potencia de la fotovoltaica es insuficiente La energía restante se tomará de la batería. (FV<Carga, FV -> Carga)

(3) Sin energía fotovoltaica La batería alimentará las cargas de emergencia hasta que la

batería alcance el SOC mínimo, entonces el inversor entrará en modo de reposo.

#### (FV=0, batería -> Carga)

La condición SOC-min de la EPS (aislado) es ajustable dentro del rango de 10 %-25 %;

Nota: en el caso de la conexión a la red, todos los modos de funcionamiento funcionan normalmente cuando el SOC de la batería es superior al 5 %. Si se alcanza el SOC mínimo del sistema - el SOC real de la batería > 5 %, la FV o la red forzarán la carga de la batería hasta el SOC mínimo +1 %, y luego volverán al modo de funcionamiento normal establecido por el usuario.

Nota: cuando el SOC real de la batería es ≤ Min SOC, si se pierde la alimentación de la red, el inversor no pasará al modo EPS (aislado). El inversor se encuentra en estado de espera EPS, momento en el que la fotovoltaica cargará la batería. Cuando la capacidad de la batería alcance el 31 %, la máquina entrará automáticamente en el modo EPS (aislado).

### **2.4 Dimensiones**

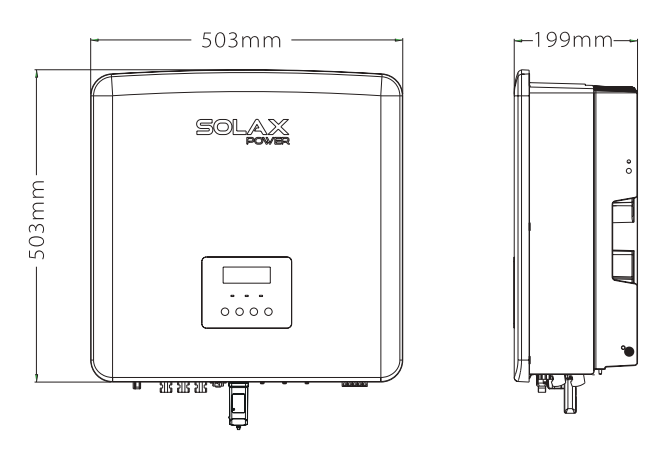

16

## **2.5 Terminales del inversor**

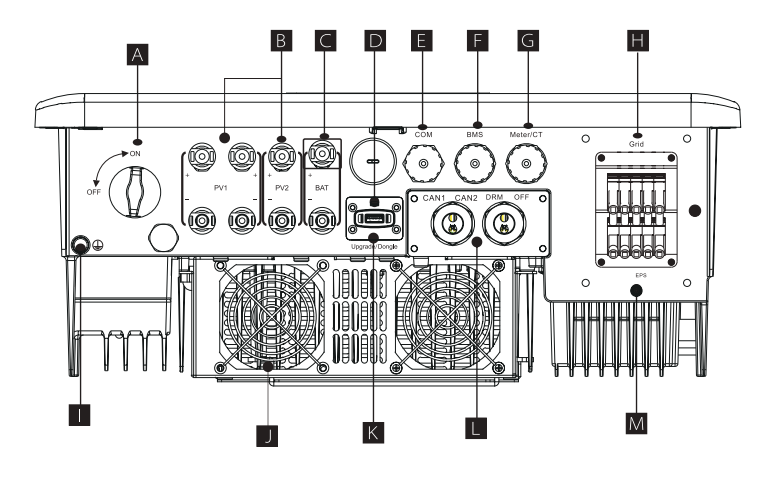

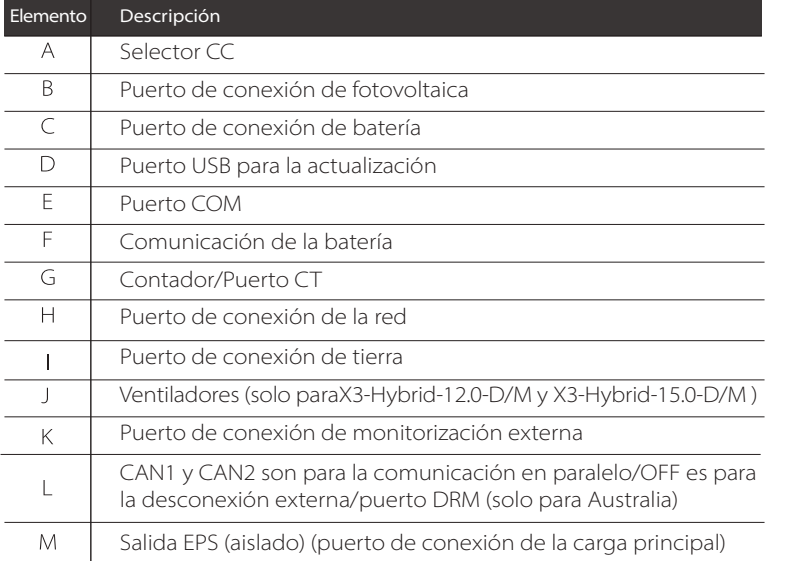

## **¡Advertencia!**

Se requiere un electricista cualificado para la instalación.

## **3 Datos técnicos**

## **3.1 Entrada de CC (se aplica a la versión D/M)**

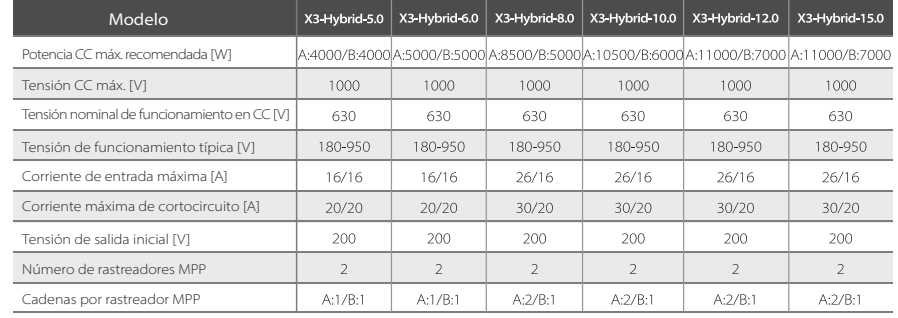

## **3.2 Entrada de CC (aplica a la versión D/M)**

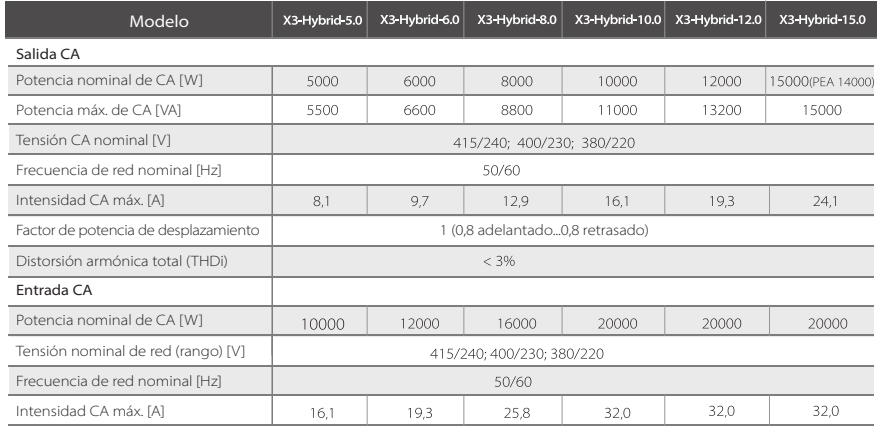

## **3.3 Batería (se aplica a la versión D/M)**

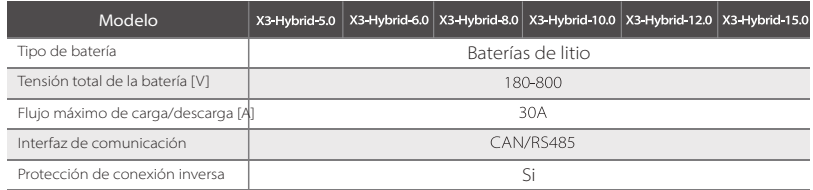

## **3.4 Eficiencia, seguridad y protección (se aplica a la versión D/M)**

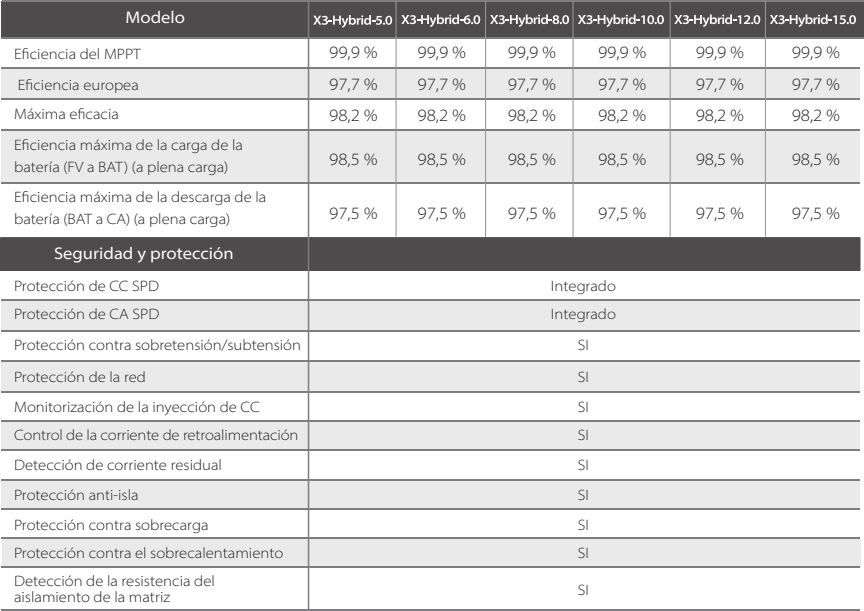

## **3.5 Salida EPS (aislado) (se aplica a la versión D/M)**

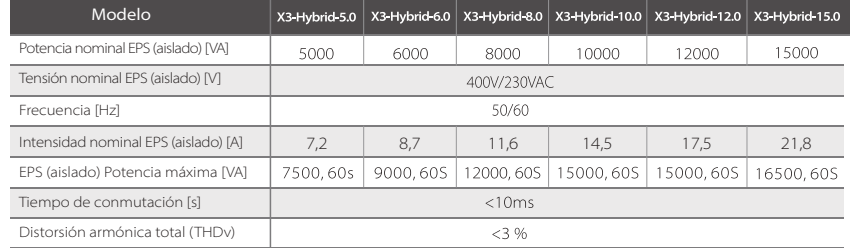

## **3.6 Datos genéricos (se aplica a la versión D/M)**

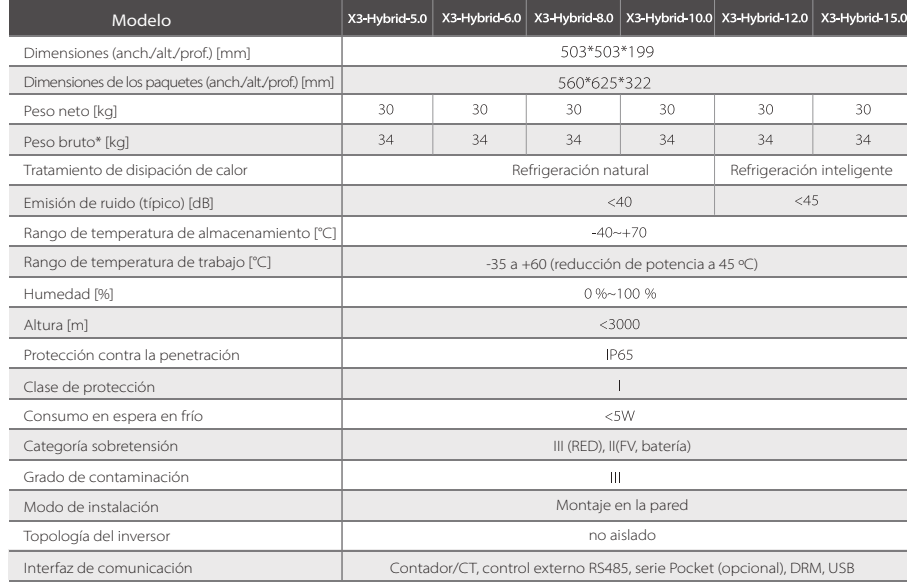

\* El peso bruto específico está sujeto a la situación real de toda la máquina.

## **4 Instalación**

### **4.1 Comprobar si hay daños de transporte**

Asegúrese de que el inversor está en buenas condiciones durante el transporte. Si hay daños visibles, como grietas, póngase en contacto con su distribuidor inmediatamente.

## **4.2 Lista de embalaje**

Abra el paquete y compruebe los materiales y accesorios según la siguiente lista.

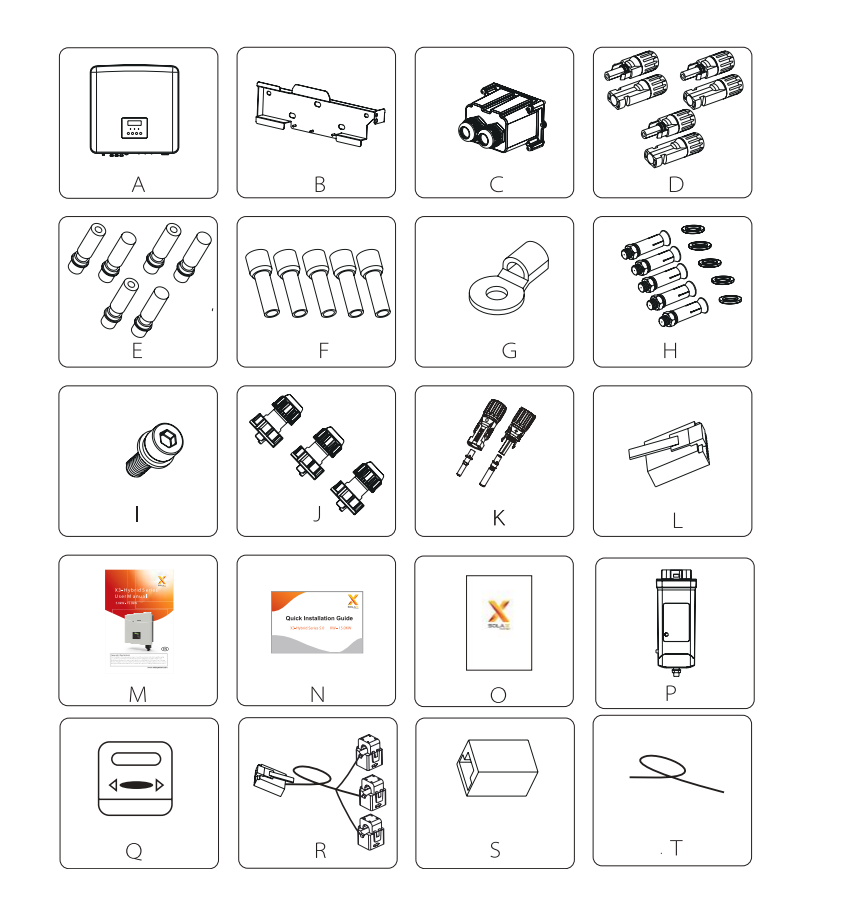

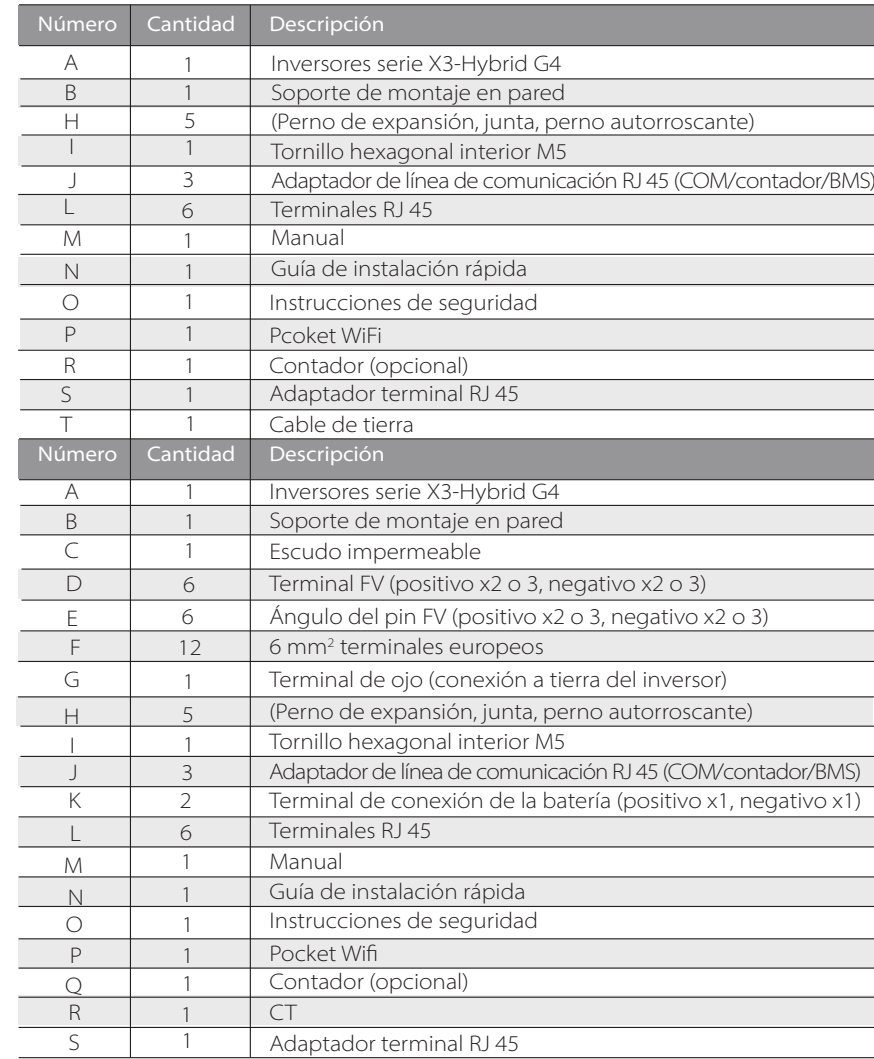

Nota:

"L" El inversor en Australia necesita conectarse al DRM, que es un adaptador de línea de comunicación más que el de otros países.

El número de "D" y "E" es diferente para las distintas secciones de potencia. En el caso de los inversores de 5-6 kW, el número de terminales fotovoltaicos positivos y negativos y el ángulo de los pines fotovoltaicos es de 2, 2, 2 y 2 respectivamente. En el caso de los inversores de 8-15 kW, el número de terminales fotovoltaicos positivos y negativos y el ángulo de los pines fotovoltaicos es de 3, 3, 3 y 3 respectivamente.

El grado de protección de este inversiors de la serie X3-Hybrid G4 es IP 65, por lo que puede instalarse en el exterior.

Compruebe el entorno de la instalación y preste atención a las siguientes condiciones cuando lo instale:

- No exponer a la luz intensa.
- No tocar los materiales de construcción inflamables.
- No acercarse a gases o líquidos inflamables y explosivos (por ejemplo, donde se almacenan productos químicos).
- No tocar el aire frío directamente.
- No acercarse a la antena de televisión o al cable.
- No colocarlo en zonas por encima de los 3000 metros sobre el nivel del mar.
- No instalarlo en lugares con precipitaciones o alta humedad, ya que pueden causar corrosión o dañar los dispositivos internos.
- Mantener el sistema fuera del alcance de los niños.

Si el inversor se instala en una zona estrecha, asegúrese de reservar el espacio adecuado para la disipación del calor.

La temperatura ambiente del lugar de instalación es de -35 a 60 °C. El rango de ángulo máximo de inclinación de la pared es de ±5°. Evite la luz solar directa, la lluvia y la nieve.

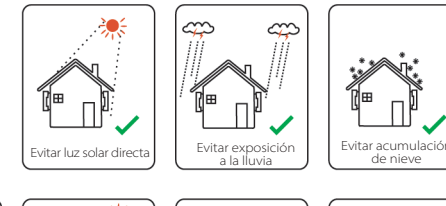

యి

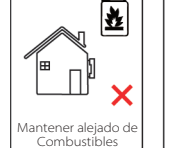

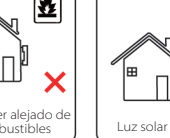

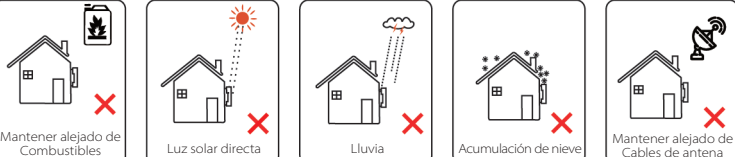

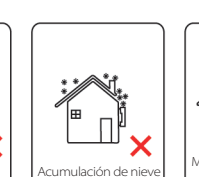

Cables de antena

### **4.4 Preparación de las herramientas**

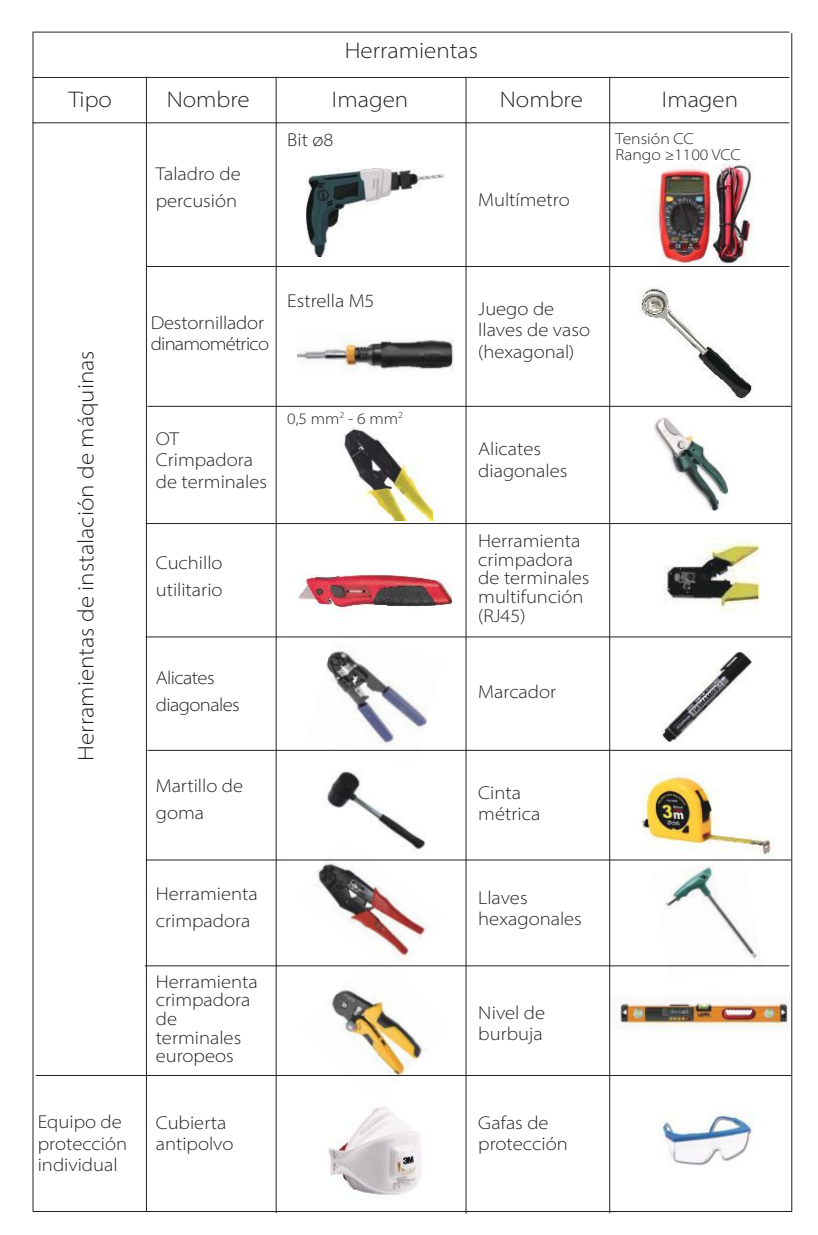

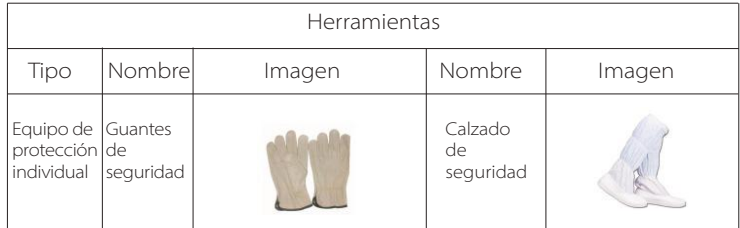

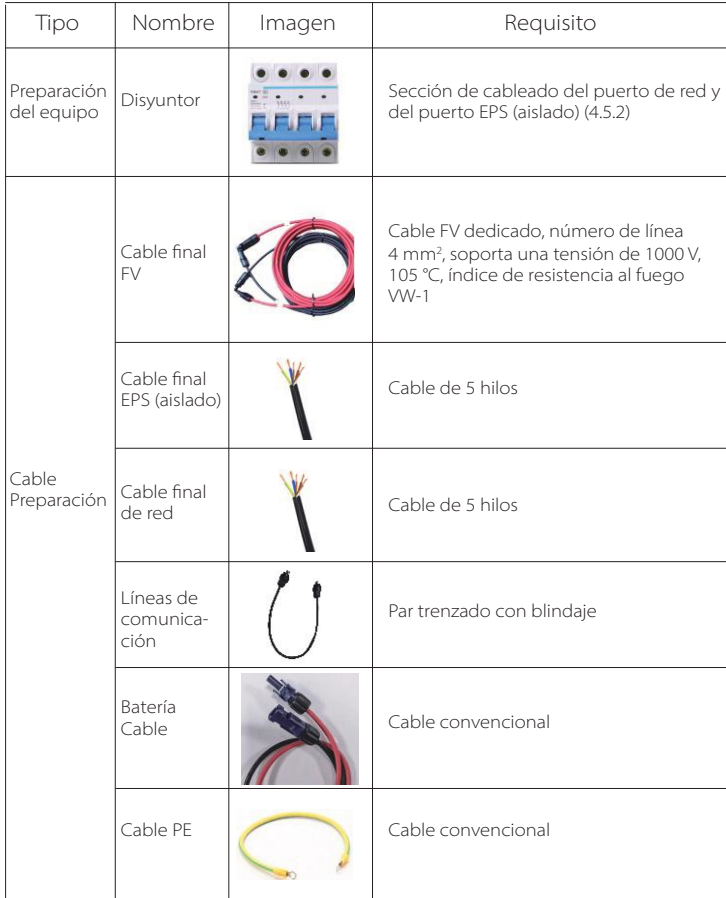

### **4.5 Requisitos del lugar para la instalación**

#### **4.5.1 Requisitos de suministro para la instalación**

No instale el inversor cerca de materiales inflamables. Por favor, instale el inversor sobre un objeto sólido que pueda soportar los requisitos de peso del inversor y del sistema de almacenamiento de energía. Por favor, tenga cuidado de no instalar el inversor en paredes de yeso laminado o similar en los lugares residenciales con mal aislamiento acústico, para no generar ruido e interferir en la vida de los residentes por la mañana.

#### **4.5.2 Requisitos de instalación**

Instale el inversor con una inclinación máxima hacia atrás de 5 grados, el inversor no puede estar inclinado hacia adelante, invertido, excesivamente inclinado hacia atrás o lateralmente.

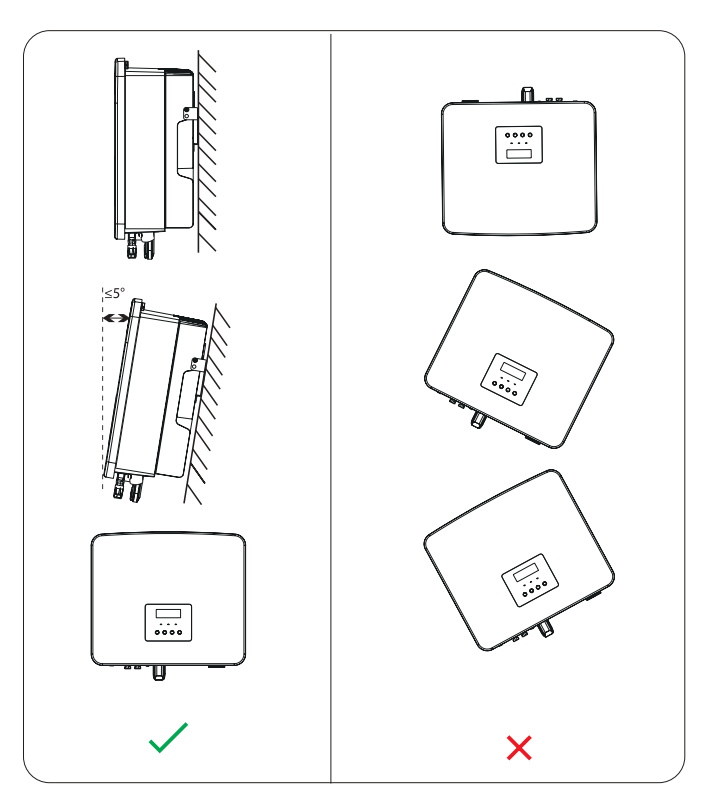

#### **4.5.3 Requisitos de espacio para la instalación**

Reserve suficiente espacio al instalar el inversor (al menos 300 mm) para la disipación del calor.

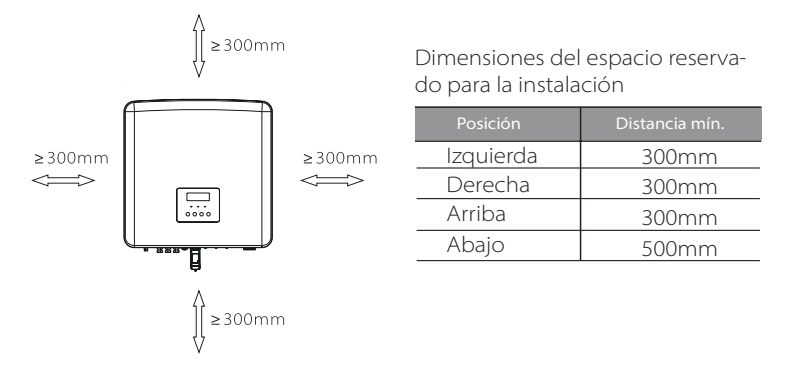

Para escenarios de instalación de varios inversores, se recomienda el método de instalación en línea; cuando el espacio es insuficiente, se recomienda el método de instalación en forma de "productos"; no se recomienda instalar varios inversores en pilas. Si elige la instalación en pila, consulte la distancia de separación de la instalación que se indica a continuación.

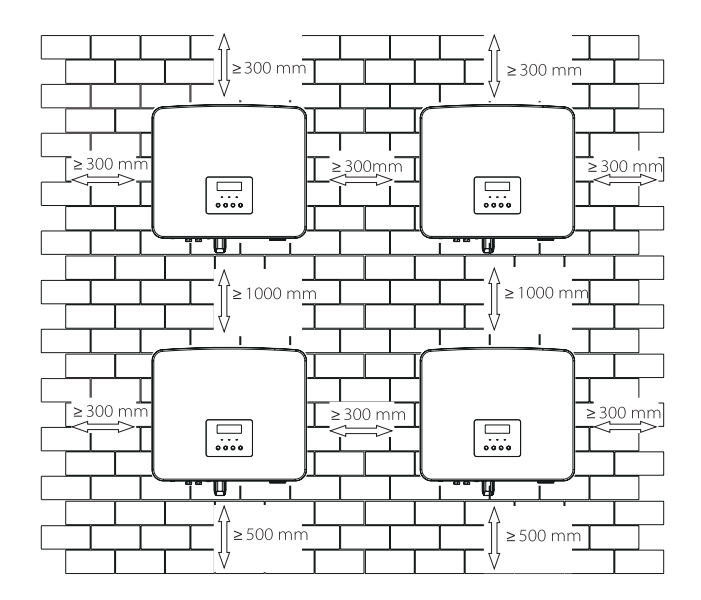

## **4.6 Montaje**

#### $\triangleright$  Preparación

Por favor, prepare las siguientes herramientas antes de la instalación.

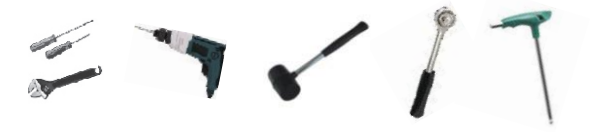

Herramientas de instalación: destornillador, llave inglesa, taladro Ø8, martillo de goma, juego de llaves de vaso y llaves hexagonales.

#### $\triangleright$  Paso 1: fije el soporte mural a la pared.

Primero encuentre el tornillo de expansión y el soporte de pared en la bolsa de accesorios, como se muestra a continuación:

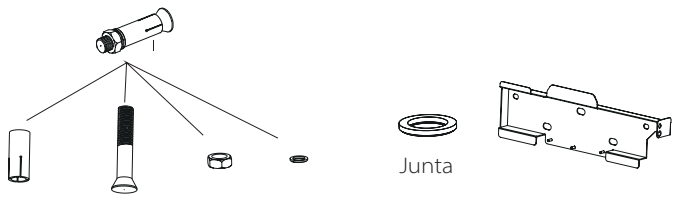

Pernos de expansión, tornillos de rosca, tuerca, junta

Soporte

a) Utilice un marcador para marcar los agujeros de perforación del soporte en la pared.

b) Perfore agujeros en los puntos marcados a una profundidad de 65 mm.

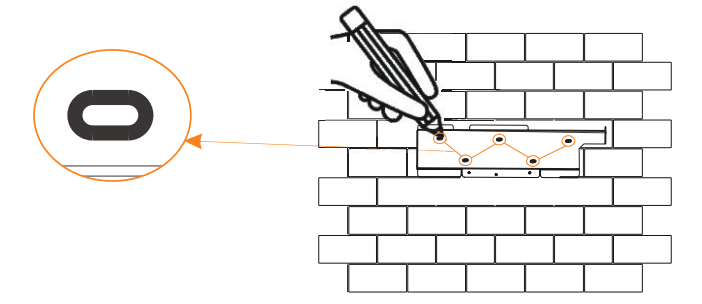

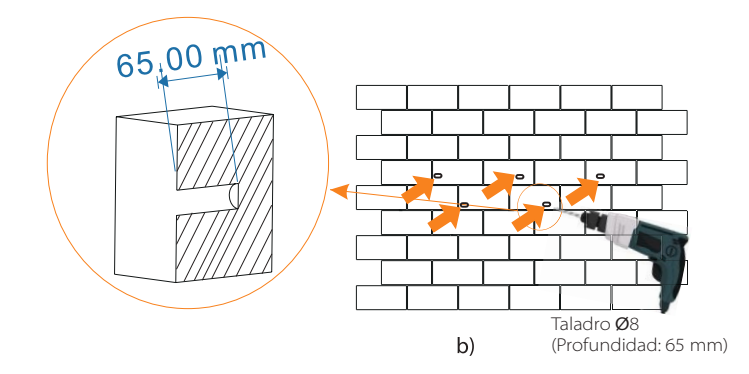

#### Paso 2: cuelgue el inversor en el soporte

c) Introduzca el tornillo de expansión en los agujeros, utilice un martillo de goma para golpear el tornillo de expansión en la pared;

d) El soporte está alineado con el tornillo utiliza la llave hexagonal exterior para enroscar el tornillo de rosca hasta que se oiga el "bang" del tornillo de expansión.

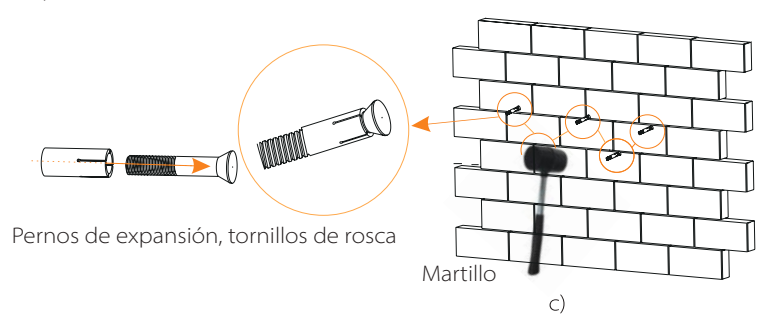

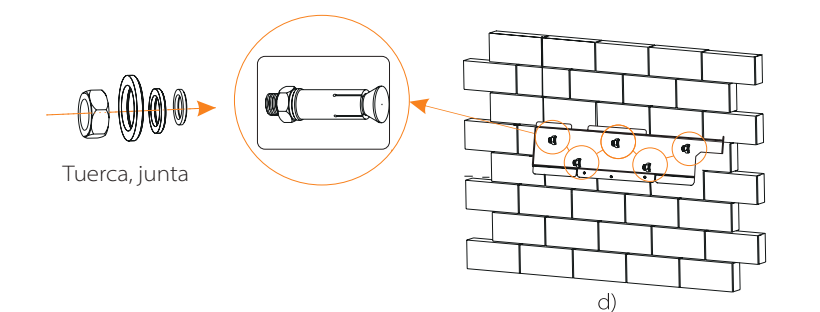

#### $\triangleright$  Paso 3: apriete el inversor y el soporte.

e) Cuelgue la hebilla del inversor en la posición correspondiente de la placa base.

f ) Utilice la llave hexagonal interior para apretar el tornillo hexagonal interior del lado derecho del inversor.

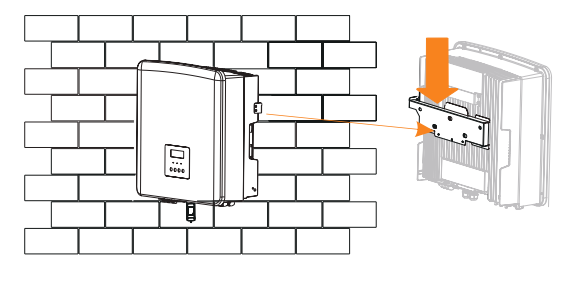

 $e)$ 

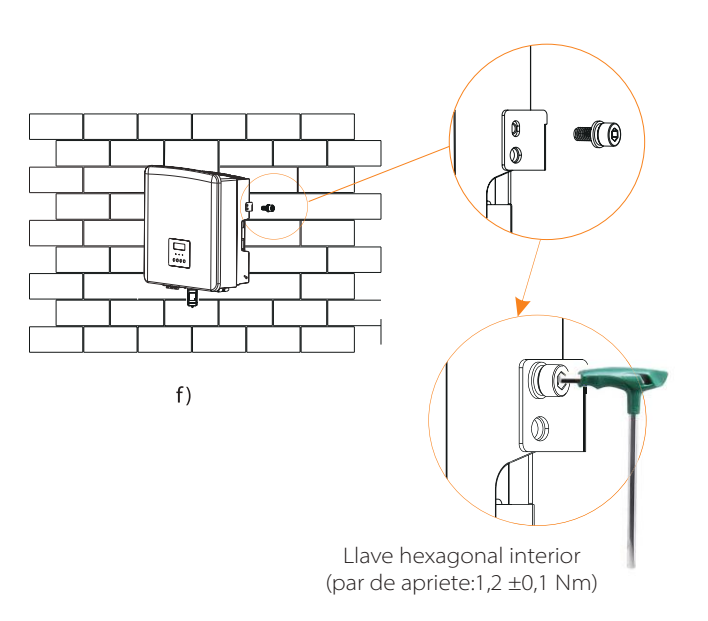

## **5 Conexiones eléctricas**

#### **5.1 Conexión**

Los inversores de la serie X3-Hybrid G4 tienen dos entradas fotovoltaicas. Seleccione módulos fotovoltaicos con buen rendimiento y garantía de calidad. La tensión de circuito abierto del conjunto de módulos debe ser inferior a la tensión de entrada fotovoltaica máxima especificada por el inversor, y la tensión de trabajo debe estar dentro del rango de tensión MPPT.

#### Tabla 1: límite máximo de tensión de entrada

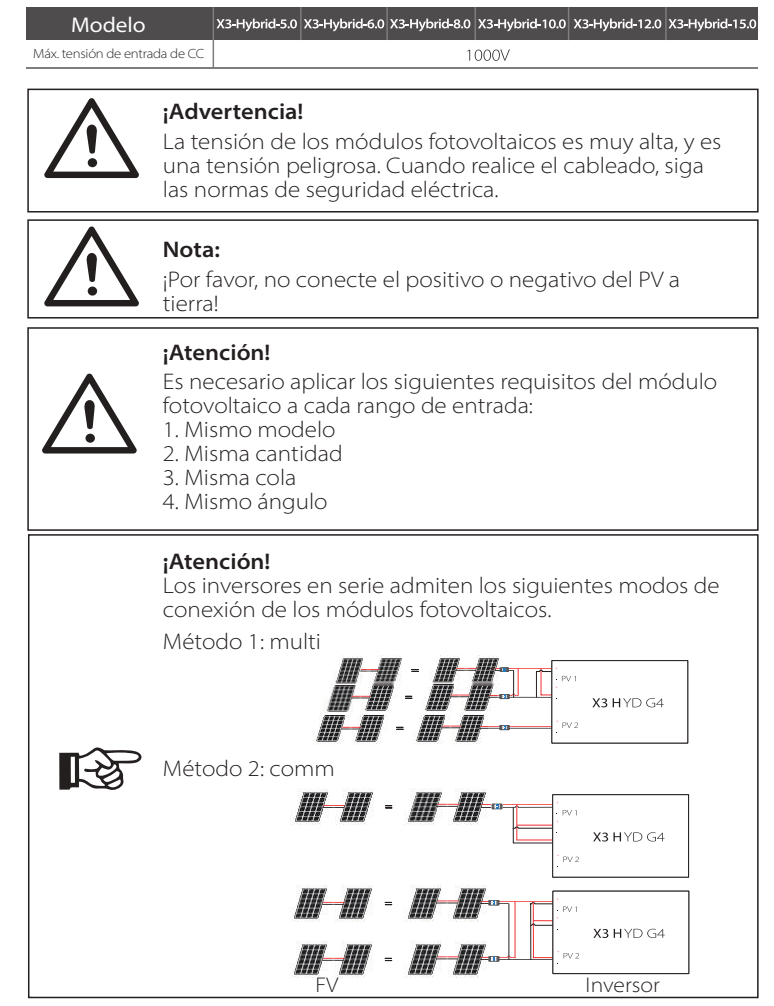

#### $\triangleright$  Paso de conexión

El cableado del puerto FV del inversor de la serie X3-Hybrid G4 M se ha completado. Para conocer los detalles específicos de la instalación, consulte la Guía de instalación rápida de la X3- Matebox, la serie D debe ser cableada según los siguientes pasos.

Paso 1. Apague el interruptor de CC, conecte el módulo fotovoltaico, prepare un cable fotovoltaico de 4 mm<sup>2</sup> y encuentre el terminal fotovoltaico (+) y el terminal fotovoltaico (-) en el paquete.

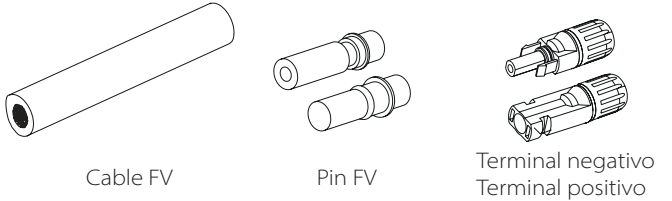

Paso 2. Utilice un pelacables para pelar la capa de aislamiento de 7 mm del extremo del cable.

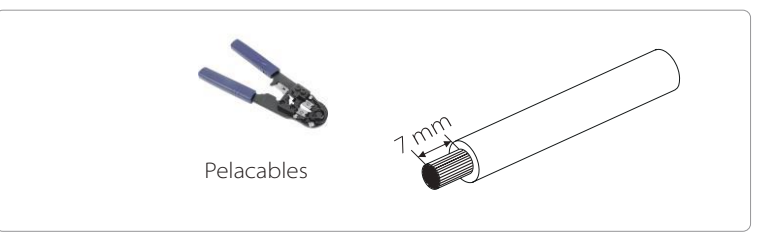

Paso 3. Apriete el cable con la capa de aislamiento pelada e introdúzcalo en el terminal metálico (véase la figura 1), asegúrese de que todos los hilos se introducen en el terminal metálico (véase la figura 2).

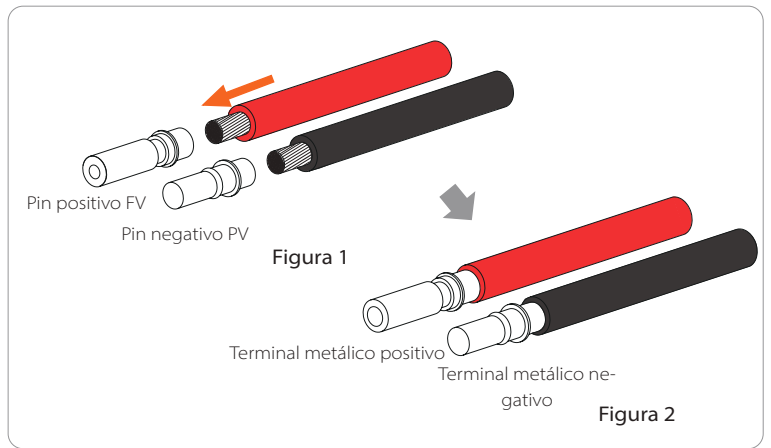

Paso 4. Apriete el contacto de la clavija del FV y el mazo de cables para que la conexión sea firme y no quede floja.

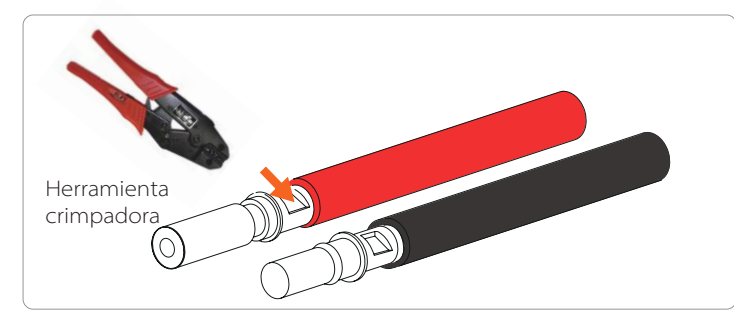

Paso 5. La junta FV se divide en 2 partes: el tapón y la cabeza de fijación. Introduzca el cable a través del cabezal de fijación y el enchufe opuesto. Observe que las líneas rojas y negras corresponden a diferentes de enchufes. Por último, fuerce el par de cables en el enchufe, se oirá un "clic" que indica que la conexión se ha completado.

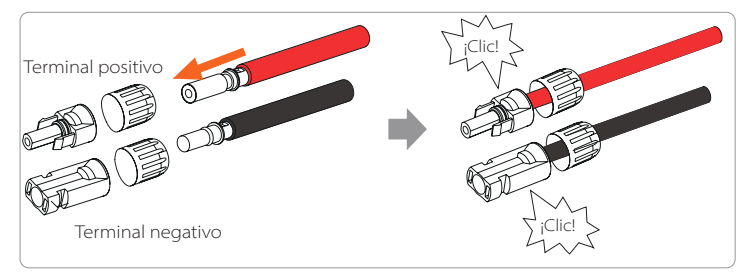

Paso 6. Apriete el cabezal de fijación e introdúzcalo en los correspondientes puertos positivo y negativo (FV-/FV+) del inversor.

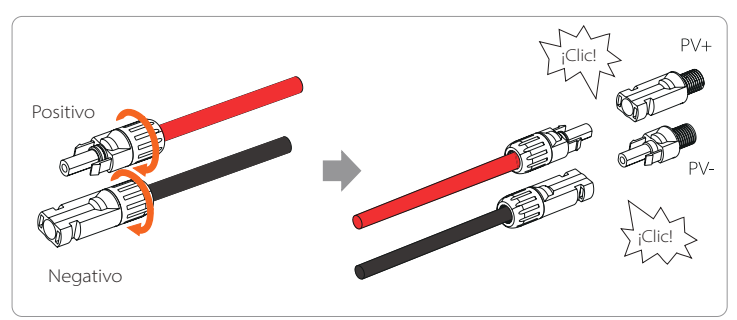

A continuación se indica la ubicación de los puertos positivo y negativo del inversor (FV-/FV+).

Nota: antes de insertar el terminal FV, encienda el interruptor del módulo FV y utilice un multímetro para medir los polos positivo y negativo del puerto del terminal FV para evitar la conexión inversa.

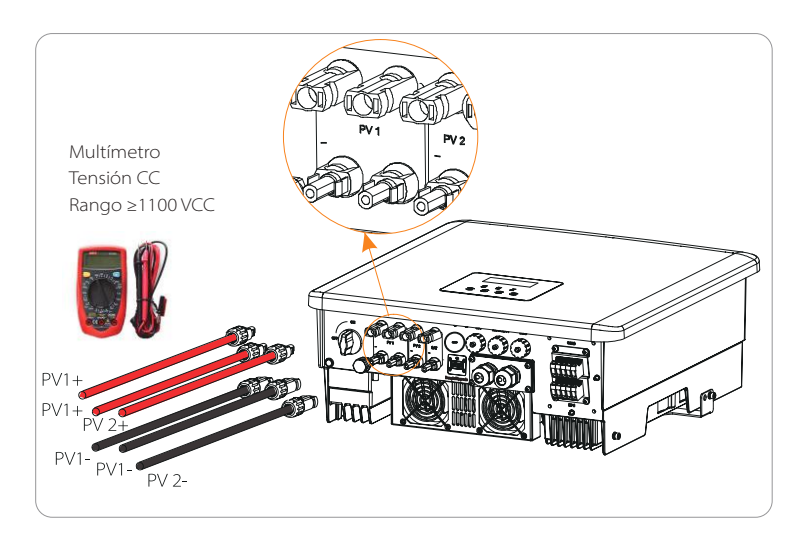

Diagrama esquemático del inversor FV conectado.

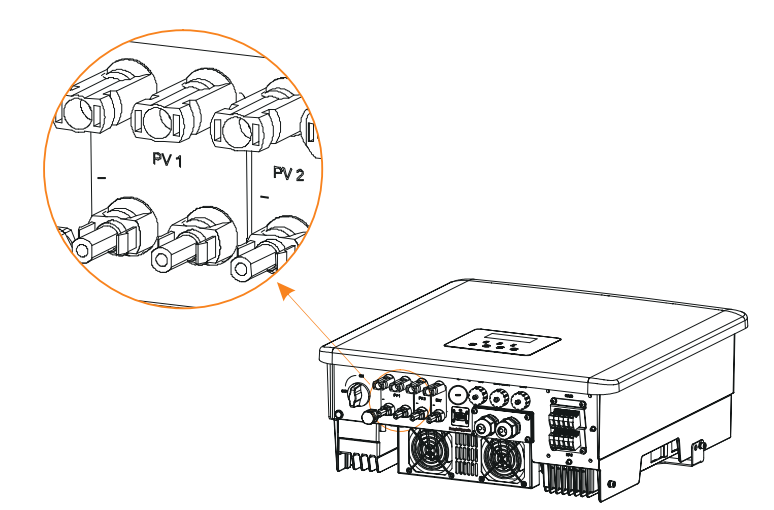

### **5.2 Puerto de red y conexión de salida EPS (aislado)**

Los inversores de la serie X3-Hybrid G4 son inversores trifasicos. Adecuado para una tensión nominal de 380/400/415 V, frecuencia 50/60 Hz. Otras solicitudes técnicas deben cumplir con los requisitos de la red pública local.

#### Conexión al puerto de la red

Se recomienda el cable de red y el microinterruptor (se aplica a la versión D/M).

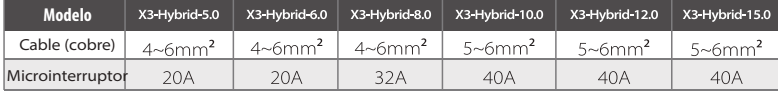

#### Cable EPS (aislado) y microinterruptor recomendado (se aplica a la versión D/M).

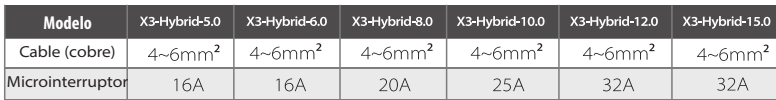

La carga no debe estar conectada directamente al inversor.

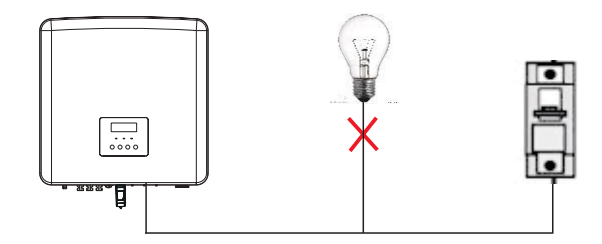

Figura: conexión incorrecta de la carga y el inversor

## **5.3 Diagrama de bloques EPS (aislado)**

Los inversores de la serie X3-Hybrid G4 disponen de una función EPS (aislado). Cuando la red está conectada, las salidas del inversor pasan por el puerto de red, y cuando la red está desconectada, las salidas del inversor pasan por el puerto EPS (aislado).

La función EPS (aislado) puede ser conectada a una parte de la carga, Por favor, consulte el siguiente diagrama para el cableado. Si quiere ahorrar tiempo de instalación, necesitará un accesorio. Si necesita una solución, póngase en contacto con nuestro equipo comercial.

#### Diagrama de cableado EPS (aislado)

Para las diferentes normas locales de cableado, consulte el siguiente diagrama Por favor, seleccione el método de cableado adecuado según las normas de cableado locales.

#### Esquema A: cableado separado de la línea N y de la línea PE, inversores de la serie D (para la mayoría de los países).

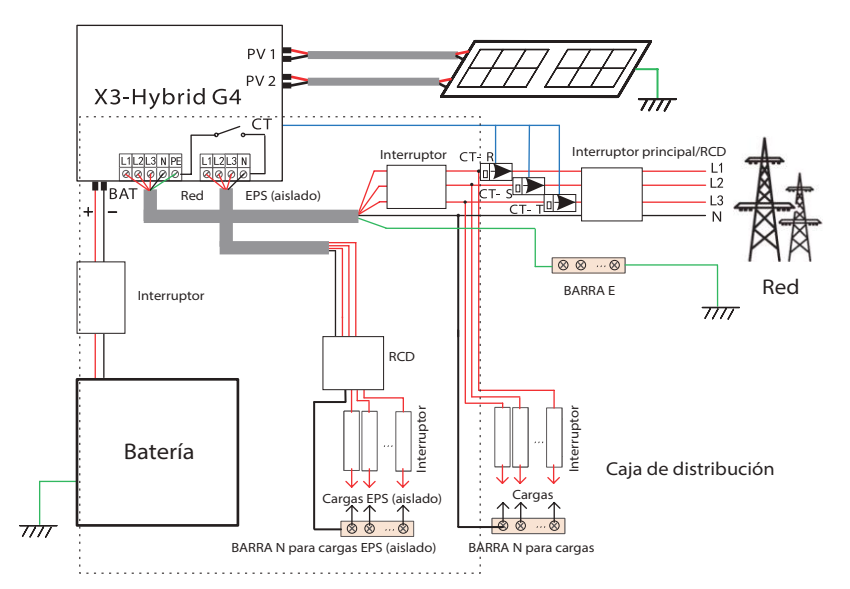

Esquema B: la línea de neutro y la línea PE están separadas entre sí, todas las cargas están conectadas al puerto EPS (aislado), (para la mayoría de los países)

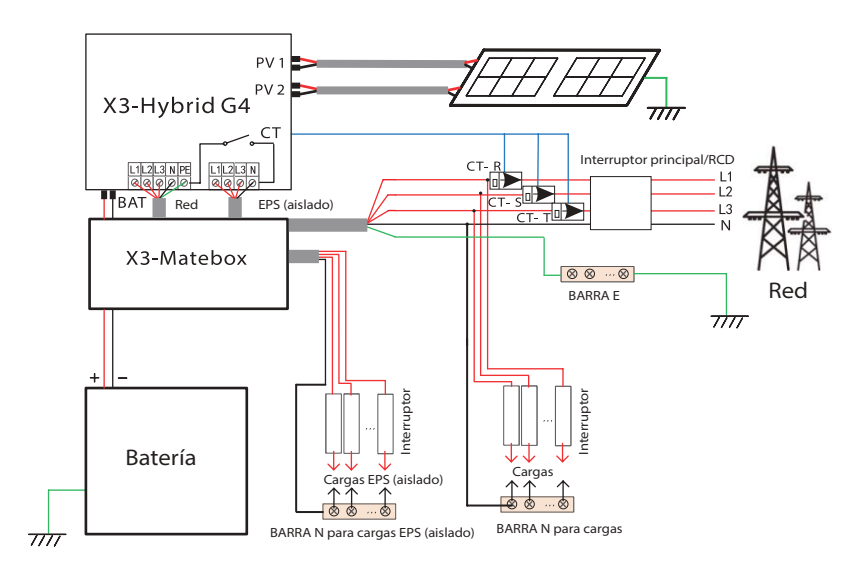

Esquema C: la línea neutra y la línea PE están unidas, y la carga común está conectada al puerto EPS (aislado), (para Australia)

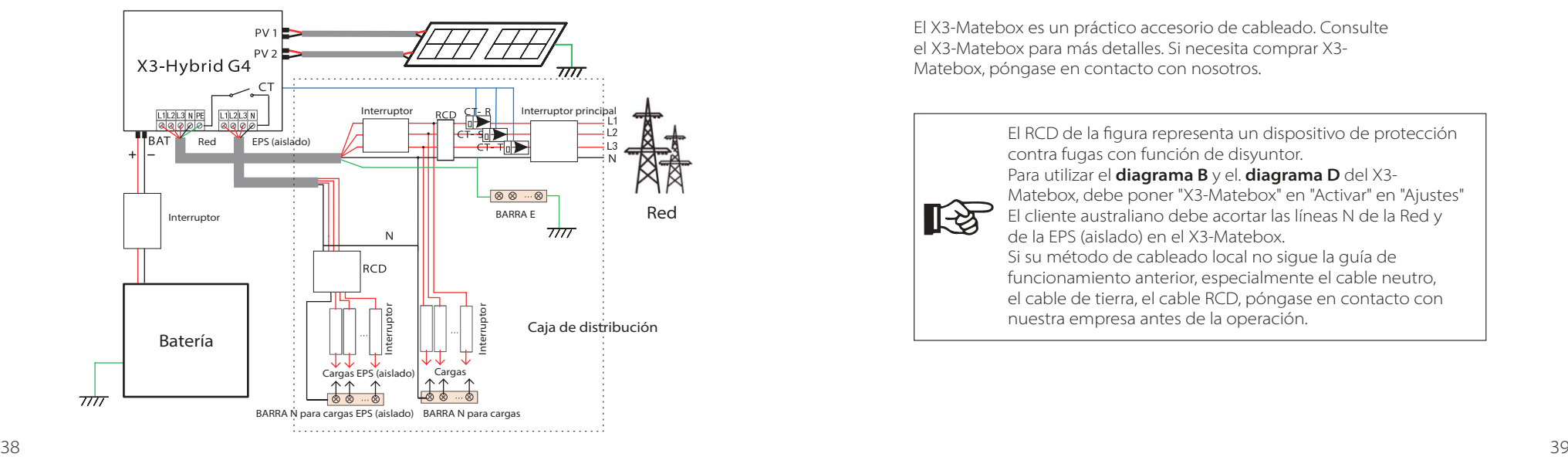

Esquema D: La línea de neutro y la línea PE están unidas, todas las cargas están conectadas al puerto EPS (aislado), (para Australia)

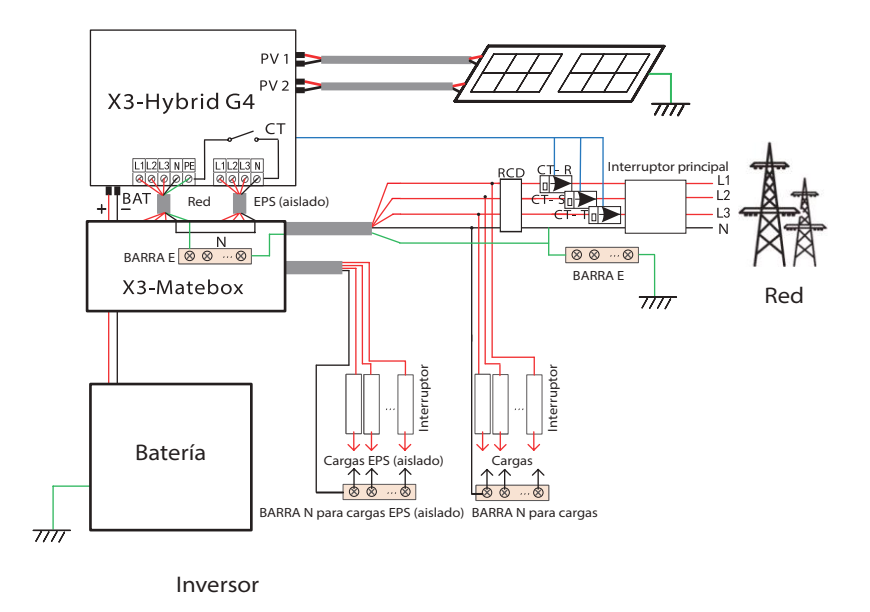

El X3-Matebox es un práctico accesorio de cableado. Consulte el X3-Matebox para más detalles. Si necesita comprar X3- Matebox, póngase en contacto con nosotros.

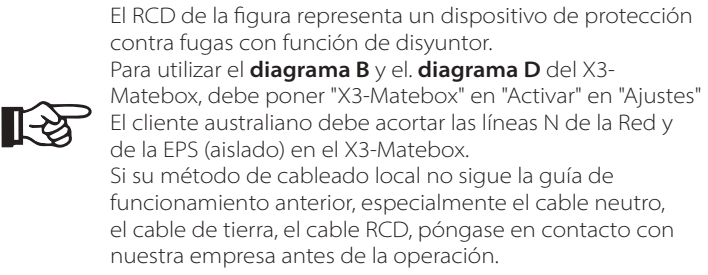

#### $\triangleright$  Requisitos de carga EPS (aislado)

#### **¡Advertencia!**

Asegúrese de que la potencia nominal de la carga del EPS (aislado) está dentro del rango de potencia nominal de salida del EPS (aislado), de lo contrario, el inversor informará de una advertencia de "sobrecarga".

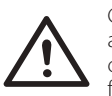

Cuando se produzca una "sobrecarga", ajuste la potencia de la carga para asegurarse de que está dentro del rango de potencia de salida nominal del EPS (aislado), y el inversor volverá automáticamente al estado de funcionamiento normal.

En el caso de las cargas no lineales, asegúrese de que la potencia de la corriente de irrupción está dentro del rango de potencia de salida nominal del EPS (aislado).

Cuando la corriente de configuración es inferior a la corriente continua máxima de entrada, la capacidad y la tensión de la batería de litio y la batería de plomo-ácido disminuirán linealmente.

La siguiente tabla muestra algunas cargas comunes para su referencia.

Atención: Por favor, compruebe con el fabricante las cargas inductivas de alta potencia.

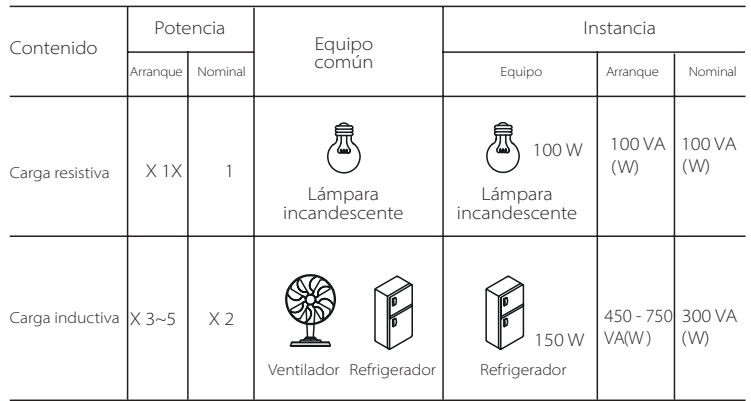

Nota: La carga EPS del inversor Solax no admite una carga de media onda, y no se pueden utilizar cargas de media onda en este caso.

#### Paso de conexión a la red y a la EPS (aislado)

Requisitos de conexión

Atención: compruebe la tensión de red y compare el rango de tensión (ver datos técnicos).

Desconecte la placa de circuito de todas las fuentes de alimentación para evitar una descarga eléctrica.

Los puertos de red y de EPS (aislado) del inversor de la serie X3-Hybrid G4 M han sido conectados, para conocer los detalles específicos de la instalación, consulte la Guía de instalación rápida del X3-Matebox. Y la serie D debe ser cableada según los siguientes pasos.

Paso 1. Prepare un cable de red (cable de tres hilos) y un cable EPS (cable de dos hilos), y luego busque el terminal europeo y el blindaje impermeable en la bolsa de accesorios.

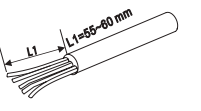

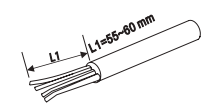

6 mm2 Red (cable de cinco hilos)

6 mm2 EPS (aislado)(cable de cuatro hilos)

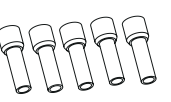

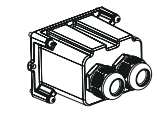

Cubierta impermeable

6 mm terminal Euro x10

Paso 2. En primer lugar, retire el tapón de la carcasa impermeable y, a continuación, los cables de red y EPS (aislado) a través de la carcasa impermeable correspondientes a los puertos Grid y EPS (aislado).

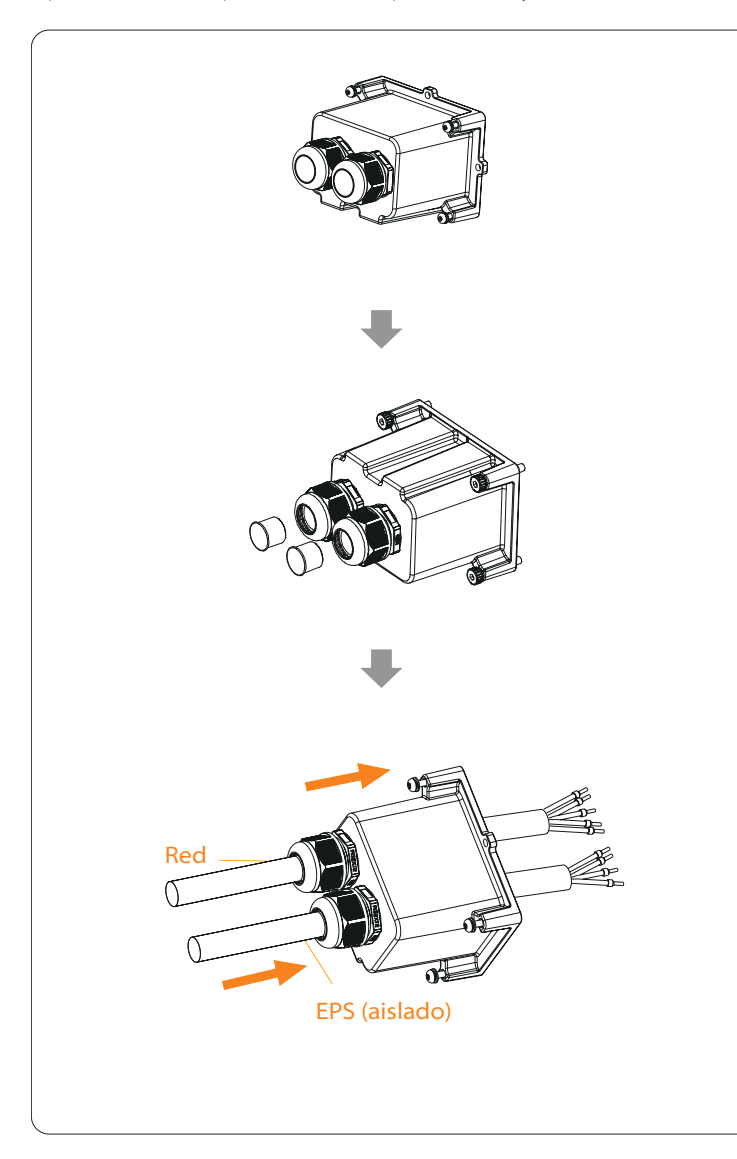

Paso 3. Retire la capa de aislamiento de 12 mm en el extremo del cable. Inserte los terminales de tipo europeo respectivamente, y asegúrese de que los extremos pelados se introduzcan en el terminal de tipo europeo, y finalmente utilice unas tenazas crimpadoras para presionar con fuerza.

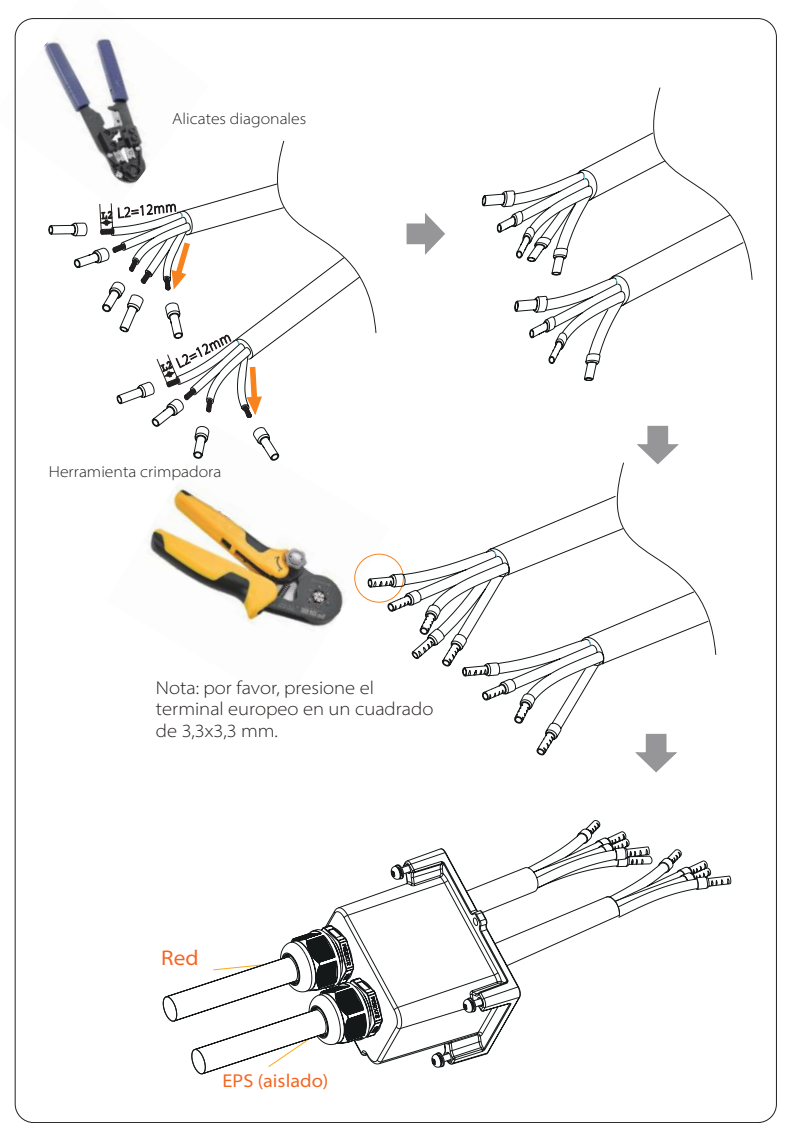

Paso 4. Busque la ubicación de la interfaz de CA en el inversor, inserte los terminales engarzados en los L1, L2, L3, N y PE del UW10 según la secuencia de cables y utilice un destornillador de punta plana para apretar los tornillos. (Par: 1,5 ±0,1 Nm)

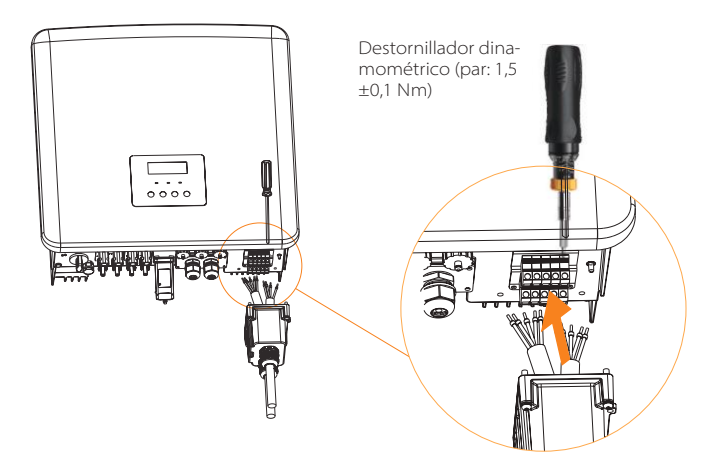

Paso 5. Instale el escudo impermeable de CA y apriete los tornillos de los cuatro lados del escudo impermeable con una llaves hexagonal. (Par: 0,4 ±0,1 Nm)

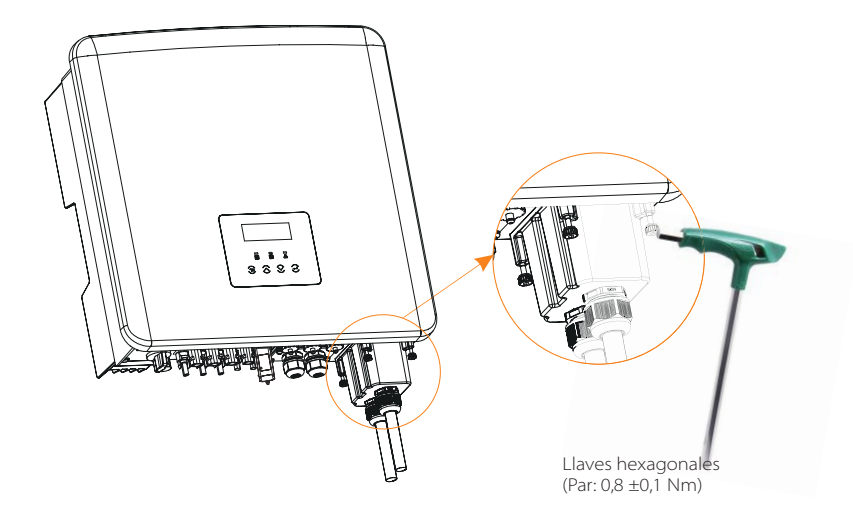

Paso 6. Apriete el cabezal de fijación impermeable.

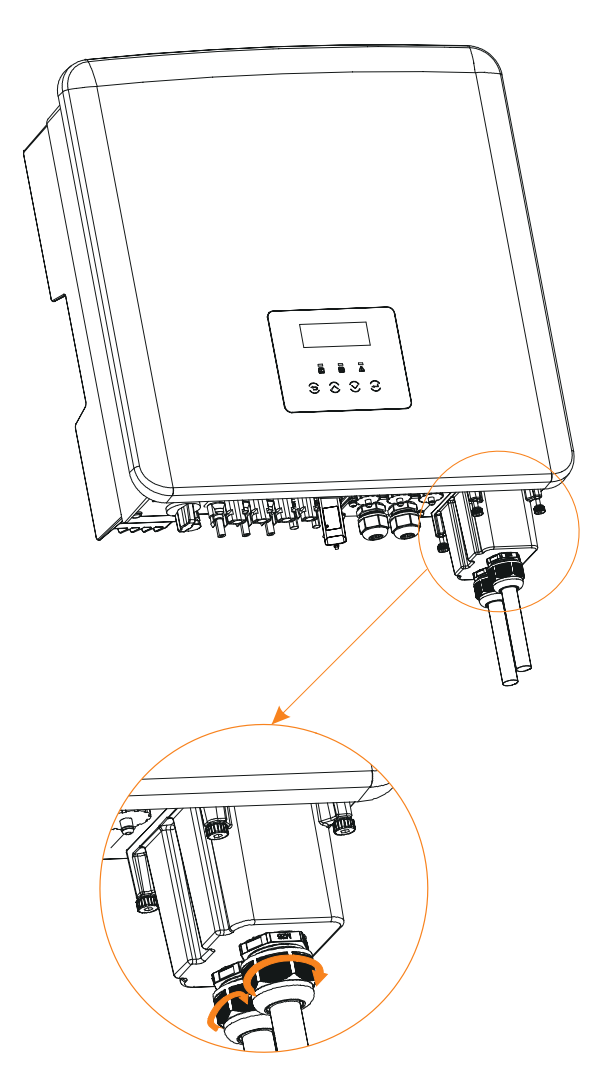

#### **5.4 Conexión de la batería**

#### $\triangleright$  Requisitos de conexión

El sistema de carga y descarga de los inversores de las serie X3-Hybrid G4 puede equiparse con una batería de litio de alta tensión. Tenga en cuenta que la tensión máxima de la batería no debe superar los 650 V, la comunicación de la batería debe ser compatible con este inversor X3-Hybrid G4.

#### $\triangleright$  Interruptor de la batería

Antes de conectar la batería, debe instalarse un magnetotérmico de CC no polar para garantizar la seguridad.

Antes de realizar el mantenimiento, es necesario desconectar el inversor de forma segura.

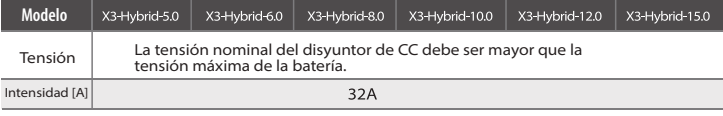

Nota: la situación anterior se aplica a la versión D/M.

#### Esquema de conexión de la batería

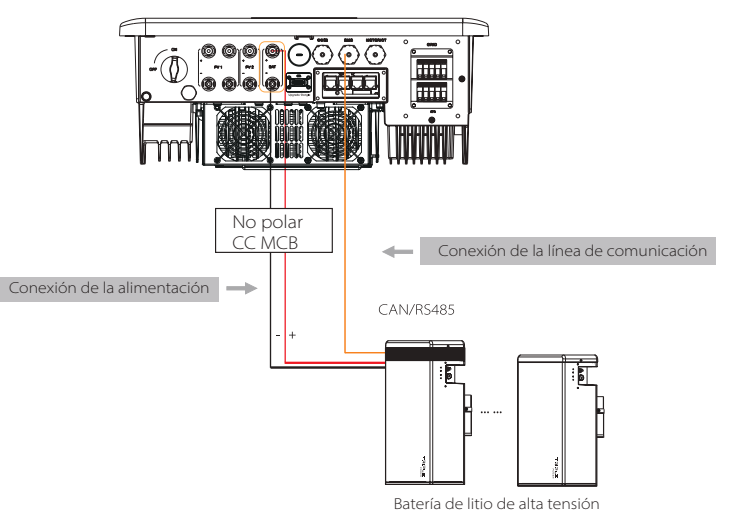

#### Nota:

Cuando utilice baterías SolaX, se recomienda que el número de control de baterías (T-BAT-5.8) sea 1. El número de módulos de baterías (HV11550) sea 1-3. El número de control de baterías (Mc0600) es 1, el número de módulos de baterías (HV10230) es 2-4.

Pasos de conexión de la batería

La línea de conexión del puerto de la batería del inversor de la serie X3-ybrid G4 M se encuentra en el X3-Matebox. Para conocer los detalles específicos de la instalación, consulte la Guía de instalación rápida del X3-Matebox. Es necesario cablear la serie D de acuerdo con los siguientes pasos.

Paso 1. Apague el interruptor de CC, conecte el módulo BAT, prepare un cable BAT de 6 mm2 y encuentre el terminal fotovoltaico (+) y el terminal BAT (-) en el paquete.

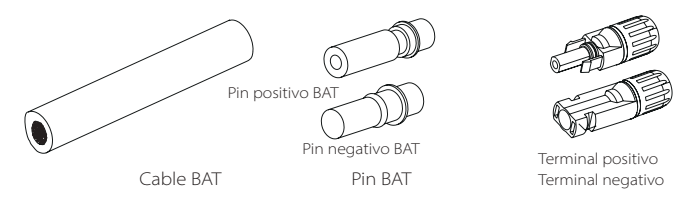

Paso 2. Utilice un pelacables para pelar la capa de aislamiento de 7 mm del extremo del cable.

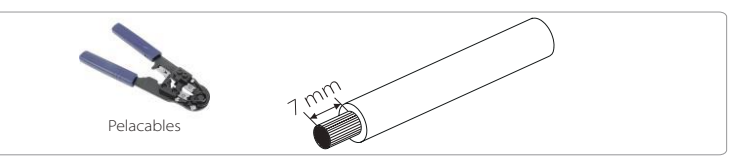

Paso 3. Apriete el cable con la capa de aislamiento pelada e introdúzcalo en el terminal metálico (véase la figura 1), asegúrese de que todos los hilos se introducen en el terminal metálico (véase la figura 2).

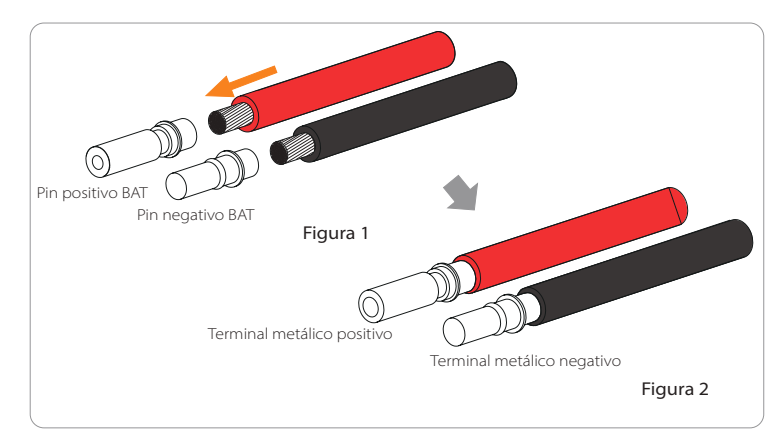

Paso 4. Apriete el contacto de la clavija de la batería y el mazo de cables para que la conexión sea firme y no quede floja.

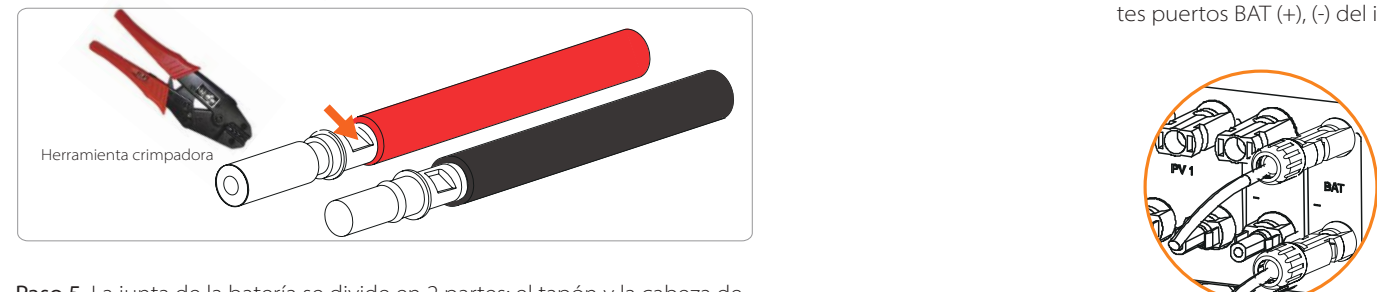

Paso 5. La junta de la batería se divide en 2 partes: el tapón y la cabeza de fijación. Introduzca el cable a través del cabezal de fijación y el enchufe opuesto. Observe que las líneas rojas y negras corresponden a diferentes de enchufes. Por último, fuerce el par de cables en el enchufe, se oirá un "clic" que indica que la conexión se ha completado.

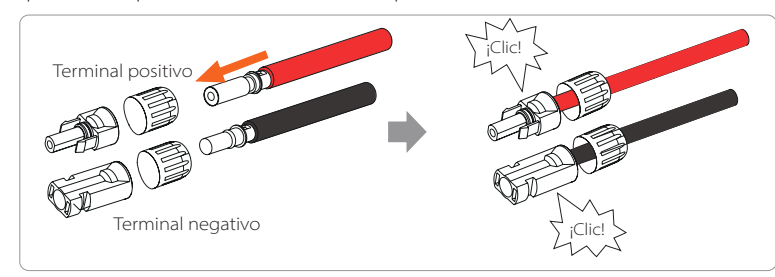

Paso 6. Apriete el cabezal de fijación e introdúzcalo en los correspondientes puertos positivo y negativo (BAT-/BAT+) del inversor.

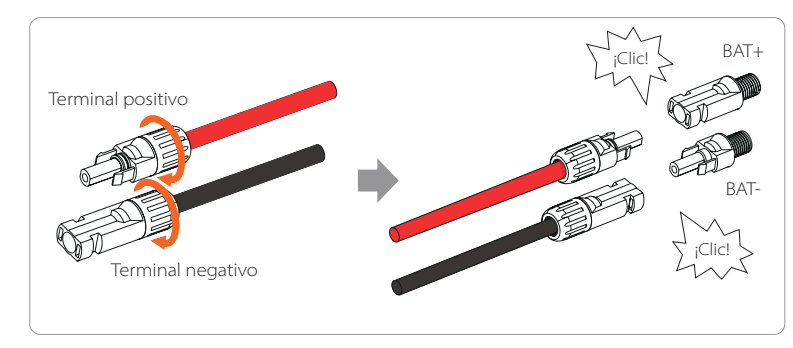

Paso 7. Inserte las líneas de alimentación de la batería en los correspondientes puertos BAT (+), (-) del inversor.

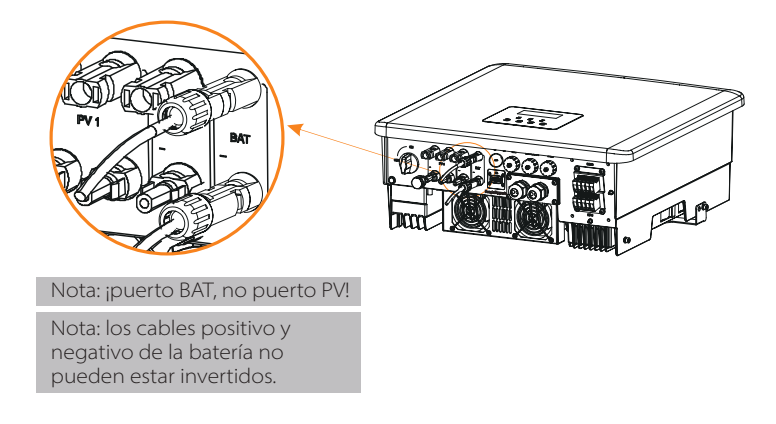

Conexión de la comunicación

Definición del puerto BMS

La interfaz de comunicación entre el inversor y la batería utiliza el conector impermeable con RJ 45.

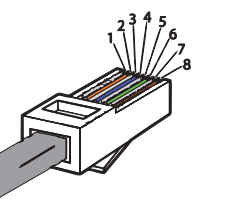

1) Blanco con rayas naranjas 2) Naranja 3) Blanco con rayas verdes 4) Azul 5) Blanco con rayas azules 6) Verde 7) Blanco con rayas marrones 8) Marrón

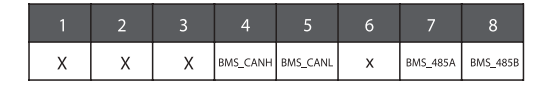

#### **Nota:**  $\mathbb{R}$

Una vez finalizada la comunicación BMS entre la batería y el inversor, la batería funcionará normalmente.

#### **5.5 Conexión de la comunicación**

5.5.1 Introducción a la comunicación DRM (requisitos reglamentarios AS4777)

#### Requisitos de DRM:

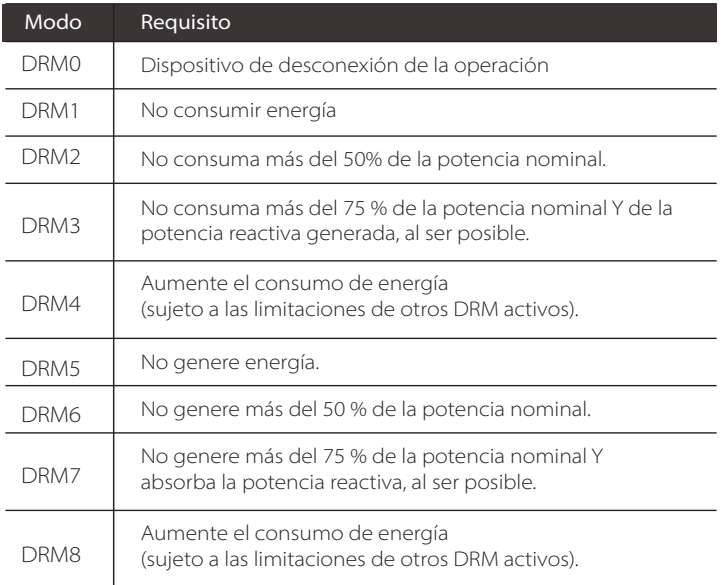

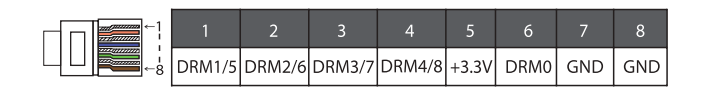

#### **Nota:**

Actualmente solo son funcionales el PIN6 (DRM0) y el PIN1 (DRM1/5), las demás funciones del PIN están en desarrollo.

#### 5.5.2 Introducción a la comunicación del contador/CT

El inversor X3-Hybrid G4 debe funcionar con un contador eléctrico o sensor de corriente (CT para abreviar) para controlar el uso de la electricidad en el hogar. El contador de electricidad o CT puede transmitir los datos relevantes de la electricidad al inversor o a la plataforma, lo que resulta cómodo para que los usuarios puedan leerlos en cualquier momento.

Los usuarios pueden optar por utilizar contadores eléctricos o CT en función de sus necesidades.

Por favor, tenga en cuenta que se debe utilizar la marca de contador/CT requerida por SolaX.

#### **¡Atención!**

El contador o CT debe estar conectado al inversor, de lo contrario el inversor se apagará y emitirá una alarma de "fallo de contador". Los contadores inteligentes deben ser autorizados **LAS** por nosotros, por terceros o por otras empresas. Un contador no autorizado puede ser incompatible con el inversor.

> SolaX no se hace responsable del impacto causado por el uso de otros aparatos.

Esquema de conexión del contador eléctrico

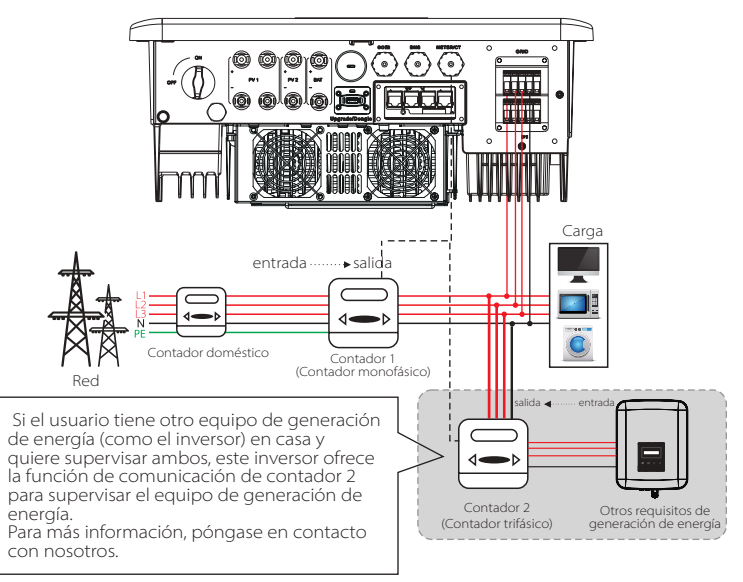

#### $\triangleright$  Conexión CT

El sensor de corriente mide la corriente en el cable en tensión entre el inversor y la red pública.

#### **·** Esquema de conexión del CT

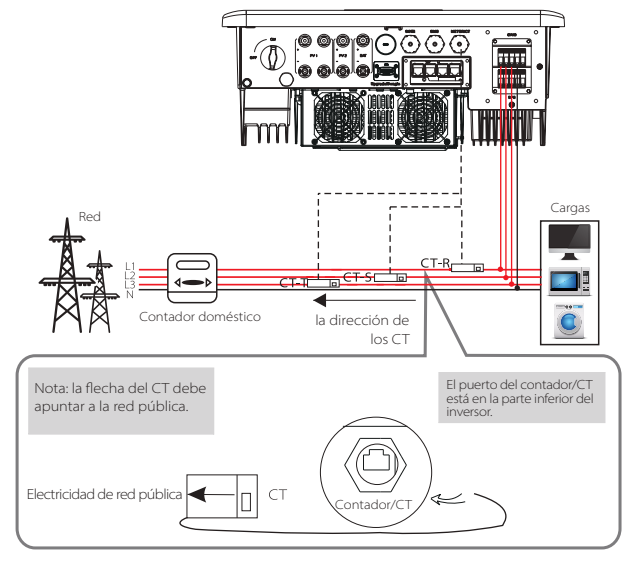

Si el usuario tiene otro equipo de generación de energía (como el inversor) en casa y quiere supervisar ambos, este inversor ofrece la función de comunicación de CT 2 para supervisar el equipo de generación de energía. Para más información, póngase en contacto con nosotros.

#### **·** Ajustes LCD

Para seleccionar el CT, tiene que entrar en la configuración de uso y, a continuación, en la configuración del CT/contador.

## **Ajustes CT/contador**  $>$  Seleccionar CT.

#### **·** Aviso para la conexión del CT:

#### **¡Atención!**

• No coloque el CT en el cable N o en el de tierra. • No ponga el CT en la línea N y en la línea L al mismo tiempo. • No coloque el CT en el lado donde la flecha apunta al inversor. ⊃ • No coloque el CT sobre cables no aislados. • La longitud del cable entre el CT y el inversor no debe superar los 100 metros. • Después de conectar el CT, evite que el clip del CT se caiga. Se recomienda envolver el clip del CT en círculos con cinta aislante.

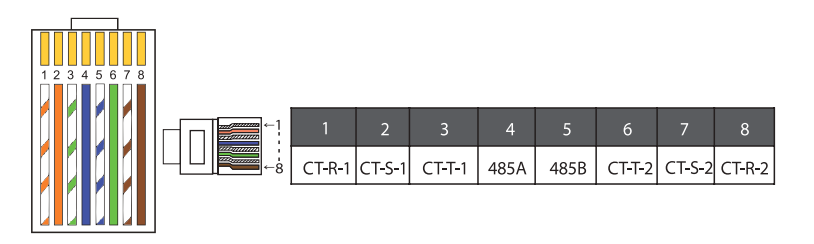

#### **Nota:**

Solo se puede seleccionar una de las conexiones del contador y del CT. El cable del medidor va a los terminales 4 y 5; el cable CT-R a los terminales 1 y 8; el cable CT-S a los terminales 2 y 7; el cable CT-T se conecta a los terminales 3 y 6.

#### 5.5.3 Conexión en paralelo

El inversor de la serie X3-Hybrid G4 ofrece la función de conexión en paralelo. El diagrama 1 permite conectar un máximo de 10 inversores en un sistema y el diagrama 2 permite conectar hasta 3 inversores en un sistema. En estos dos sistemas, un inversor se establecerá como "inversor maestro" que controlará todos los demás inversores. El sistema del diagrama 1 debe estar equipado con una X3-EPS Parallel Box (G2), y comunicarse con el "Inversor Maestro", y todos los demás inversores esclavos se conectan al "Inversor Maestro" en paralelo a través de un cable de red, una X3-EPS Parallel Box (G2), y se comunican con el "Inversor Maestro", y todos los demás inversores esclavos se conectan al "Inversor Maestro" en paralelo a través de un cable de red.

#### Esquema del sistema

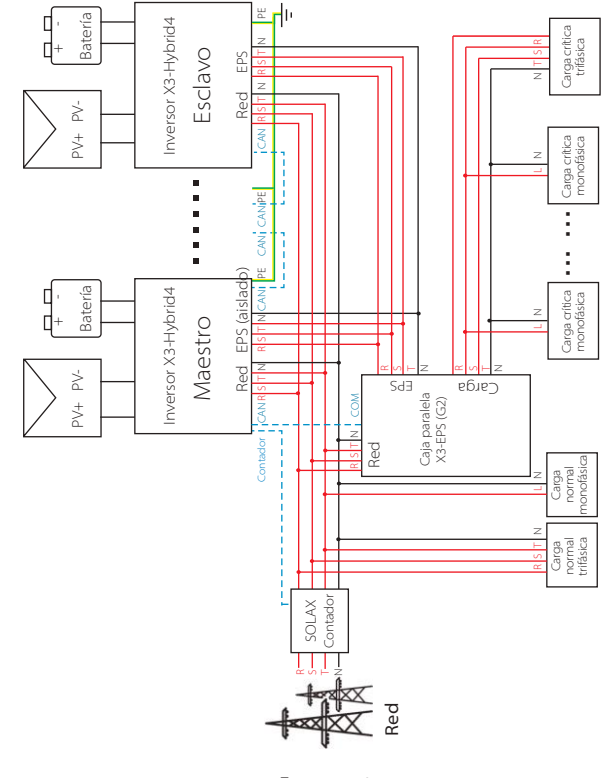

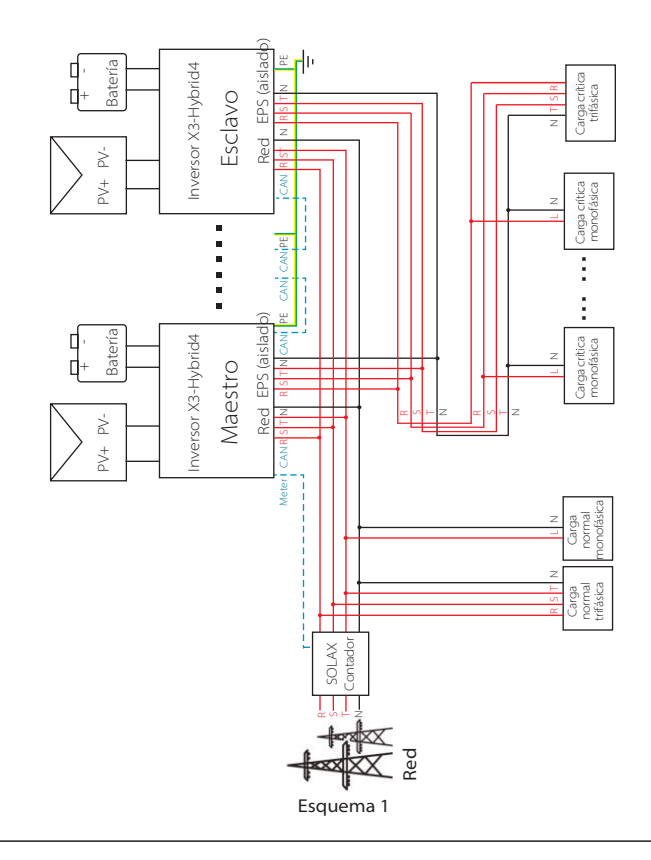

#### **¡Aviso importante!**

El sistema paralelo híbrido es extremadamente complejo y hay que conectar una gran cantidad de cables, por lo que se requiere encarecidamente que **cada cable se conecte según la secuencia correcta de la línea (R-R, S-S, T-T, N-N)**, de lo contrario, cualquier pequeño error de funcionamiento puede hacer que el sistema falle.

#### Modos de funcionamiento en sistema paralelo

Hay tres modos de funcionamiento en el sistema paralelo, y su conocimiento de los diferentes modos de funcionamiento del inversor le ayudará a entender mejor el sistema paralelo, por lo que le rogamos que lo lea detenidamente antes de ponerlo en funcionamiento.

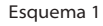

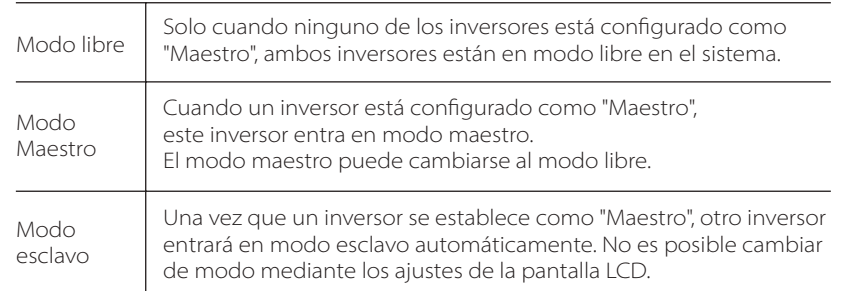

#### > Cableado y ajuste de la pantalla LCD

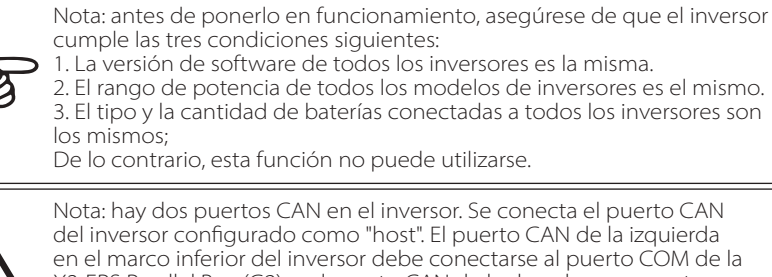

X3-EPS Parallel Box (G2), y el puerto CAN de la derecha se conecta como "esclavo".

Para el esquema 1

Paso 1: conecte la comunicación de todos los inversores conectando los cables de red entre los puertos CAN.

- Utilice cables de red estándar para la conexión CAN-CAN e inserte un extremo del cable en el CAN1 del inversor maestro y el otro extremo en el puerto COM de la X3-EPS Parallel Box (G2).

-Inserte un extremo del cable de red en el puerto CAN2 del primer inversor y el otro extremo en el puerto CAN1 del siguiente inversor. Los demás inversores se conectan de la misma forma.

- Introduzca un extremo del cable de red en el contador y el otro en el puerto del contador el inversor principal.

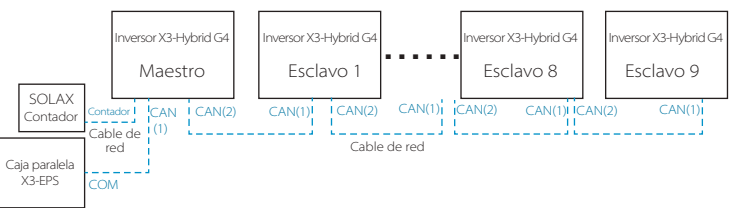

56 57 serie X3-Fit, solo se puede utilizar el contador. **Nota:** se puede utilizar un CT en la conexión en paralelo de los inversores de la serie X3-Hybrid solo cuando el inversor maestro está conectado a paneles fotovoltaicos. De lo contario, solo se puede utilizar el contador. En la conexión en paralelo de los inversores de la

Para el esquema 2

Paso 1: Conecte la comunicación de todos los inversores conectando los cables de red entre los puertos CAN.

- Utilice cables de red estándar para la conexión CAN-CAN.

- Utilice un cable de red para conectar el puerto CAN2 del inversor maestro y el puerto CAN1 del inversor esclavo 1, y conecte el puerto CAN2 del inversor esclavo 1 y el puerto CAN1 del inversor esclavo 2. - Utilice el cable de red para conectar el puerto del contador del inversor principal y el contador.

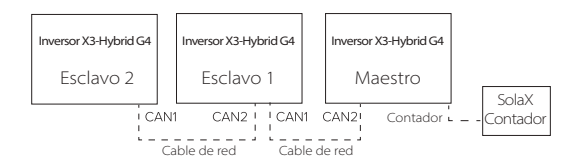

#### Definición del PIN CAN

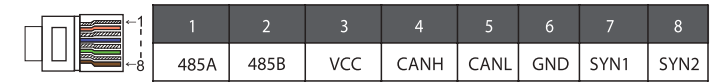

Paso 2: conecte el cable de alimentación entre la X3- EPS Parallel Box (G2) y el inversor (R/S/T/N/PE) en el esquema 1.

- Si el usuario adquirió el producto X3-EPS Parallel Box (G2), consulte el manual del usuario del X3-EPS Parallel Box (G2) para su instalación y conexión.

- Si el usuario adquirió el producto X3-EPS Parallel Box (G2), consulte el manual del usuario del X3-EPS Parallel Box (G2) para su instalación y conexión.

Como por ejemplo, el diagrama de cableado de la línea de alimentación de la X3-EPS Parallel Box.

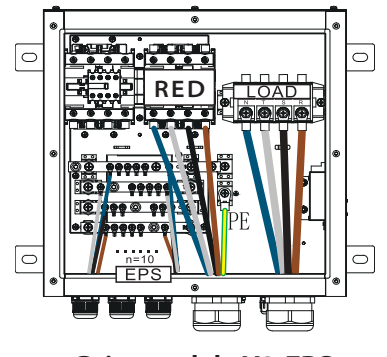

**Caja paralela X3-EPS**

Paso 3: conecte la alimentación de todo el sistema, busque el inversor conectado al contador, entre en la página de ajustes de la pantalla LCD del inversor, haga clic en los ajustes en paralelo y seleccione "control maestro", entonces entre en el "interruptor de resistencia" y póngalo en " ON".

Por último, busque el último esclavo del sistema en paralelo y entre en la página de ajuste de la pantalla LCD del inversor y ponga el "interruptor de resistencia" en "ON".

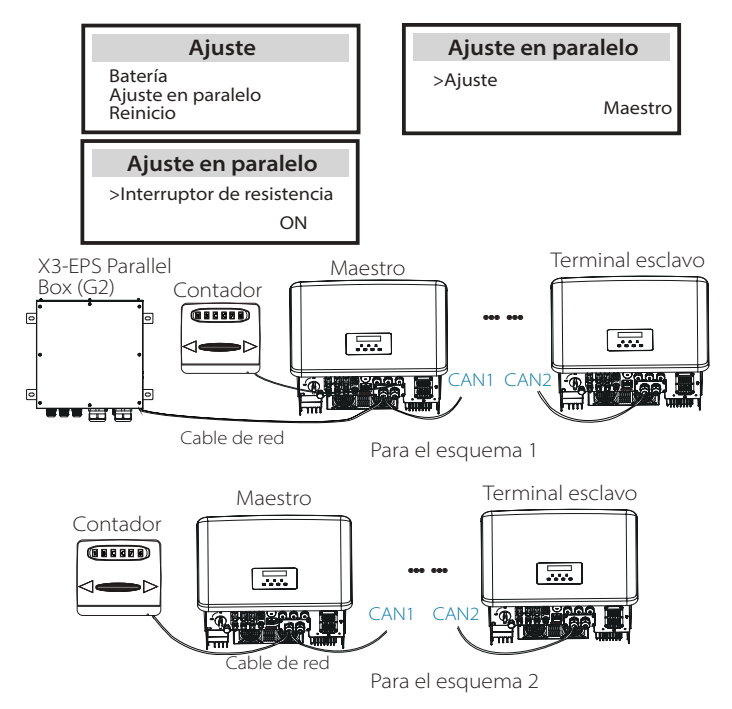

#### Cómo eliminar el sistema paralelo

Si un inversor debe salir de este sistema paralelo, por favor, realice los pasos que se indican a continuación:

- Paso 1: entre en la página de ajustes y haga clic en el ajuste paralelo, y elija "Libre".

- Paso 2: desconecte todos los cables de red del puerto CAN.

#### **Nota:**

∏-≳

- Si un inversor esclavo se pone en modo "libre" pero no se desconecta el cable de red, este inversor volverá al modo "esclavo" automáticamente.

- Si un inversor esclavo se desconecta con otro inversor pero no se pone en modo "Libre", este inversor dejará de funcionar y mantendrá el estado de "espera".

#### $\triangleright$  Pantalla LCD

#### Pantalla principal:

Una vez que el inversor entra en el sistema en paralelo, el "rendimiento actual" será sustituido por "Clase de inversor", y el fallo relevante en paralelo tiene mayor prioridad que otros fallos y se mostrará en primer lugar en la pantalla principal.

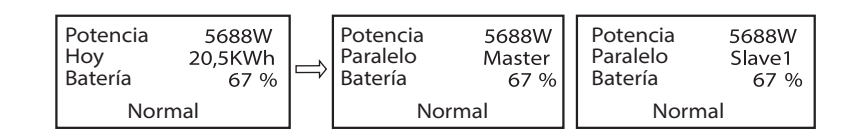

#### Indicación de estado:

El usuario puede obtener todos los datos de estado del inversor maestro. La potencia del sistema y la potencia individual del inversor esclavo pueden obtenerse en la pantalla de estado del inversor maestro.

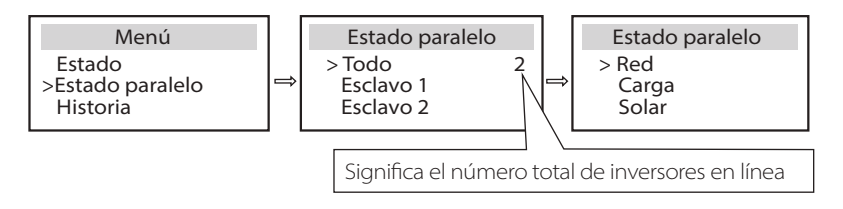

#### Función de control paralelo

El inversor maestro tiene un liderazgo absoluto en el sistema paralelo para controlar la gestión de la energía de todos los inversores esclavos y el control del despacho. Cuando el inversor maestro tenga algún error y deje de funcionar, todos los inversores esclavos detendrá simultáneamente. Pero el funcionamiento del inversor maestro es independiente de todos los inversores esclavos y no se verá afectado por el fallo del inversor esclavo.

Todo el sistema funcionará según los parámetros de ajuste del inversor maestro, y la mayoría de los parámetros de ajuste del inversor esclavo se mantendrán pero no se cancelarán.

Una vez que el inversor esclavo salga del sistema y funcione como una unidad independiente, se volverán a ejecutar todos sus ajustes. El resto de esta sección cubre varias funciones importantes de control en paralelo, y la tabla de la página siguiente muestra qué opciones de la pantalla LCD están controladas por el inversor maestro y cuáles pueden funcionar de forma independiente.

#### Ajuste del modo de desconexión:

El modo de desconexión solo puede ser ajustado por el inversor principal ( pulsación larga del botón ESC en la pantalla LCD ).

#### Ajuste de seguridad:

La protección de seguridad del sistema se anula con la seguridad del inversor principal. El mecanismo de protección del inversor esclavo solo se activará por las instrucciones del inversor maestro.

#### Ajuste de autoconsumo:

Si el sistema funciona como modo de autoconsumo, tenga en cuenta que el conjunto de límite de potencia de alimentación del inversor maestro es para todo el sistema y el conjunto correspondiente del inversor esclavo no es válido.

#### Ajuste del factor de potencia:

Todos los conjuntos sobre el factor de potencia son todos para el sistema global y los conjuntos correspondientes del inversor esclavo no son válidos.

#### Ajuste del mando a distancia:

Las instrucciones de demanda remota recibidas por el inversor maestro se interpretarán como las instrucciones de demanda al sistema global.

#### **5.5.4 Comunicación COM**

La interfaz de comunicación COM se proporciona principalmente para la personalización el segundo paso del uso del desarrollo. El inversor admite el control de equipos externos o el control de equipos externos a través de la comunicación.

Por ejemplo, el inversor ajusta el modo e funcionamiento de la bomba de calor, etc.

#### Ocasión de aplicación

COM es una interfaz de comunicación estándar, a través de la cual se pueden obtener directamente los datos de monitorización del inversor. También se pueden conectar dispositivos de comunicación externos para llevar a cabo el desarrollo secundario del inversor. Para un acoplamiento técnico específico, póngase en contacto con SolaX.

- El equipo de comunicación externo controla el inversor.

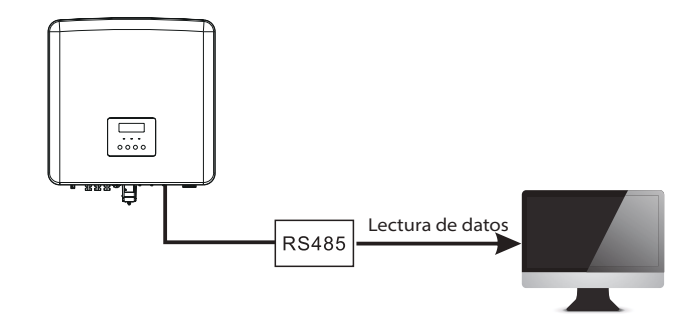

Control de comunicación del inversor para un equipo externo:

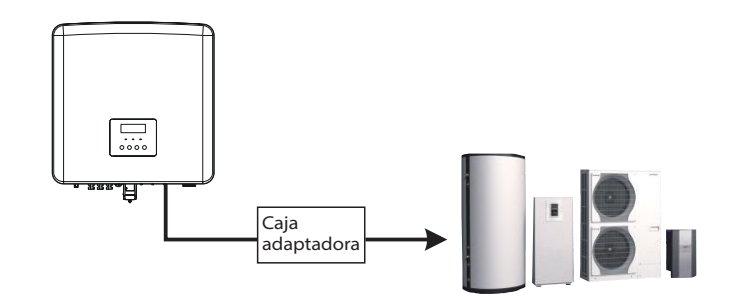

Definición del PIN COM

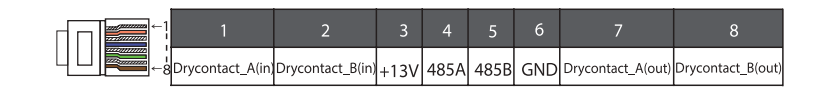

#### **Nota:**

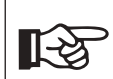

Los clientes pueden comunicar o controlar el inversor y los dispositivos externos a través de la interfaz COM. Los usuarios profesionales pueden utilizar los pines 4 y 5 para realizar funciones de adquisición de datos y control externo. El protocolo de comunicación es Modbus RTU. Para más detalles, póngase en contacto con SolaX. Si el usuario desea utilizar el contacto seco del inversor para controlar equipos externos (como una bomba de calor), puede utilizarlo con la caja adaptadora de SolaX. Para más detalles, consulte el manual de instalación rápida de la caja adaptadora.

#### 5.5.5 Pasos de conexión de la comunicación

Paso 1. Prepare un cable de comunicación y localice el adaptador los terminales RJ 45 en la bolsa de accesorios.

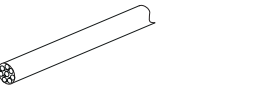

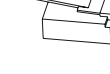

Terminal RJ 45

Cable de comunicación

Paso 2. Introduzca el cable de comunicación a través del adaptador de comunicación, y despegue la capa de aislamiento exterior de 15 mm.

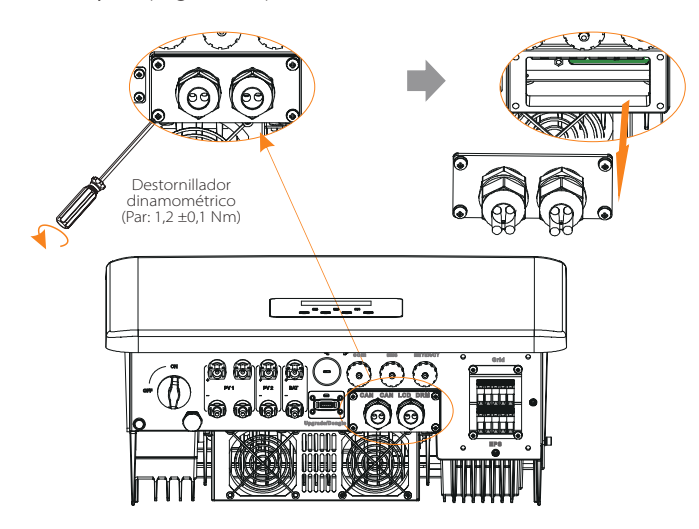

Paso 3. Introduzca el cable de comunicación a través del adaptador de comunicación, y despegue la capa de aislamiento exterior de 15 mm.

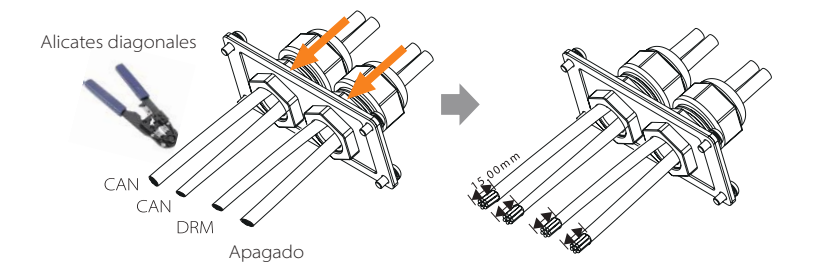

Paso 4. Introduzca los cables de comunicación preparados en los terminales RJ45 en secuencia y, a continuación, utilice unos alicates para prensar cables de red para presionarlos con fuerza.

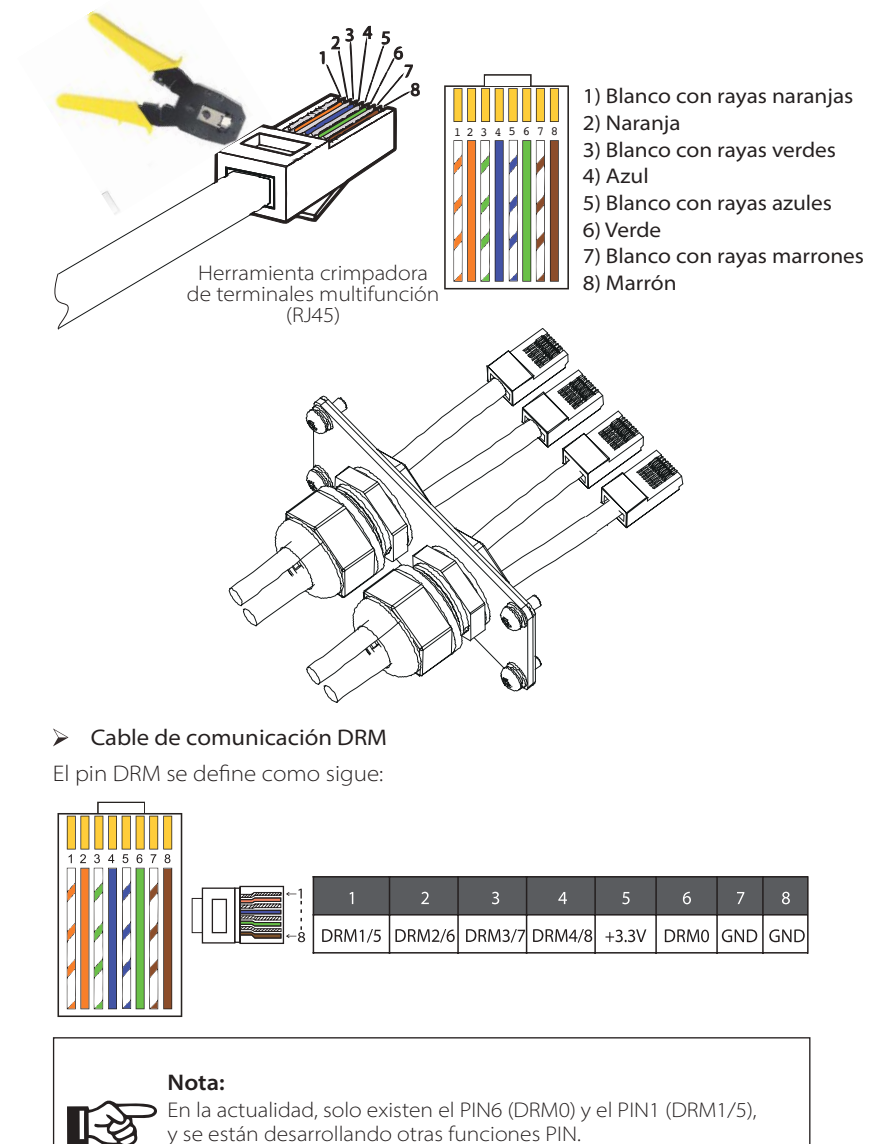

Paso 5. Conecte el cable de comunicación DRM/CAN/OFF e inserte el cable en el puerto correspondiente.

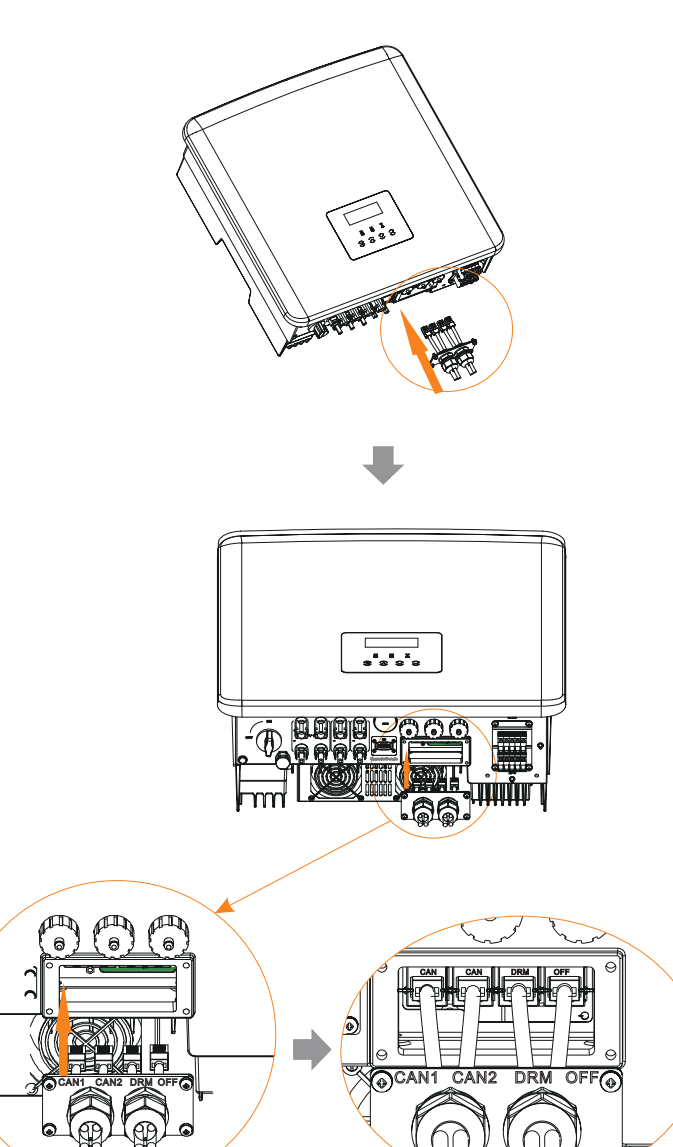

Paso 6. Bloquee la placa de cubierta y apriete el cabezal de fijación.

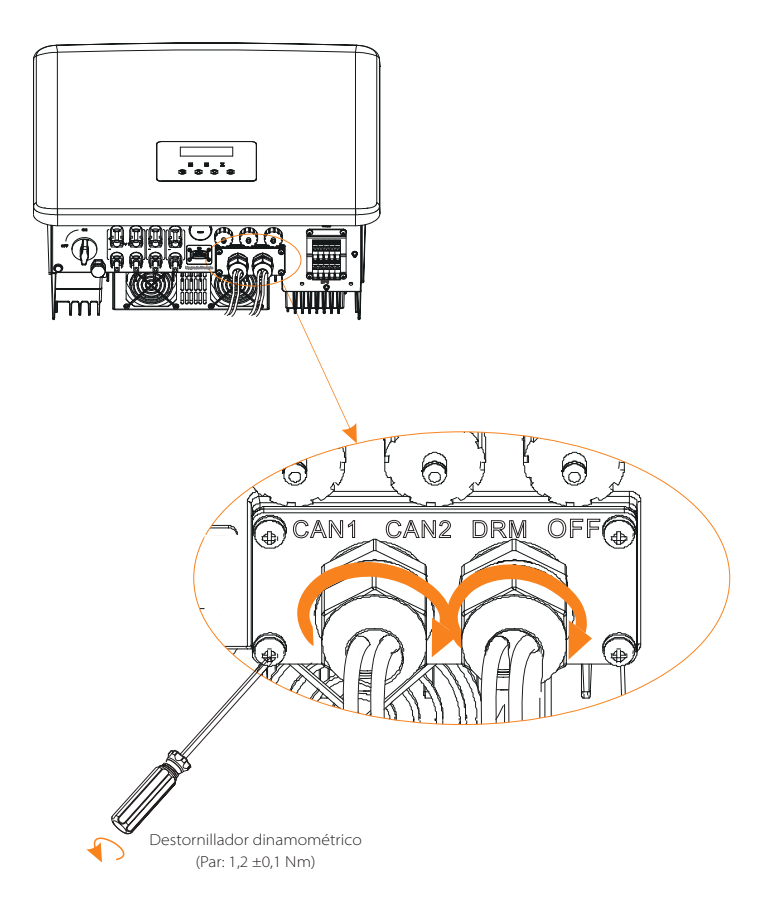

Paso 7. Por último, localice los correspondientes puertos COM, BMS, Meter, CT, CAN, DRM, OFF en el inversor e inserte el cable de comunicación en los puertos correspondientes.

#### Cable de comunicación BMS

El pin BMS se define como sigue:

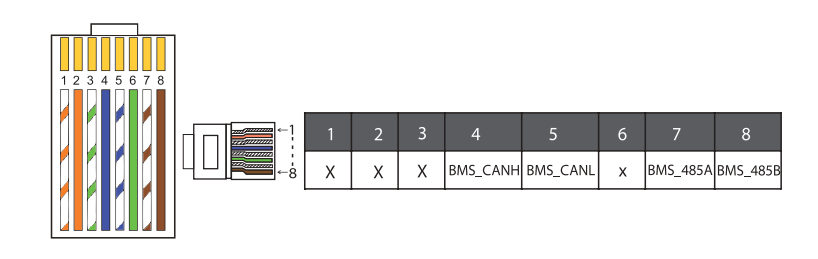

**Nota:**<br>El puerto de comunicación de la batería de litio debe ser coherente con la definición de los pines 4, 5, 7 y 8 anterior.

#### Cable de comunicación CONTADOR/CT

El pin CONTADOR/CT define como sigue:

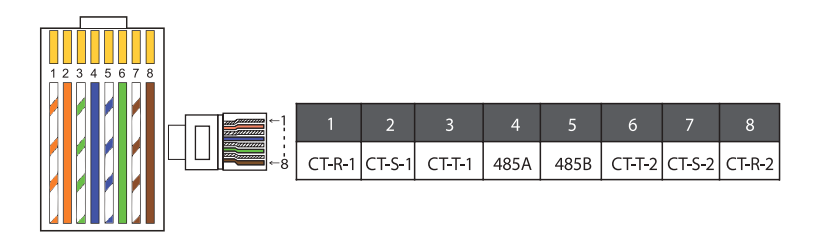

**Nota:**<br>Solo se<br>y del C Solo se puede seleccionar una de las conexiones del contador y del CT. El cable del medidor va a los terminales 4 y 5; el cable CT-R a los terminales 1 y 8; el cable CT-S a los terminales 2 y 7; el cable CT-T se conecta a los terminales 3 y 6.

1) Los usuarios pueden personalizar la longitud del cable de comunicación del CT. El paquete de accesorios proporciona un RJ45 y un conector impermeable con terminales RJ45.

Una vez completado el cable CT, conecte el terminal A al puerto "CT/ CONTADOR" del inversor y apriete el tornillo impermeable, y conecte el terminal B al acoplador RJ45.

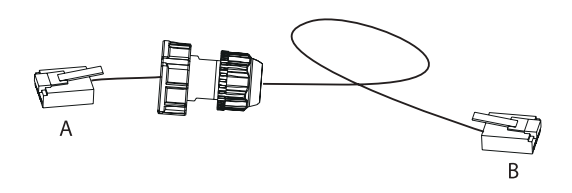

2) Un lado del cable terminado, el conector a prueba de agua con RJ45 se inserta en el inversor, y un lado del terminal RJ45 se inserta en la conexión CT.

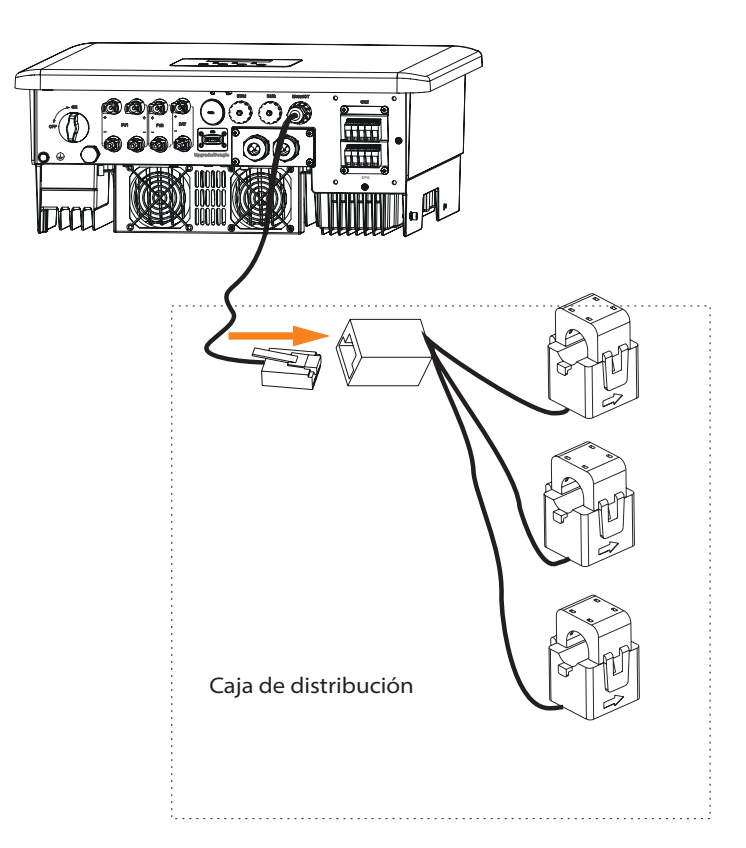

**iAtención!**<br> **Al instalar, propiezas cone** Al instalar, preste atención a la resistencia al agua. Todas las piezas conectadas del CT deben colocarse en el armario de distribución.

#### Atornille bien los conectores a prueba de agua.

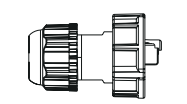

Conector impermeable con RJ 45

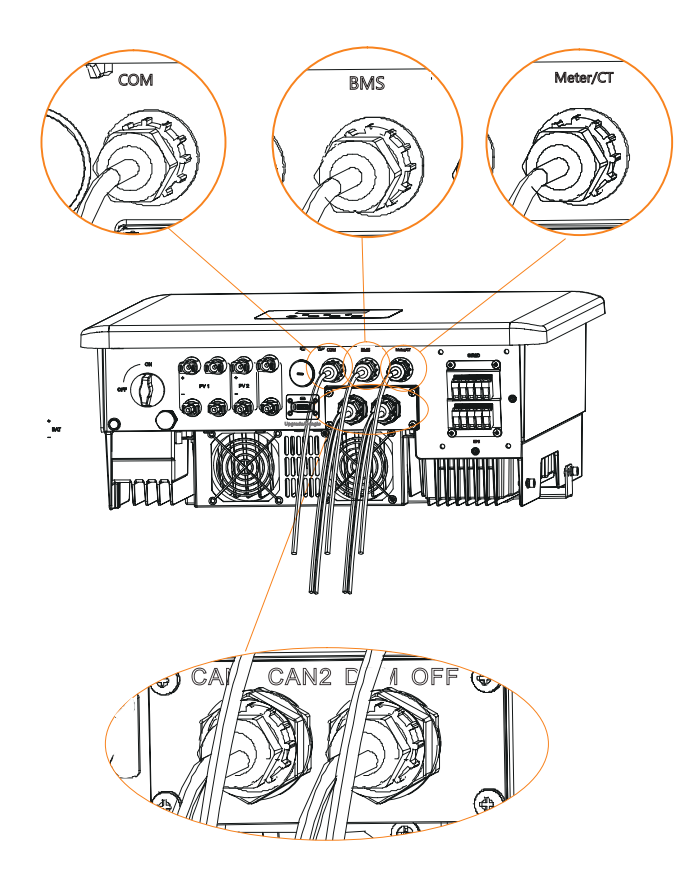

#### **5.6 Puesta a tierra (obligatorio)**

El usuario debe realizar dos conexiones a tierra: una del apantallamiento y otra equipotencial. De este modo, se evitan las descargas eléctricas.

**Nota:** si el extremo fotovoltaico del inversor no está conectado a tierra, en el inversor se encenderá una luz roja. Inspeccionar e informar de un fallo ISO. Este inversor cumple con la cláusula 13.9 de la norma IEC 62109-2 para el control de la alarma de fallo a tierra.

El puerto del cable de tierra del inversor de la serie X3-Hybrid G4 M ha sido conectado, y la serie D se debe cablear de acuerdo con los siguientes pasos.

#### Pasos de conexión de tierra

Paso 1. Prepare un cable de un solo núcleo (4 mm<sup>2</sup>) y busque el terminal de tierra en los accesorios.

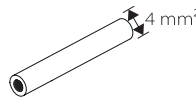

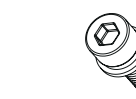

Cable de un hilo (4 mm<sup>2</sup>)

) Terminal de ojo Tornillos de cabeza hueca hexagonal

Paso 2. Pele el aislamiento del cable de tierra (longitud "L2"), inserte el cable pelado en el terminal de anillo y luego sujételo.

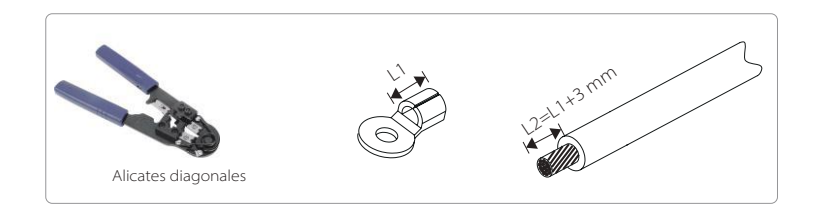

Paso 3. Introduzca el cable pelado en el terminal de ojo y apriete el terminal con una herramienta crimpadora de terminales.

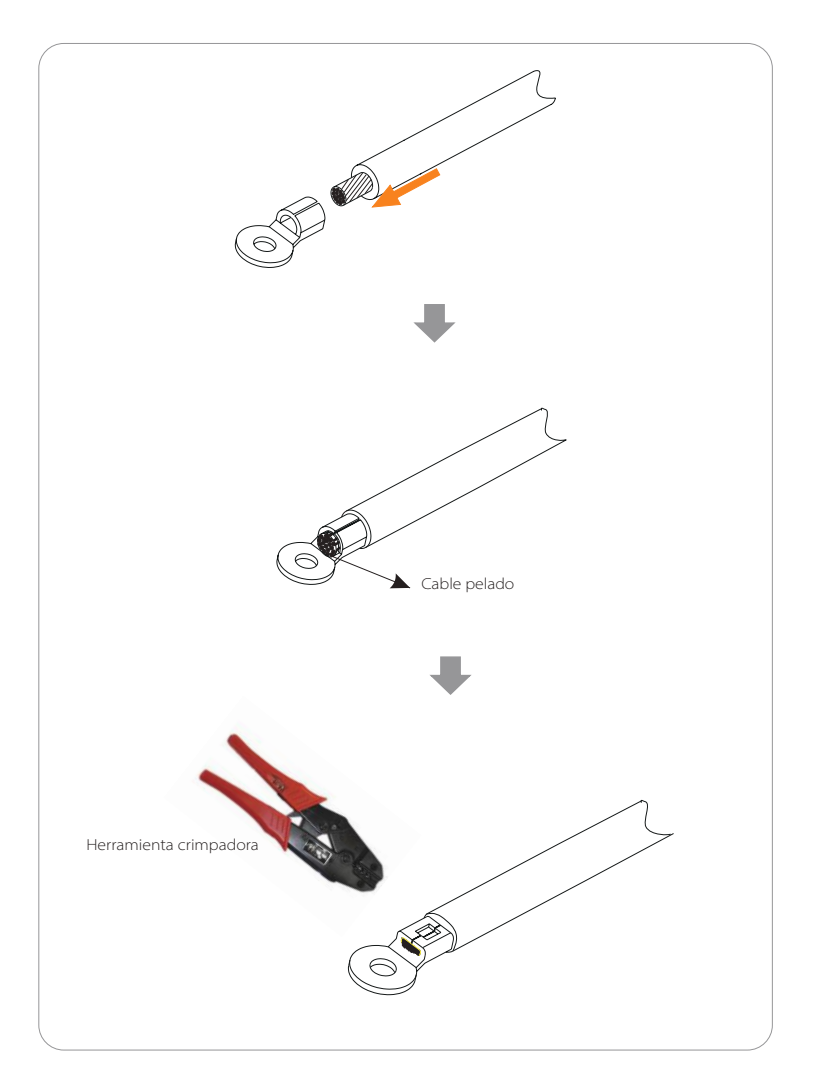

Paso 4. Encuentre el puerto de conexión a tierra en el inversor, y atornille el cable de tierra en el inversor con una llave hexagonal M5.

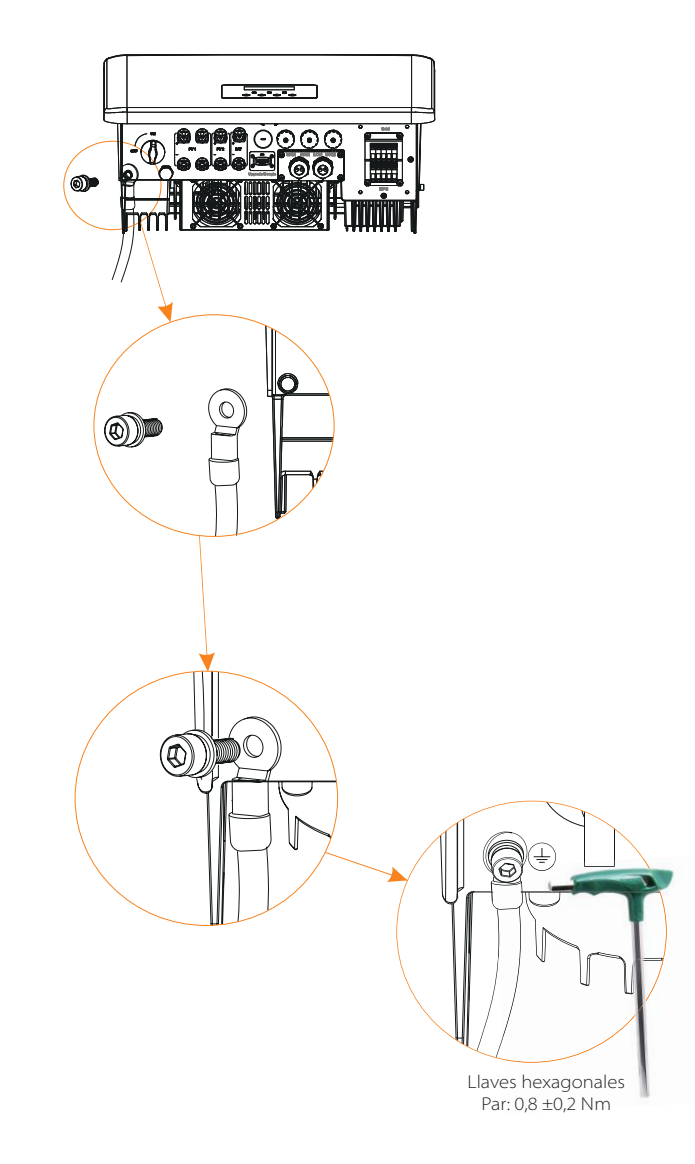

#### **5.7 Conexión de monitorización (accesorios)**

El inversor proporciona un puerto DONGLE, que puede transmitir los datos del inversor a la página web de supervisión a través de Pocket WiFi, 4G y Pocket LAN. (Si es necesario, adquiera los productos en SolaX.

#### Esquema de conexión del DONGLE

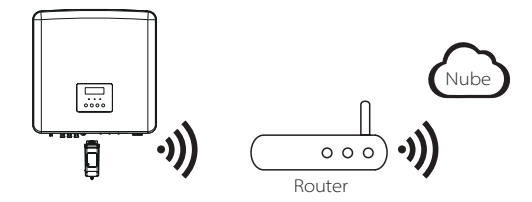

#### Pasos de conexión de los accesorios de monitorización dinamométrico

La línea de conexión del puerto DONGLE del inversor de la serie X3-Hybrid G4 M se encuentra en el X3-Matebox. Para conocer los detalles específicos de la instalación, consulte la Guía de instalación rápida del X3-Matebox. Es necesario cablear la serie D de acuerdo con los siguientes pasos.

Paso 1. Primero localice el puerto DONGLE del inversor.

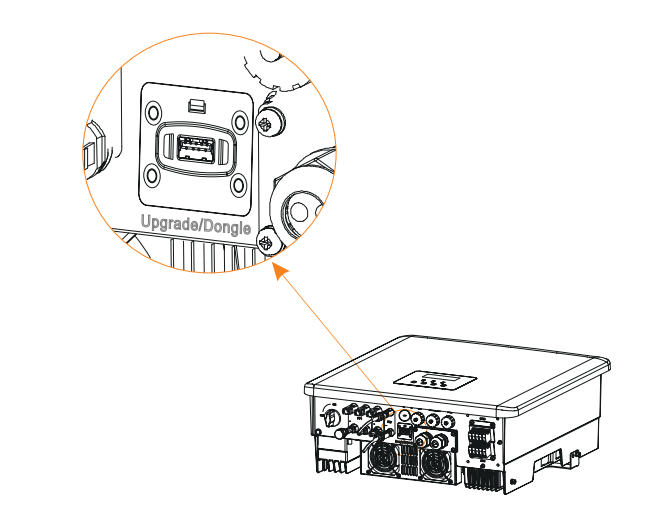

#### Paso 2. Conecte el dongle WiFi en el puerto DONGLE.

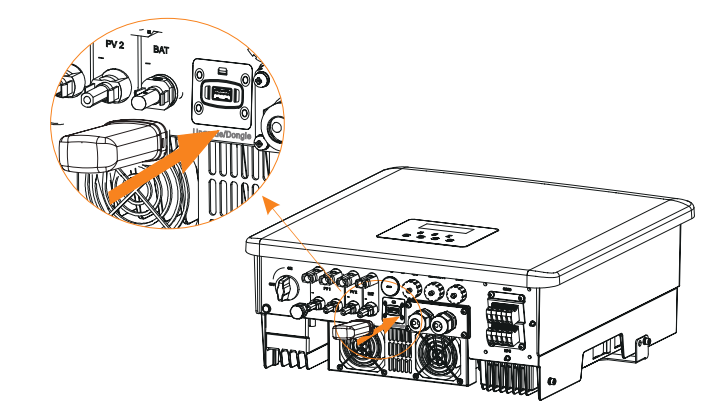

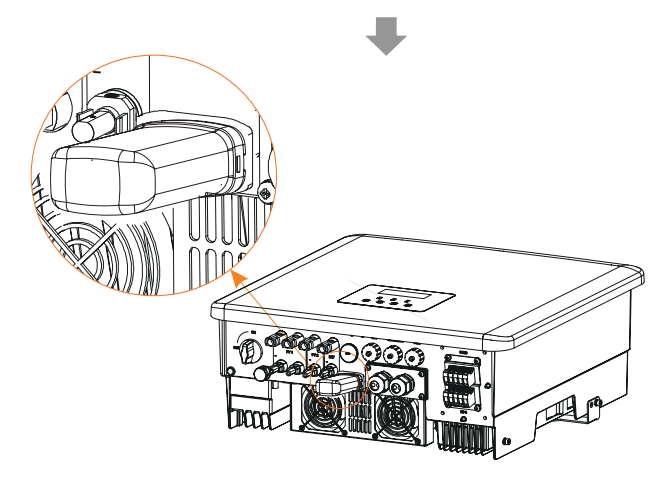

*Por favor, consulte el manual de usuario de Pocket WiFi/manual de usuario de Pocket LAN/manual de usuario de 4G.*

#### **6.8 Comprobar todos los pasos siguientes antes de poner en marcha el inversor**

- Una vez comprobado el inversor, realice los siguientes pasos.
- Asegúrese de que el inversor está fijado en la pared.
- Asegúrese de que todos los cables de tierra están conectados a tierra.
- Confirme que todas las líneas de CC y de CA están conectadas.
- Asegúrese de que el CT está conectado.
- Asegúrese de que la batería está correctamente conectada.
- Encienda el interruptor de carga y el interruptor EPS (aislado).
- Encienda el interruptor de la batería.

Pulse prolongadamente la tecla "Intro" durante 5 segundos para salir del modo de desconexión. (El modo viene predeterminado de fábrica como modo apagado).

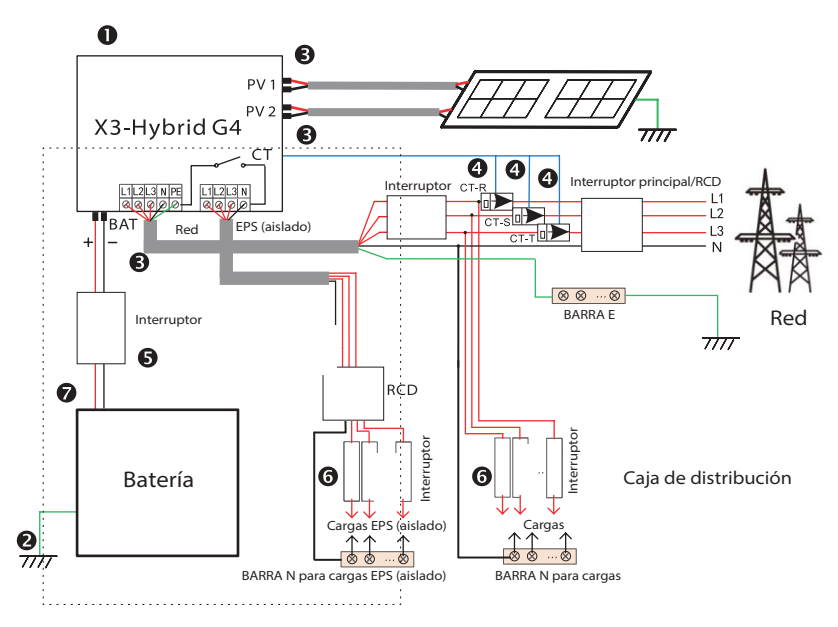

Nota: El RCD de la figura representa un dispositivo de protección contra fugas con función de disyuntor.

#### **5.9 Funcionamiento del inversor**

#### Antes de ponerlo en funcionamiento, compruebe el inversor de acuerdo con los siguientes pasos.

a) Asegúrese de que el inversor está fijado en la pared.

b) Asegúrese de que todos los cables de tierra están conectados a tierra. c) Asegúrese de que todos los disyuntores de CC y CA están desconectados. d) Asegúrese de que todos los cables de tierra están conectados a tierra. e) El terminal de salida de CA está correctamente conectado a la red eléctrica. f ) Asegúrese de que todos los paneles fotovoltaicos y el inversor están correctamente conectados. Los conectores de CC que no se utilicen deben cubrirse con tapones.

#### Poner en marcha el inversor

**·** Pasos para poner en marcha el inversor

- Conecte el interruptor de CA entre el inversor X3-Hybrid G4 y la red eléctrica.

- (Opcional) Retire el tornillo de bloqueo del interruptor de CC.

- Encienda el interruptor de CC entre la cadena fotovoltaica y el inversor X3-Hybrid G4, si lo hay.

- Encienda el interruptor de CC en la parte inferior Inversor X3-Hybrid G4.

**·** Cuando el panel fotovoltaico genere suficiente energía, el inversor se pondrá en marcha automáticamente.

- Si el puerto de la batería del X3-Hybrid G4 está conectado a una batería, encienda el interruptor de alimentación auxiliar de la misma y luego el de la batería.

**·** Compruebe el estado del LED y de la pantalla LCD, el LED es azul y la pantalla LCD muestra el interfaz principal.

Si el LED no está azul, compruebe lo siguiente:

- Todas las conexiones son correctas.
- Todos los interruptores de desconexión externos están cerrados.
- El interruptor de CC del inversor está en la posición "ON".

A continuación se muestran 3 estados diferentes de funcionamiento del inversor, lo que significa que el inversor arranca con éxito.

Esperando: cuando la tensión de salida de CC del panel fotovoltaico es superior a 160 V (tensión de arranque más baja) e inferior a 180 V (tensión de trabajo más baja), el inversor espera para realizar una comprobación.

Comprobando: el inversor detectará automáticamente la entrada de CC. Cuando la tensión de entrada de CC del panel fotovoltaico sea superior a 200 V y el panel fotovoltaico tenga suficiente energía para poner en marcha el inversor,´este entrará en estado de comprobación.

Normal: cuando el inversor funciona normalmente, la luz verde está siempre encendida. Al mismo tiempo, la energía se devuelve a la red, y la pantalla LCD muestra la potencia de salida.

Si es la primera vez que arranca, siga las indicaciones para entrar en la interfaz de configuración.

#### **¡Advertencia!**

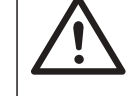

El terminal de entrada del inversor solo puede abrirse cuando se hayan completado todos los trabajos de instalación del inversor. Todas las conexiones eléctricas deben ser realizadas por profesionales de acuerdo con la normativa local.

#### **¡Atención!**

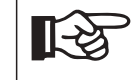

Si es la primera vez que se pone en funcionamiento el inversor, el sistema mostrará automáticamente la guía de configuración. Por favor, siga la guía de configuración para completar los ajustes básicos del inversor.

Por favor, siga la guía de configuración para completar los ajustes básicos del inversor.

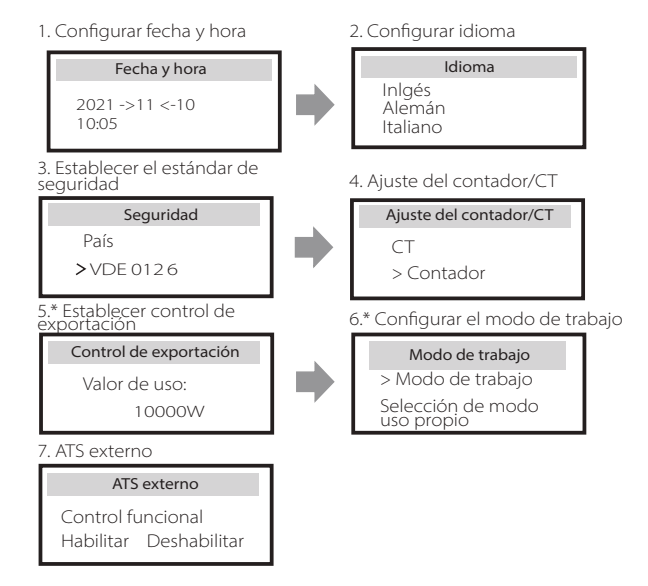

#### **5.\* Control exportación**

Esta función permite que el inversor pueda controlar la energía exportada a la red. Se dispone de un valor de usuario y un valor de fábrica. El valor de fábrica es el predeterminado y no puede ser modificado por el usuario. El valor del usuario fijado por el instalador debe debe ser inferior al de fábrica.

## **6 Actualización del firmware**

#### $\triangleright$  Avisos de actualización

Por favor, lea las siguientes precauciones antes de actualizar.

#### **¡Advertencia!**

-Para actualizar el firmware correctamente, si hay que actualizar el firmware DSP y ARM, tenga en cuenta que primero hay que actualizar el firmware ARM y luego el firmware DSP.

-Por favor, asegúrese de que el formato de la categoría es correcto, no modifique el nombre del archivo del firmware, de lo contrario, el inversor podría no funcionar.

#### **¡Advertencia!**

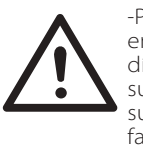

-Para el X3-Hybrid G4, asegúrese de que la tensión de entrada fotovoltaica es superior a 180 V (actualización en días soleados). asegúrese de que el SOC de la batería es superior al 20 % o la tensión de entrada de la batería es superior a 180 V. De lo contrario, puede producirse un fallo grave durante el proceso de actualización.

#### **¡Precaución!**

-Si la actualización del firmware ARM falla o se detiene, por favor no desconecte el disco U apague el inversor y reinícielo. A continuación, repita los pasos de actualización.

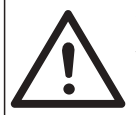

#### **¡Precaución!**

-Si la actualización del firmware del DSP falla o se detiene, por favor, compruebe si la alimentación está apagada. Si es normal, conecte de nuevo el disco U y repita la actualización.

#### $\triangleright$  Preparación de la actualización

1) Por favor, compruebe la versión del inversor y prepare un disco U (USB 2.0/3.0) y un ordenador personal antes de la actualización.

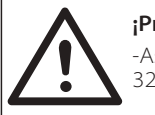

#### **¡Precaución!**

-Asegúrese de que el tamaño del disco U es inferior a 32G, y el formato debe ser FAT 16 o o FAT 32.

2) Por favor, póngase en contacto con nuestro servicio de asistencia a través de service@solaxpower.com para obtener el firmware, y almacene el firmware en el disco U de acuerdo con la siguiente ruta.

#### *Actualización:*

*Para archivo ARM: "update \ARM\618.00406.00\_HYB\_3P\_ARM\_V1.13\_1220.usb"; Para archivo DSP: "update\DSP\618.00405.00\_HYB\_3P\_DSP\_V1.14\_1215.usb";*

#### Pasos de actualización

Paso 1. Por favor, quarde primero el firmware actualizado en su disco U, y pulse el botón "Intro" en la pantalla del inversor durante 5 segundos para entrar en el modo OFF.

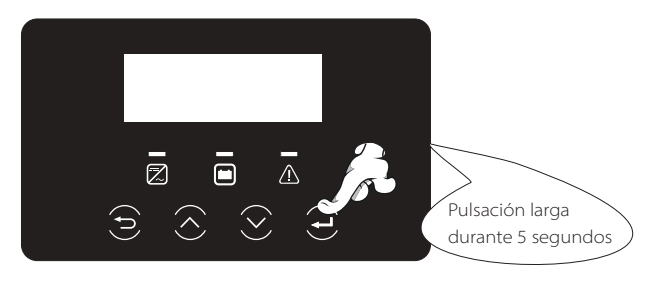

Paso 2. Busque el puerto "Upgrade" del inversor, desenchufe el módulo de monitorización (WiFi Dongle/LAN Dongle/4G Dongle) con la mano, e inserte la unidad flash USB.

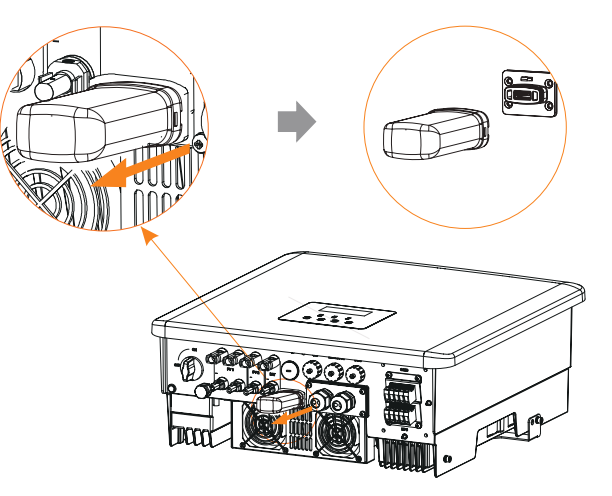

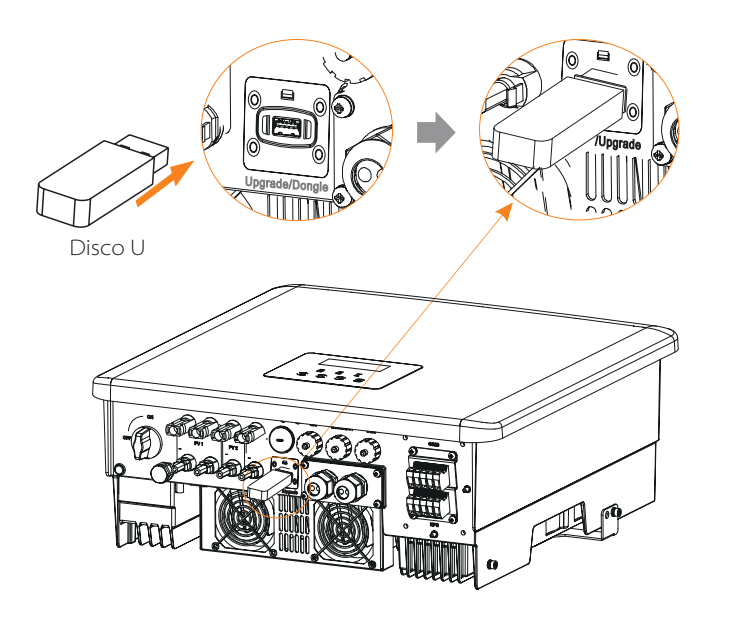

Paso 3. Operación LCD, entre en la interfaz de actualización "update", como se muestra a continuación(a): Por favor, pulse las teclas arriba y abajo para seleccionar ARM, luego pulse abajo para poner "OK", pulse la tecla "Intro" para entrar en la interfaz de la versión del software.

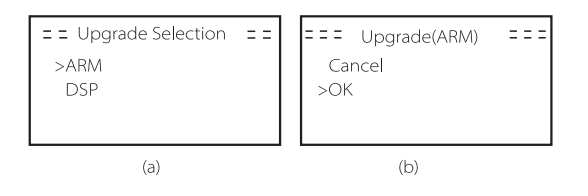

Paso 4. Confirme de nuevo la nueva versión del firmware y seleccione el firmware a actualizar. La actualización tarda unos 20 segundos. (d) Una vez finalizado, la pantalla LCD vuelve a la página de "Update".

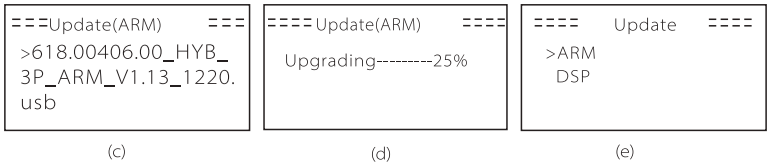

Paso 5. Para DSP: por favor, espere 10 segundos. Cuando se muestre la página "Update" como se indica a continuación, pulse hacia abajo para seleccionar "DSP" y luego pulse Intro. Confirme de nuevo la versión del firmware y pulse Intro para actualizar. La actualización tarda unos 2 minutos.

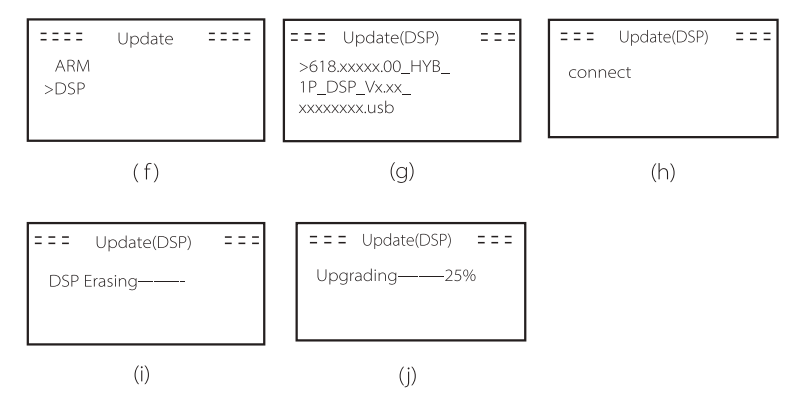

Paso 6. Una vez completada la actualización, la pantalla LCD muestra "Actualización exitosa".

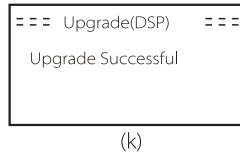

Paso 7. Desconecte el disco U, pulse "Esc" para volver a la interfaz principal y realice una pulsación larga de la tecla "Intro" para salir del modo.

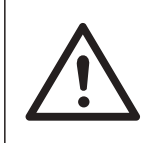

#### **¡Precaución!**

-Por favor, siga estrictamente cada paso del 1 al 6, no se salte ningún punto.

-Por favor, confirme la versión del firmware ARM/DSP en la unidad flash USB

Consejo: si la pantalla se queda atascada en "X3-Hybrid G4" después de la actualización, por favor apague la fuente de alimentación fotovoltaica y reinicie, y el inversor se reiniciará y volverá al estado normal. Si no es así, póngase en contacto con nuestro servicio en service@solaxpower.com para obtener ayuda.

## **7 Ajustes**

#### **7.1 Panel de control**

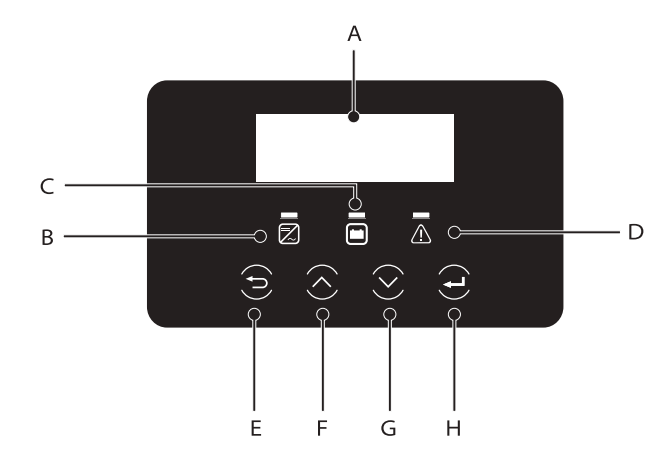

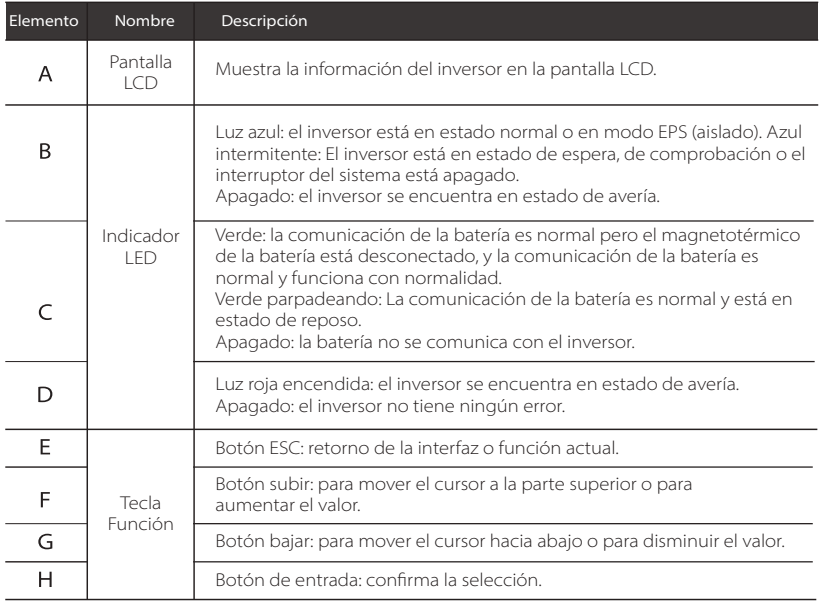

#### **7.2 Estructura del menú de la pantalla**

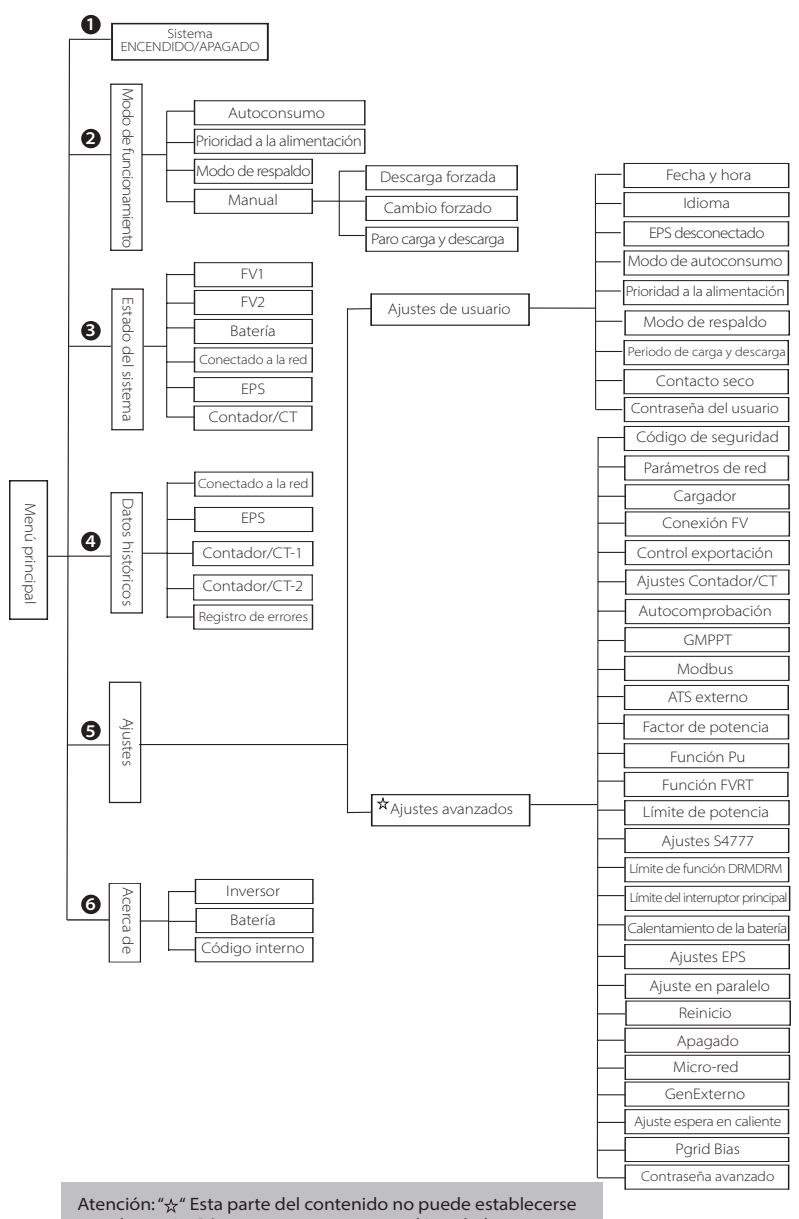

por el usuario. Póngase en contacto con el instalador o con nosotros si es necesario.

## **7.3 Funcionamiento del LCD**

La interfaz principal es la interfaz por defecto, el inversor volverá automáticamente a esta interfaz cuando el sistema se ponga en marcha con éxito o no funcione durante un periodo de tiempo.

La información de la interfaz es la siguiente: "Potencia" significa la potencia de salida instantánea; "Hoy" significa la potencia generada en el día. "Batería" significa la capacidad restante de energía de la batería.

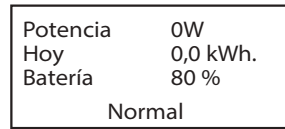

#### $\triangleright$  Menú principal

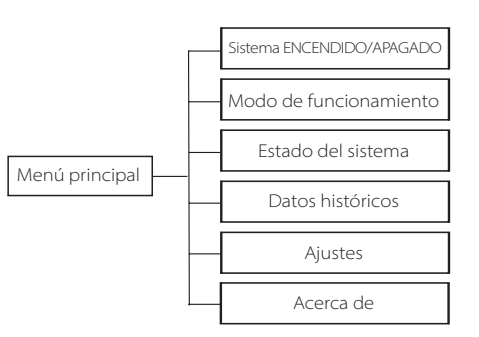

#### > Menú de interfaz

La interfaz del menú es otra interfaz para que los usuarios cambien los ajustes u obtengan información. -Cuando la pantalla LCD muestre la interfaz principal, pulse "OK" para entrar en esta interfaz. -El usuario puede navegar hacia arriba y hacia abajo en el menú, y pulsar la tecla "OK" para confirmar.

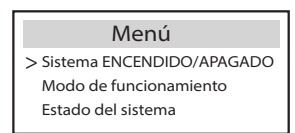

#### > Sistema ENCENDIDO/APAGADO

"ON" indica que el inversor está en estado de funcionamiento, que es generalmente el estado por defecto.

"OFF" significa que el inversor deja de funcionar y solo se enciende la pantalla LCD.

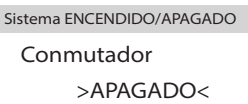

## $\sum$  Modo de funcionamiento

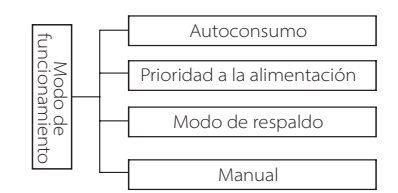

#### Selección de modo, hay 4 modos de funcionamiento para elegir.

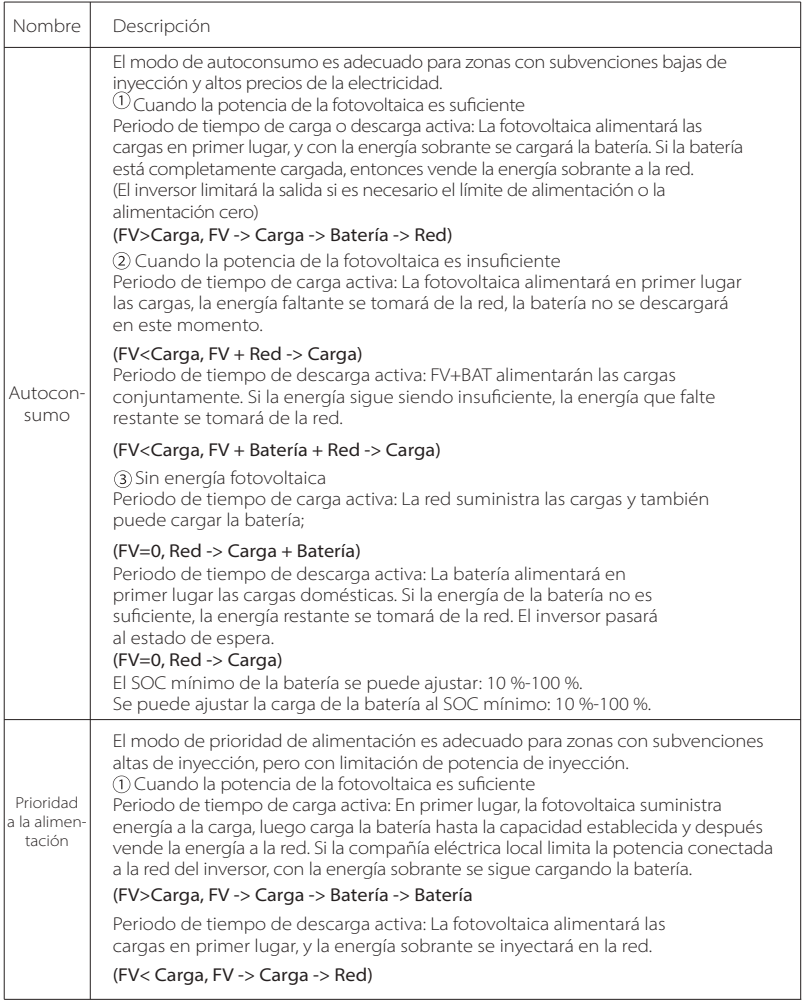

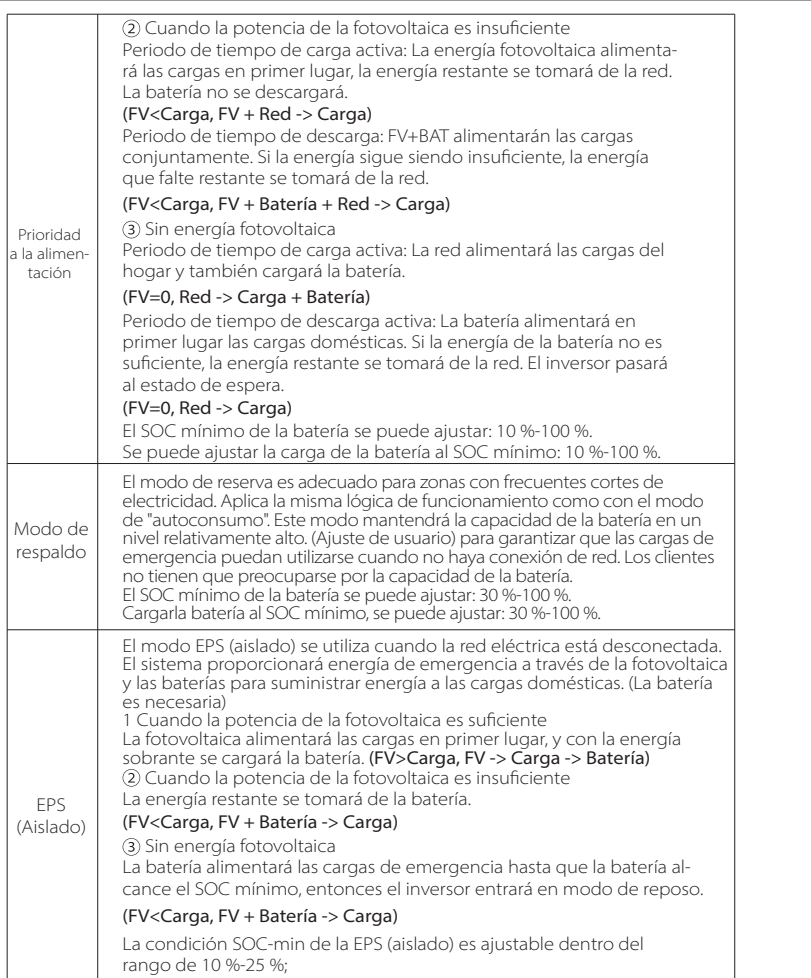

Nota: en el caso de la conexión a la red, todos los modos de funcionamiento funcionan normalmente cuando el SOC de la batería es superior al 5 %. Cuando la tasa de carga de la batería está por debajo del 5 %, la fotovoltaica o la red primero cargarán la batería al un SOC de 11 %, y luego volverán al modo de funcionamiento seleccionado por el usuario.

• Modo manual (modo manual), hay tres opciones a elegir: carga forzada, descarga forzada, parada de carga y descarga (conectado a la red, energía 0).

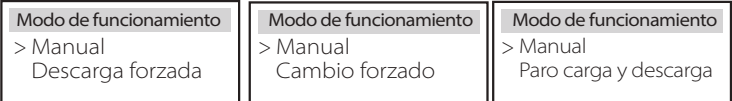

### $\triangleright$  Estado del sistema

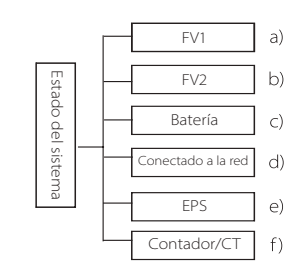

El estado del sistema incluye seis situaciones: FV1/PV2/Batería/En Red (alimentación de energía en la red o compra de la misma) y EPS, etc. Pulse subir y bajar para seleccionar, pulse "Intro" para confirmar la selección y pulse "ESC" para volver al menú.

#### a/b) FV1, FV2

Aquí se puede ver el voltaje, la corriente y la potencia de los paneles fotovoltaicos FV 1 y FV 2 respectivamente.

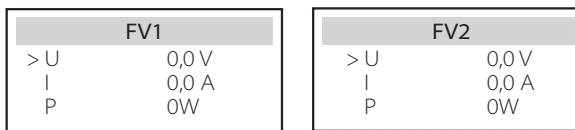

#### c) Batería

Este estado muestra el estado de la batería del sistema. Incluyendo la tensión y la corriente de la batería, la potencia de la batería, la capacidad de la batería, la temperatura de la batería, el estado de la conexión del BMS. El significado del signo de la corriente y la potencia de la batería es el siguiente: "+" significa carga; "-" significa descarga.

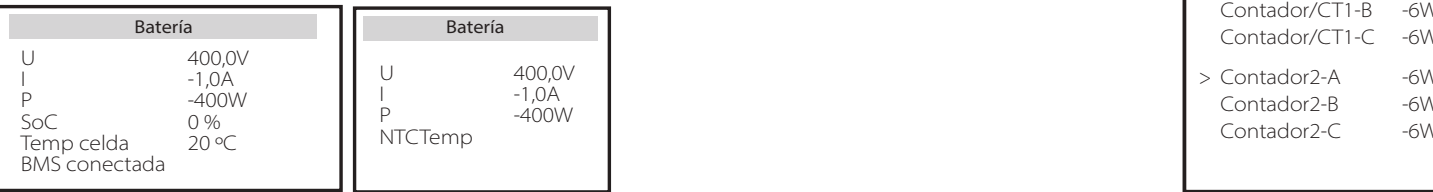

#### d) Conectado a la red

Aquí puede ver la tensión, la corriente, la frecuencia y la potencia de la red.

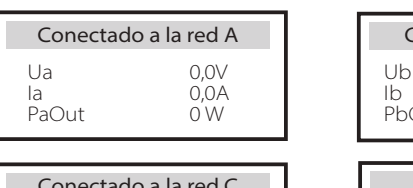

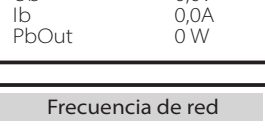

Conectado a la red A Conectado a la red B

 $0.0V$ 

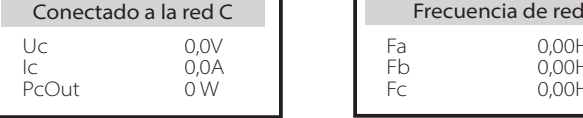

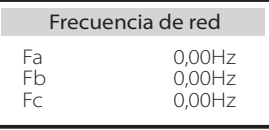

e) EPS

Aquí puede ver la tensión, la corriente, la frecuencia y la potencia del inversor con EPS activo.

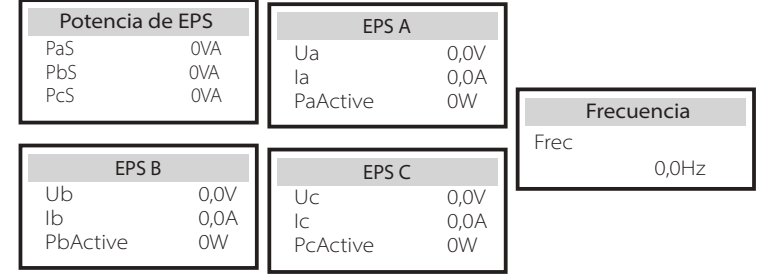

#### f) Contador/CT

Aquí puede ver los datos que muestra el contador o el CT.

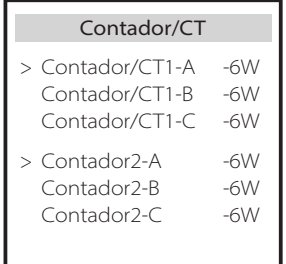

#### $\triangleright$  Estado paralelo

### El estado que se muestra en la pantalla cuando funciona en

paralelo.

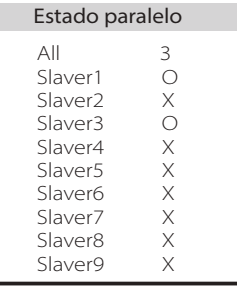

#### > Datos históricos

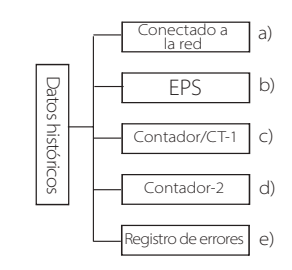

Los datos del historial contienen cinco informaciones: la potencia del inversor en la red, la generación de energía EPS, la potencia del contador/CT y los registros de errores.

Pulse subir y bajar para seleccionar, pulse "Intro" para confirmar la selección y pulse "ESC" para volver al menú.

a) Conectado a la red

Aquí tiene un registro de la capacidad de potencia del inversor conectado a la red hoy y el total.

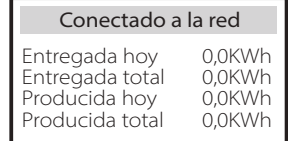

b) EPS

Aquí puede ver la salida EPS del inversor en la actualidad y la salida total.

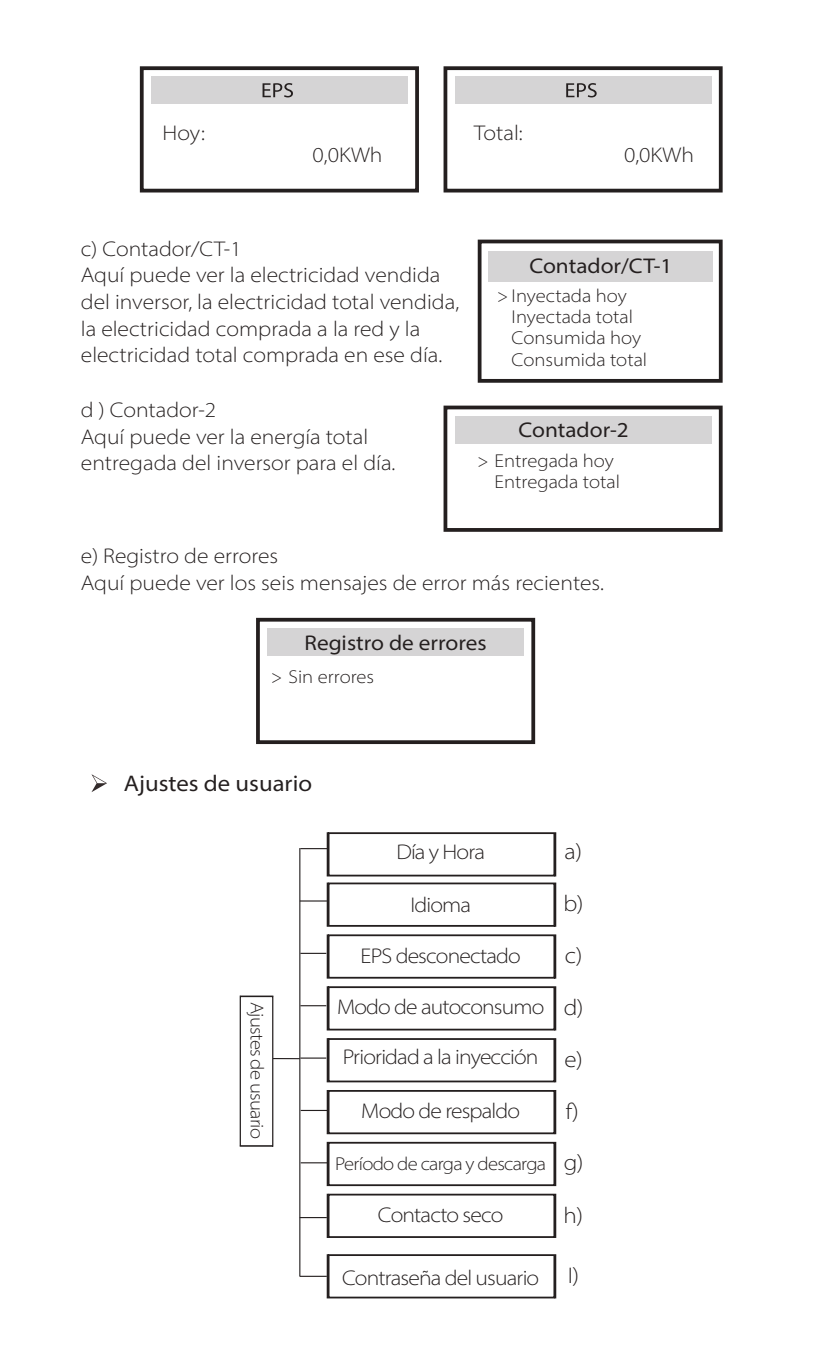

Aquí puede ajustar la hora del inversor, el idioma, el modo e funcionamiento, el periodo de carga y descarga y la contraseña de usuario.

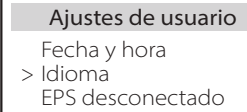

#### a) Fecha y hora

Esta interfaz sirve para que los usuarios ajusten la fecha y la hora del sistema.

$$
\begin{array}{r}\n\text{Fecha y hora} \\
>2019 - 11 - 15 - \\
10:19\n\end{array}
$$

#### b) Idioma

Este inversor ofrece varios idiomas para que los clientes puedan elegir, como inglés, alemán, francés, polaco, español y portugués.

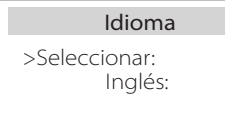

#### c) EPS desconectado

Aquí puede elegir si el zumbador se enciende cuando el inversor funciona en modo EPS. Seleccione Sí para que no suene el zumbador. Si selecciona NO, modo EPS, el zumbador sonará una vez cada 4 s cuando la batería esté completamente cargada. Cuanto más cerca esté la batería del estado de descarga competa, más alto sonará el zumbador, para recordar a los usuarios que eviten la descarga completa de la batería.

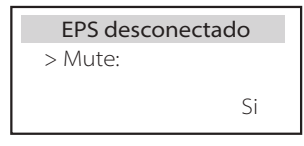

#### d) Modo de autoconsumo

En este modo, puede establecer el porcentaje de reserva de energía del estado mínimo de la batería, establecer si se puede tomar la energía del lado de la red para cargar la batería y establecer la cantidad de energía para cargar la batería. Por ejemplo: Si ajusta el SOC mínimo reservado de la capacidad de la batería a "10 %", significa que cuando la batería se ha descargado al 10 % de la capacidad de la batería, no se permite que la batería siga descargándose. Cuando se ajusta la carga desde la red a "Activar", se permite que la energía de la red cargue la batería. Cuando se ajusta a "Desactivar", no se permite que la energía de la red cargue la batería.

Si la carga de la batería está ajustado al 10 %, indica que la red eléctrica puede cargar la batería al 10 %.

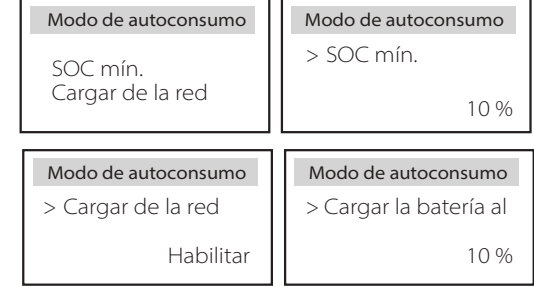

#### e) Prioridad a la alimentación

En este modo, puede establecer el porcentaje de reserva de energía del estado mínimo de la batería, establecer si se puede tomar la energía del lado de la red para cargar la batería y establecer la cantidad de energía para cargar la batería. Por ejemplo: Si establece el SOC mínimo reservado de la capacidad de la batería en "10 %", significa que cuando la batería se haya descargado hasta el 10 % de la capacidad de la batería, no se permitirá que siga descargándose;

Si la carga de la batería está ajustado al 50 %, indica que la red eléctrica puede cargar la batería al 50 %.

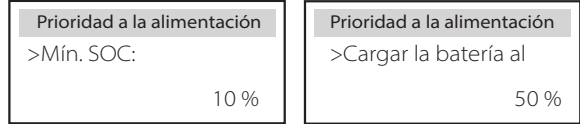

#### f ) Modo de respaldo

En este modo, puede establecer el porcentaje de reserva de energía del estado mínimo de la batería, establecer si se puede tomar la energía del lado de la red para cargar la batería y establecer la cantidad de energía para cargar la batería.

Por ejemplo: Si establece el SOC mínimo reservado de la capacidad de la batería en "30 %", significa que cuando la batería se haya descargado hasta el 30 % de la capacidad de la batería, no se permitirá que siga descargándose;

Si la carga de la batería está ajustado al 50 %, indica que la red eléctrica puede cargar la batería al 50 %.

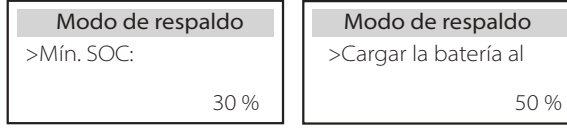

#### g) Periodo de carga y descarga

Aquí puede ajustar el periodo de tiempo de carga y descarga. Si se necesitan dos periodos de carga y descarga, active el periodo de carga y descarga 2 y ajuste el periodo.

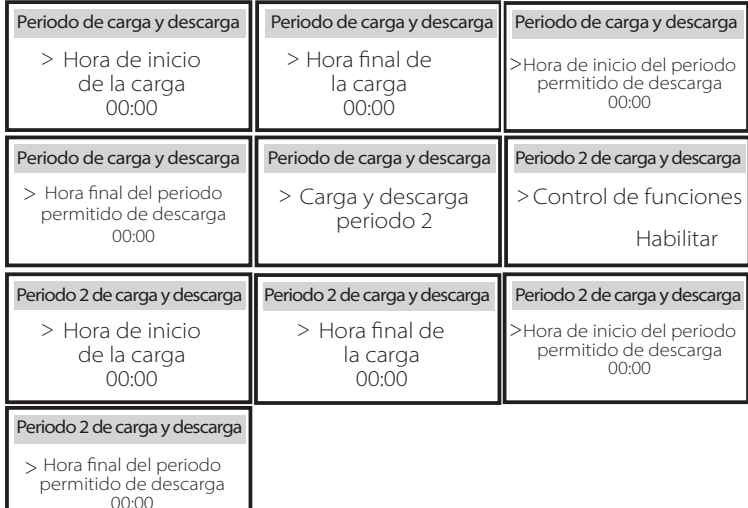

#### h) Contacto seco

Cuando el usuario utiliza la función de control de comunicación del inversor dispositivo externo, puede entrar aquí para establecer los parámetros del control de respuesta. Para el método de ajuste, consulte el manual de usuario del dispositivo externo compatible.

Si el usuario utiliza los contactos secos del inversor para controlar dispositivos externos (como bombas de calor) a través de la caja adaptadora, consulte el manual de instalación rápida de la caja adaptadora para ajustar los parámetros aquí.

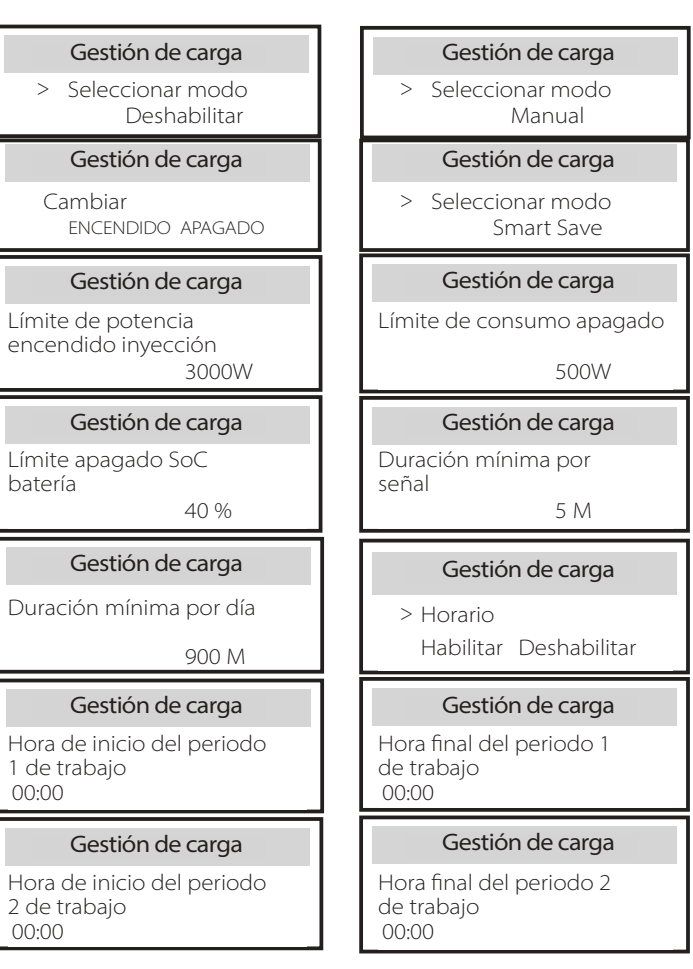

i) Contraseña del usuario

La contraseña por defecto para el usuario final es "0000", donde puede restablecer la nueva contraseña y pulsar la tecla arriba/abajo para aumentar o disminuir el valor. Pulse "Intro" para confirmar el valor y pasar al siguiente dígito. Cuando haya introducido y confirmado todas las contraseñas, pulse "OK" para establecer la contraseña con éxito.

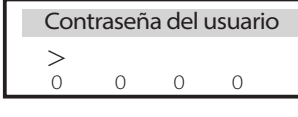

#### $\triangleright$  Ajustes avanzados

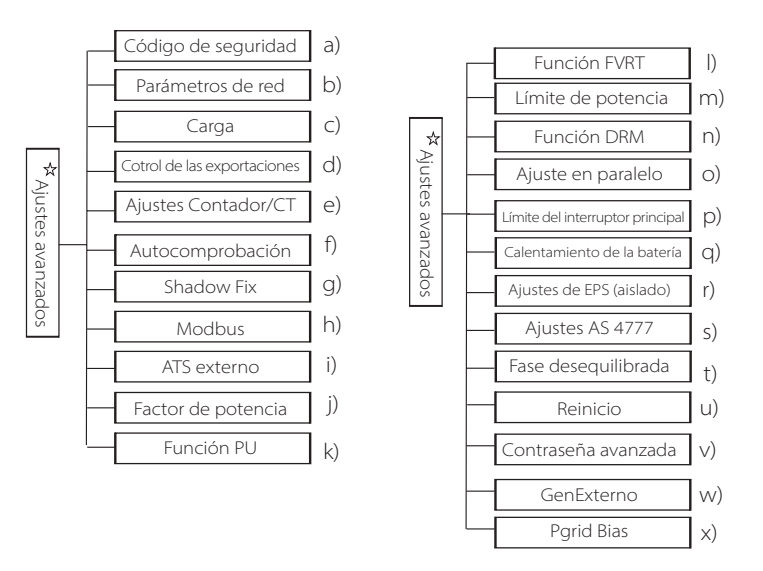

Aquí se pueden establecer todos los ajustes avanzados, como batería, red, EPS (aislado), etc. La configuración "avanzada" es generalmente la personalización y el restablecimiento de la batería y la red. Cada parte tiene partes de nivel inferior.

Póngase en contacto con su instalador o con la fábrica e introduzca la contraseña del instalador.

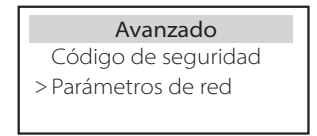

#### a) Código de seguridad

El usuario puede establecer la norma de seguridad según los diferentes países y la red de suministro. Hay 8 normas para seleccionar. **(Sujeto a cambos o modificaciones sin aviso)**

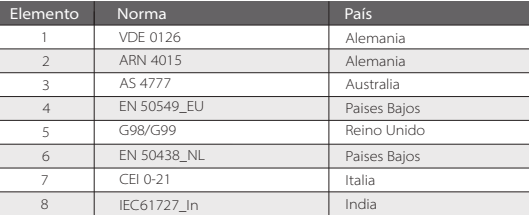

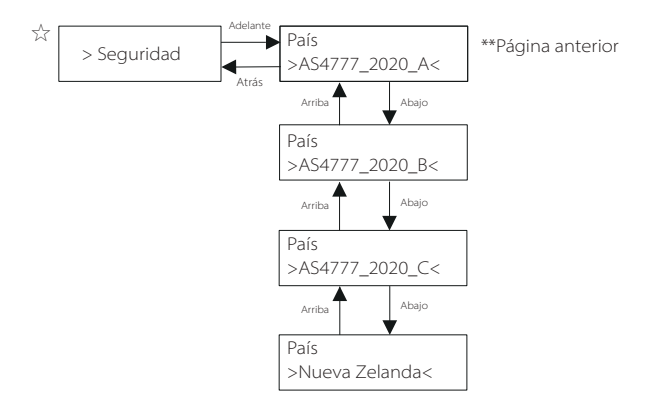

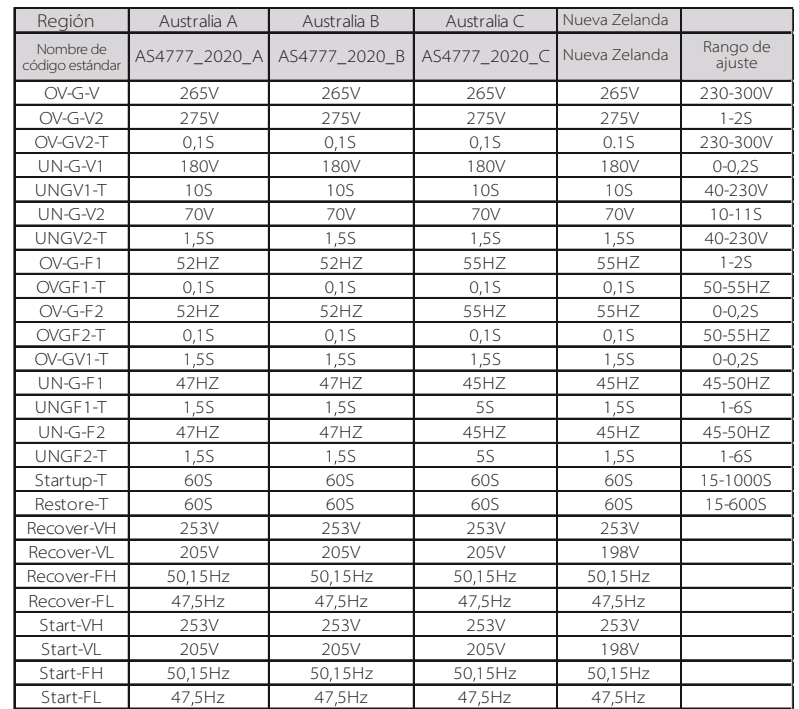

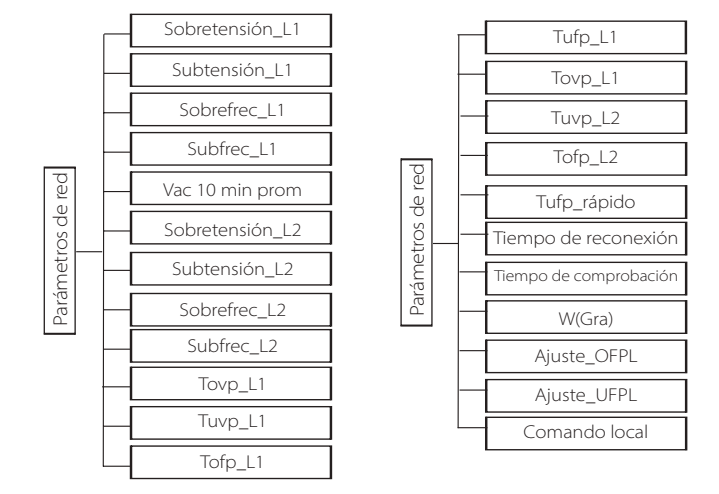

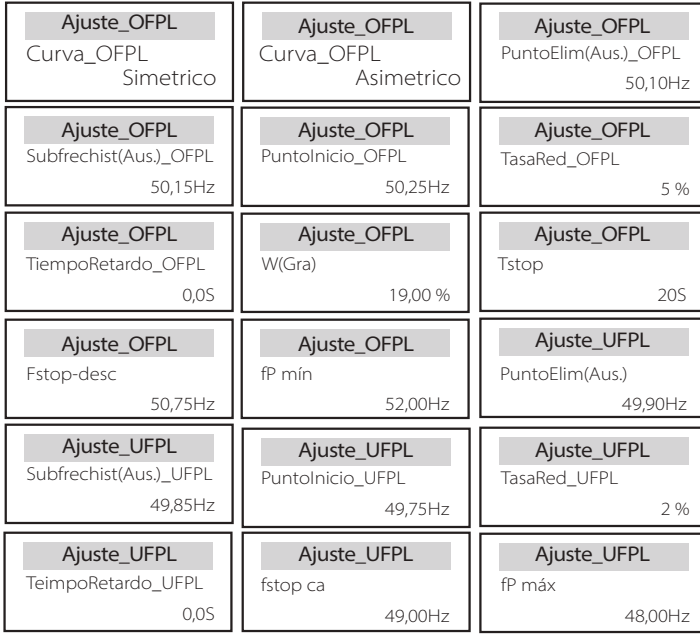

#### b) Parámetros de red

Aquí puede ajustar el valor de protección de la tensión y la frecuencia de la red. El valor por defecto es el especificado en la normativa de seguridad vigente, y el usuario no puede cambiarlo.

El contenido de la pantalla se mostrará de acuerdo con los requisitos de las leyes y reglamentos locales, que aumentan constantemente. Consulte el contenido que aparece en la pantalla del inversor.

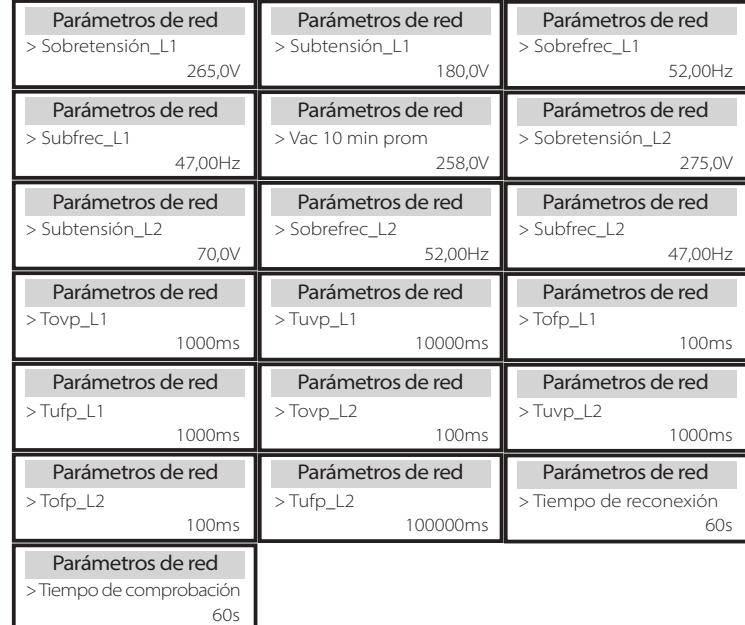

#### c) Cargador

Aquí el usuario puede ajustar los parámetros del cargador en esta página, el inversor es compatible con la batería de litio. Los usuarios pueden establecer los parámetros de carga y descarga. Para conocer los parámetros detallados, consulte la siguiente tabla.

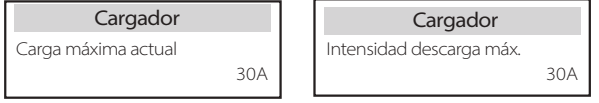

#### d) Control exportación

Esta característica permite que el inversor controle la cantidad de electricidad que sale a la red.

El valor de fábrica es el predeterminado y puede ser modificado por el usuario. El valor del usuario fijado por la configuración debe ser inferior al máximo. Si el usuario no quiere suministrar energía a la red, ajústelo a 0.

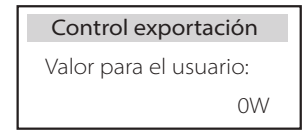

### e) Ajustes Contador/CT

El usuario debe seleccionar el CT o el contador de electricidad para conectar el inversor aquí. CT es un valor por defecto, cuando los usuarios eligen CT, solo hay un ajuste de dirección del contador 2. Todo se mostrará en la pantalla del inversor cuando los usuarios elijan contador.

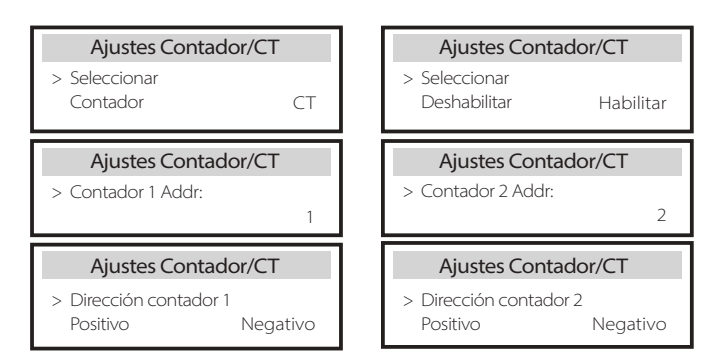

f ) Autocomprobación (solo para CEI 0-21)

La función de autocomprobación permite a los usuarios comprobar los siguientes elementos. "Prueba completa", "Prueba Ovp(59.S2) "27. "Prueba Uvp (s1)", "Prueba Uvp (27. s2)", "Prueba Ofp (81> .S1)", "Prueba Ufp (81 <.S1)", "Prueba Ufp (81> .S2)", "Prueba Ufp (81 <.S2)", "Prueba Ovp10 (59. s1)".

En la interfaz de autocomprobación, el usuario puede seleccionar "todas las pruebas" o un solo elemento de prueba para su comprobación.

Antes de realizar la prueba, asegúrese de que el inversor está conectado a la red. Todas las pruebas duran unos 6 minutos. Y en la pantalla se mostrará "Éxito" y luego "Entrega". Para un solo elemento de prueba, la duración es unos pocos segundos o minutos. Haga clic en "Informe de pruebas" para ver los resultados de las pruebas de todos los elementos.

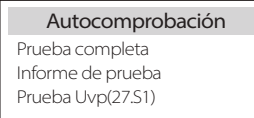

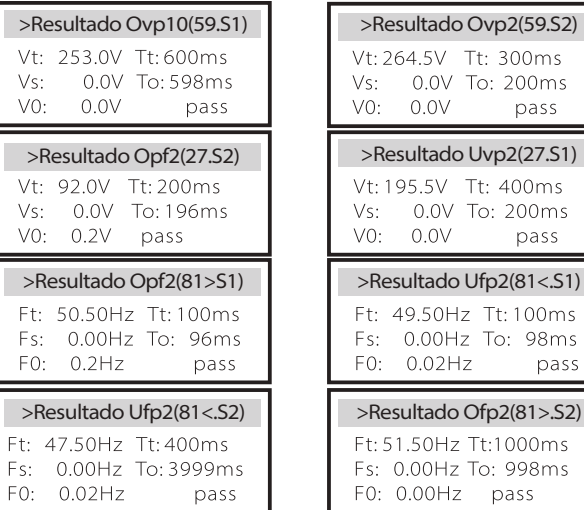

### g ) Shadow Fix

 $Ft - 47$ 

 $Vs$ :

VO:

 $Vs:$ 

Aquí puede ajustar el seguimiento con cuatro opciones, que son desactivada, baja, media y alta.

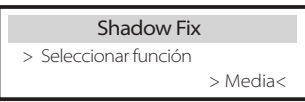

#### h) Modbus

Aquí se selecciona la velocidad en baudios del protocolo de comunicación externo.

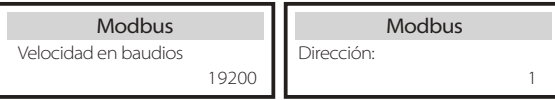

#### i) ATS externo

Si quiere que se instale Matebox, tiene que activar esta función aquí. "Desactivar" es el valor por defecto.

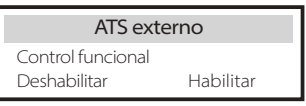

j) Factor de potencia (aplicable a países específicos, consulte los requisitos de la red local).

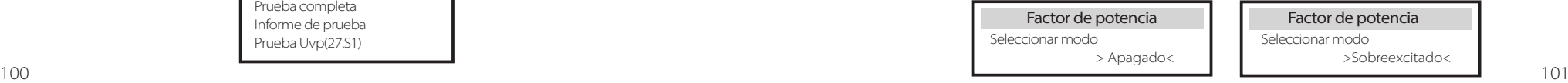

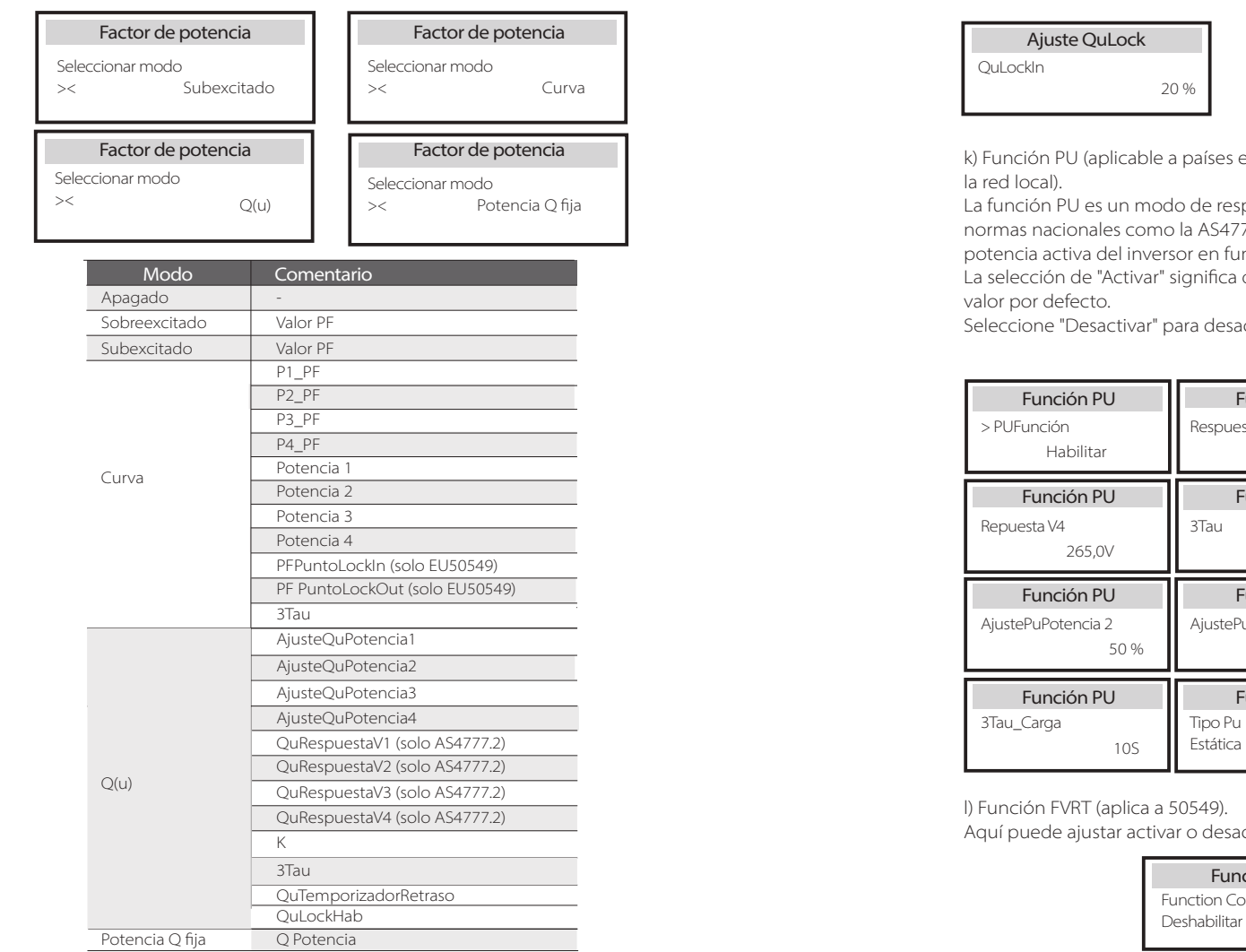

#### Ajuste QuLock

QuLockFunción<br>Habilitar Deshabilitar

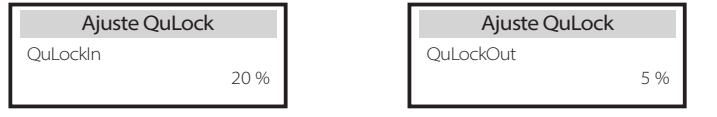

ises específicos, consulte los requisitos de

e respuesta en voltios requerido por ciertas S4777.2. Esta función puede controlar la n función de la tensión de red. fica que esta función está activada y es el

desactivar esta función.

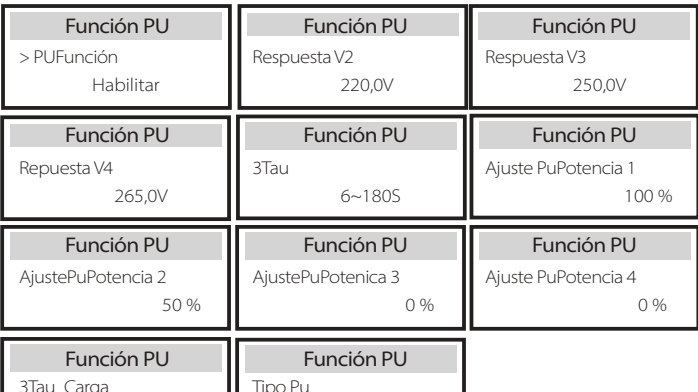

Dinámica

l) Función FVRT (aplica a 50549).

desactivar alta y baja.

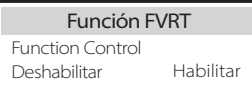

m) Límite de potencia

Función de límite de potencia, la potencia máxima del puerto de CA se puede ajustar por porcentaje.

Límite de potencia

1,00

Proporción

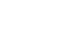

Ajuste

#### **·** Control de la potencia reactiva, curva estándar de potencia reactiva cos φ = f(P)

Para la VDE ARN 4105, la curva cos = f(P) debe referirse a la curva B. El valor establecido se muestra en la curva B.

Para el e8001, la curva cos = f(P) debe ser la curva A.

Para el CEI 0-21, el valor por defecto de PFLockInPoint es 1,05. Cuando Vac> 1,05Vn, Pac> 0,2 Pn, la curva cos cp = f(P) corresponde a la curva B.

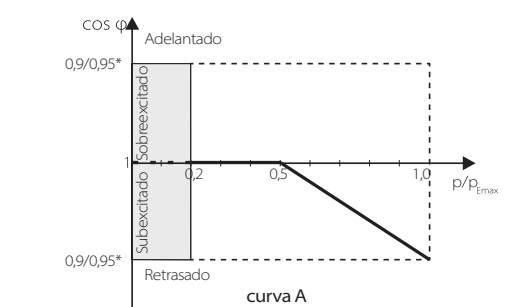

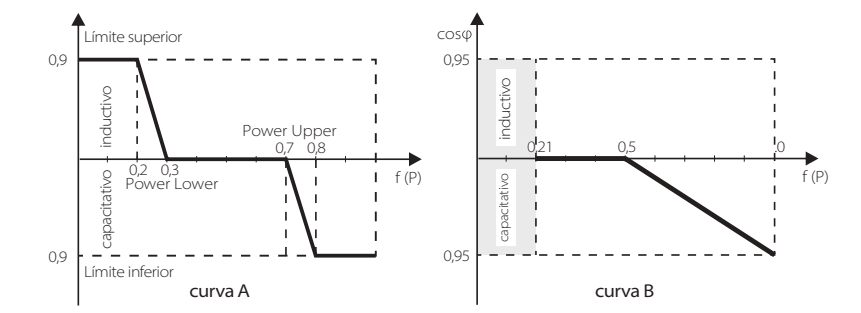

**·** Control de la potencia reactiva, curva estándar de potencia reactiva Q  $= f(V)$ 

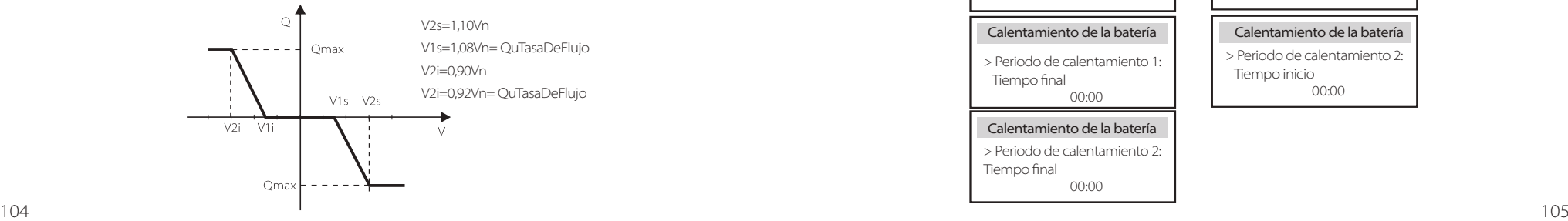

n) Función DRM (aplica a NZS4777.2).

La función DRM es un método de respuesta a la demanda exigido por la norma NZS4777.2 y solo es aplicable a esta.

El valor por defecto es "activar". Seleccione "Desactivar" para desactivar esta función.

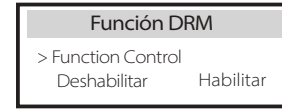

#### o) Ajuste en paralelo

Si se requiere un funcionamiento en paralelo, el usuario puede configurarlo con la configuración en paralelo.

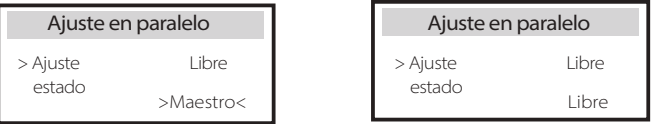

#### p) Límite del interruptor principal

Para el límite de potencia del contador inteligente o del CT, la corriente debe ajustarse a los requisitos del contrato de la compañía eléctrica. En caso de no ajustarse, puede provocar un fallo en el disyuntor del cuadro eléctrico principal, afectando negativamente a la carga o descarga de la batería. Haga clic en Límite del disyuntor principal para entrar en la interfaz de ajuste y, a continuación, elija el amperaje correspondiente según los requisitos de la compañía eléctrica.

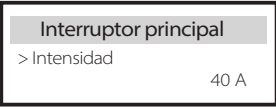

q) Calentamiento de la batería

Si se necesita la función de calentamiento de la batería, se puede configurar aquí para que se encienda, y establecer el periodo de tiempo que debe calentarse, y se pueden establecer dos periodos de tiempo. (Solo para las batería con función de calefacción)

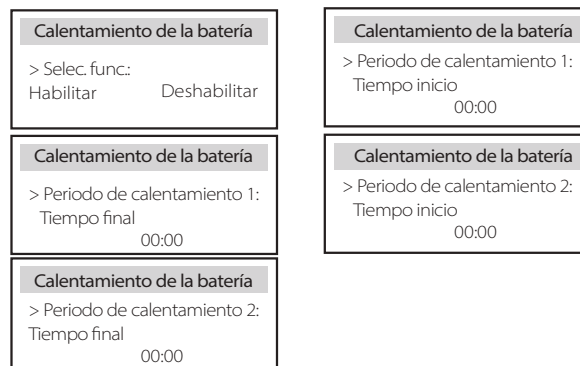

#### r) Ajustes EPS

Los usuarios pueden establecer aquí la selección de la frecuencia en el modo EPS, y establecer el SOC mínimo y el SOC mínimo del ESC.

Cuando el dispositivo está en modo EPS, una vez que el SOC de la batería es inferior al SOC mínimo del inversor, muestra "Pot Bat baja". Si hay FV, la energía de la FV cargará la batería. Cuando el SOC de la batería alcance el SOC Mínimo, el inversor entrará automáticamente en el modo EPS. El valor por defecto del Min Esc SOC es del 30 % y el Min Esc SOC puede ajustarse entre el 15 % y el 100 %.

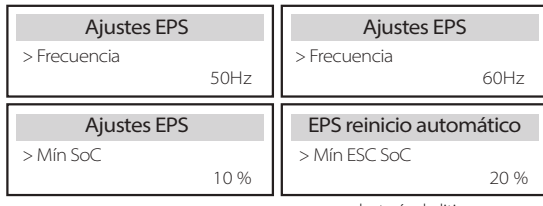

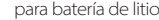

#### s) Fase desequilibrada

Esta función controla la distribución de la potencia de salida de CA. "Activar" significa que cada fase se dividirá según las cargas conectadas con cada fase. "Desactivar" significa que la potencia de cada fase se dividirá por igual y "desactivar" es el valor de ajuste por defecto.

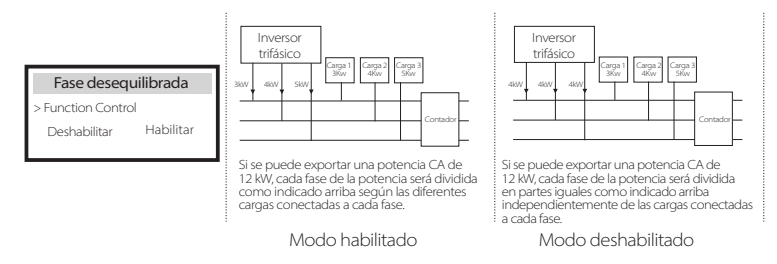

#### t ) Ajustes AS 4777

Es lo mismo que la función de control de las exportaciones, pero solo es aplicable a Australia y Nueva Zelanda.

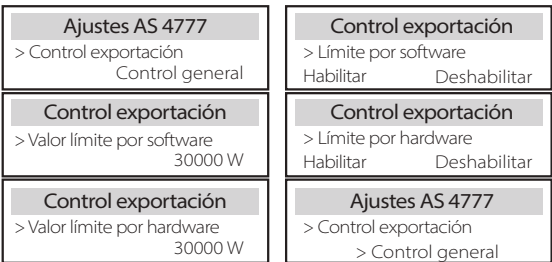

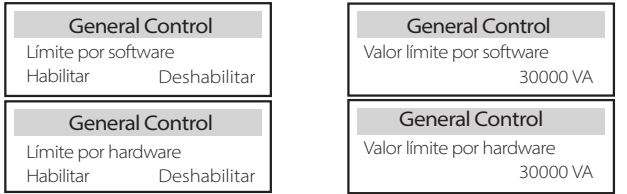

u) Reinicio

Los usuarios pueden restablecer aquí el registro de errores, la potencia del contador, la potencia del inversor y restaurar los ajustes de fabrica.

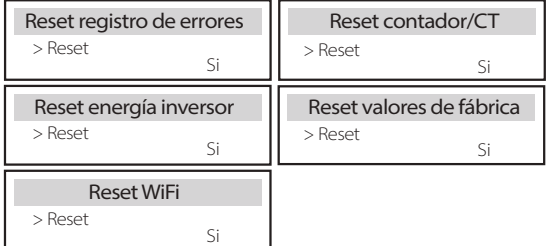

v) Contraseña avanzada

Aquí puede restablecer la contraseña avanzada. En caso de éxito se muestra "¡Instalación OK!", y en caso de error se muestra "¡Instalación fallida!"

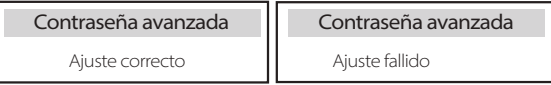

#### w) GenExterno

Ruta de configuración: Configuración avanzada->Gen externo->Control de funciones: Activar/Desactivar; Potencia de carga máxima: \*\*\*W. El valor ajustado de la potencia debe cumplir las dos condiciones siguientes cuando se vaya a ajustar la potencia máxima de carga de las baterías. 1) El valor de la potencia máxima de carga es menor que el de la potencia nominal del generador menos la potencia total de la carga. 2) El valor de la potencia de carga máxima es inferior o igual al de la potencia nominal del inversor.

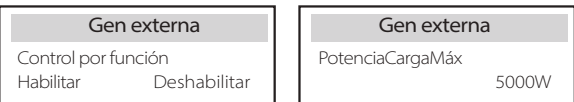

#### x) Parid Bias

Aquí puede establecer si desea descargar más a la red o si prefiere tomar energía de la red. Si se selecciona desactivar, significa que no hay preferencia. Si se selecciona Red, el inversor estará polarizado para descargar la red; si se selecciona INV, el inversor estará polarizado para tomar energía de la red.

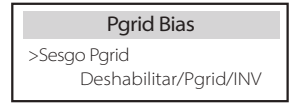

#### $\triangleright$  Acerca de

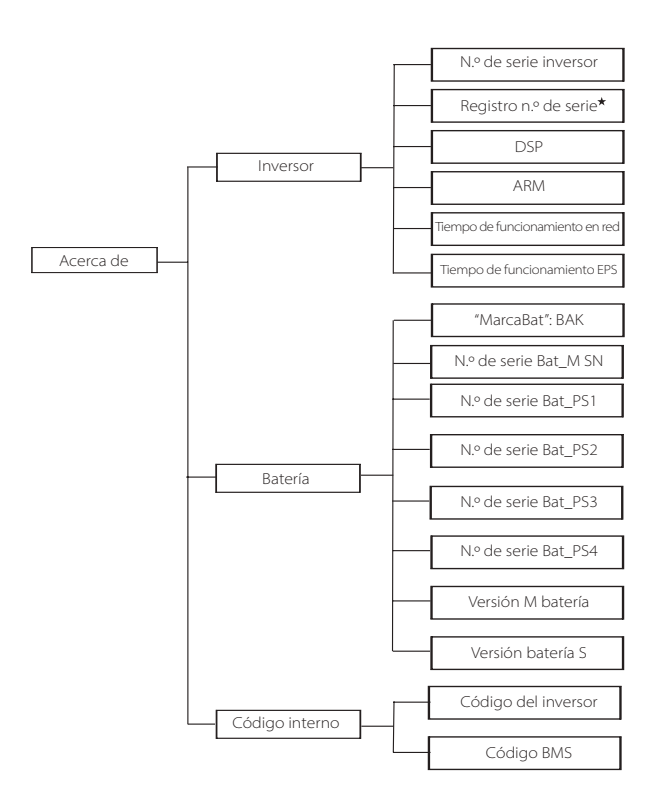

N.º de serie registro1 representa el número de serie del equipo de monitorización externo, como el Dongle WiFi, el Dongle LAN y el Dongle GPRS.

### a) Acerca de

Aquí puede ver alguna información básica del inversor y la batería. como el número SN del inversor y la batería, el número de la versión del software y el tiempo de funcionamiento del sistema.

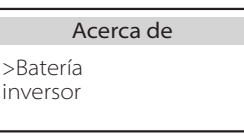

#### Inversor

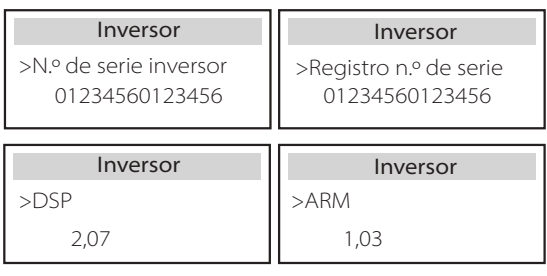

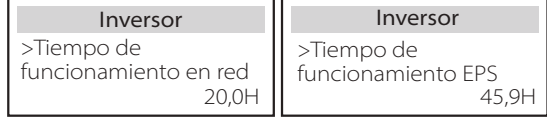

Batería

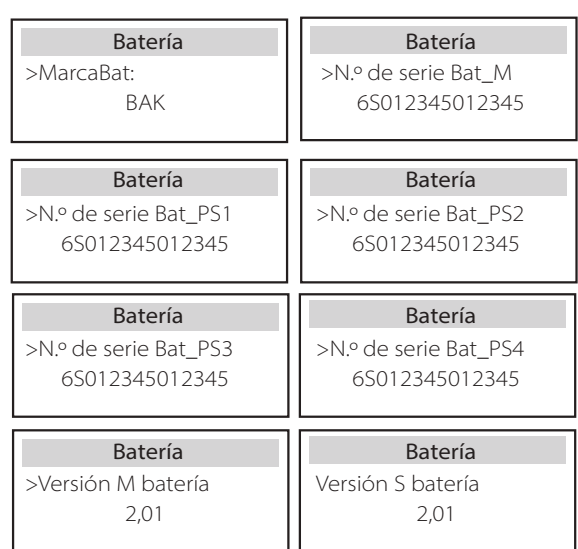

#### Código interno

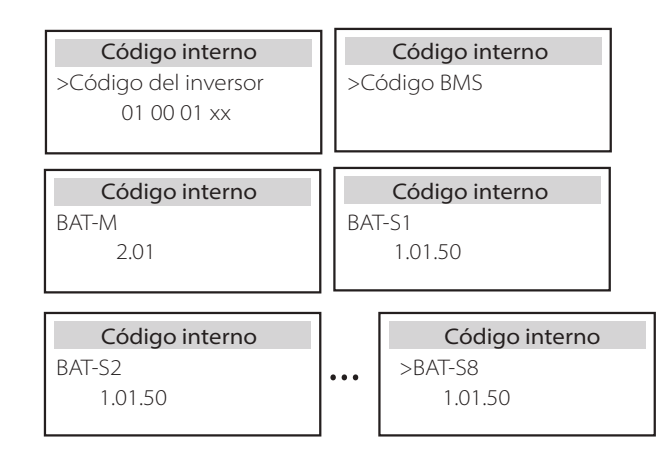

#### $\triangleright$  Information

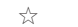

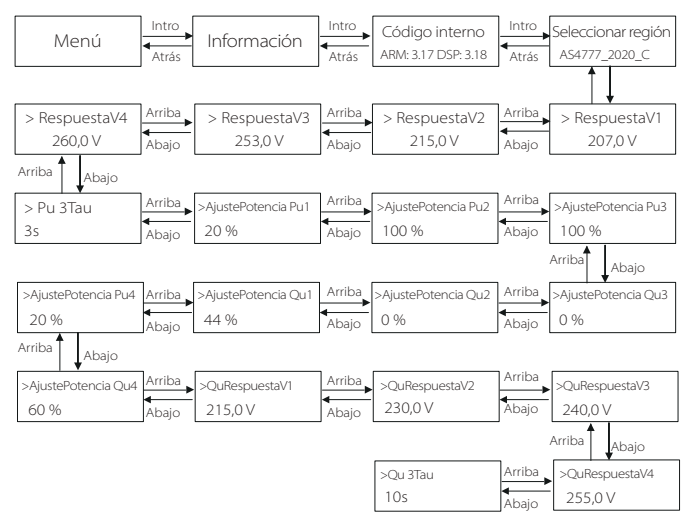

# **Nota:**

Una vez seleccionados los ajustes en la puesta en marcha, quedan bloqueados para su visualización.

En el caso de un Diagrama de Trayectoria con la marca de"x,", indica que dicho Diagrama de Trayectoria solo es aplicable a Australia y Nueva Zelanda.

Ajuste

## **8 Solución de problemas**

## **8.1 Solución de problemas**

Esta sección contiene información y procedimientos para resolver los posibles problemas con el inversor X3-Hybird G4, y le proporciona consejos para identificar y resolver la mayoría de los problemas que pueden ocurrir en este inversor. Esta sección le ayudará a reducir el origen de los problemas que pueda encontrar. Por favor, lea los pasos para la solución de problemas que se indican a continuación. Compruebe la información de advertencia o fallo en el panel de control del sistema o el código de fallo en el panel de información del inversor. Si aparece un mensaje, regístrelo antes de hacer nada más.

Pruebe las soluciones indicadas en la tabla siguiente.

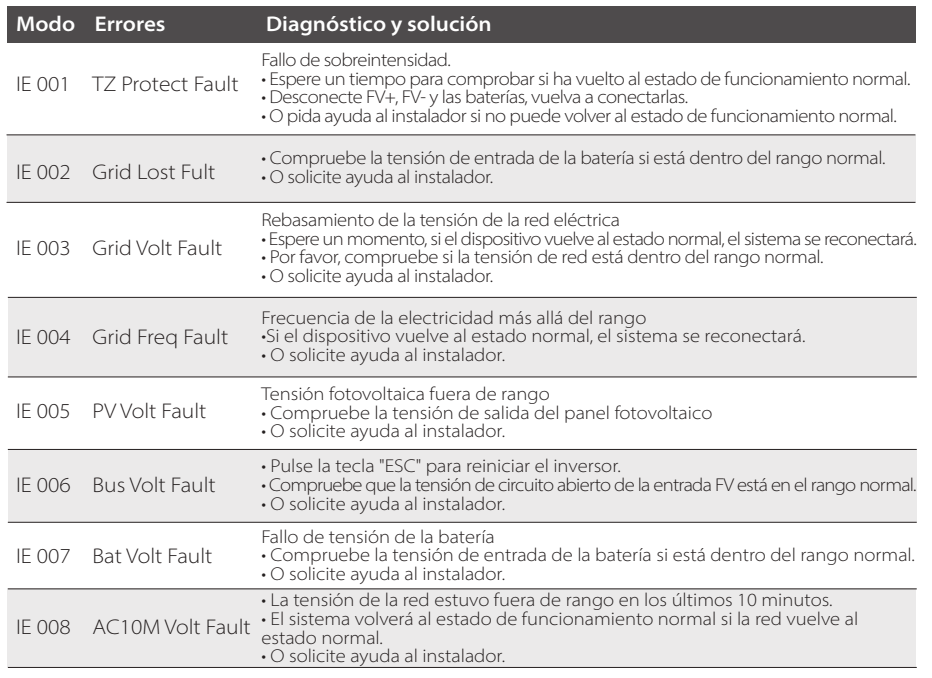

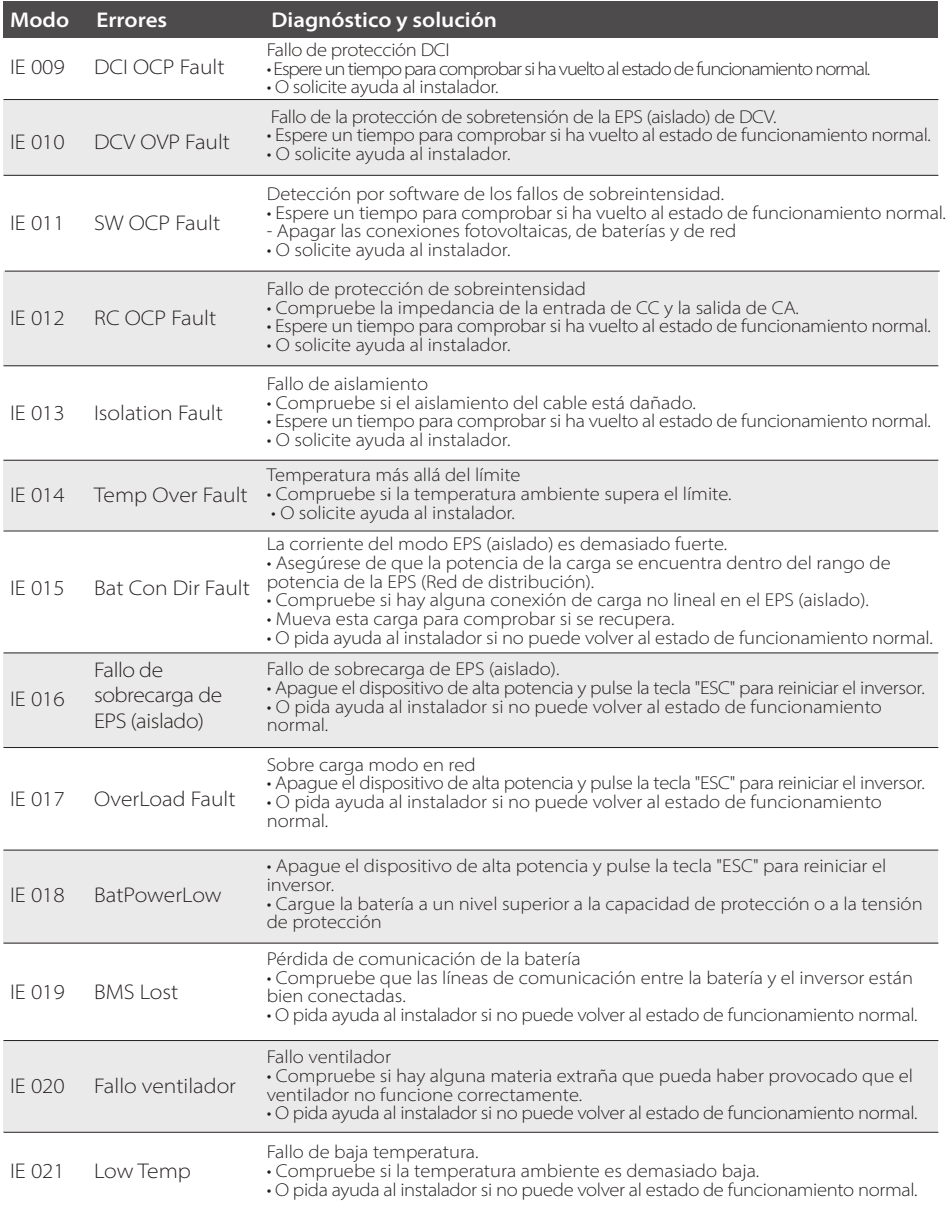

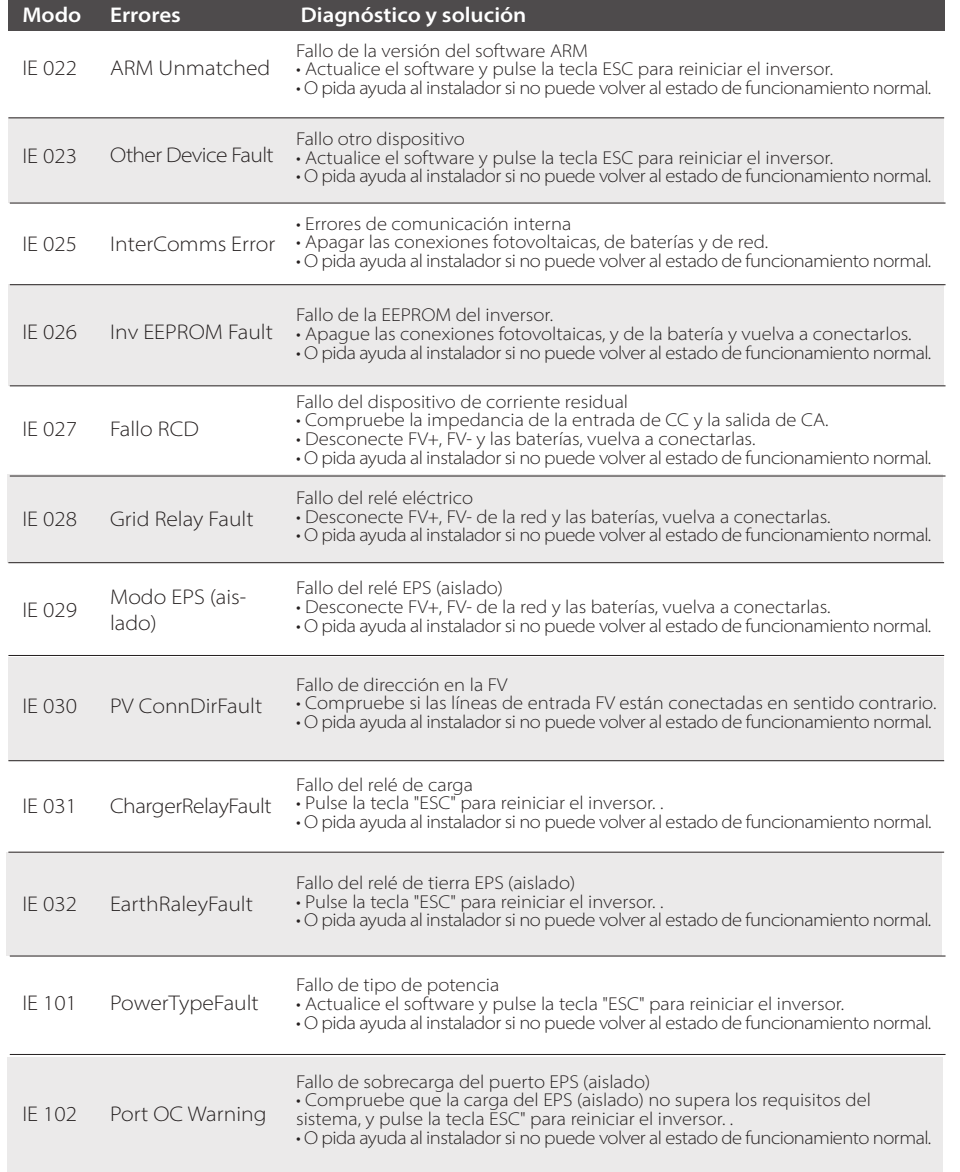

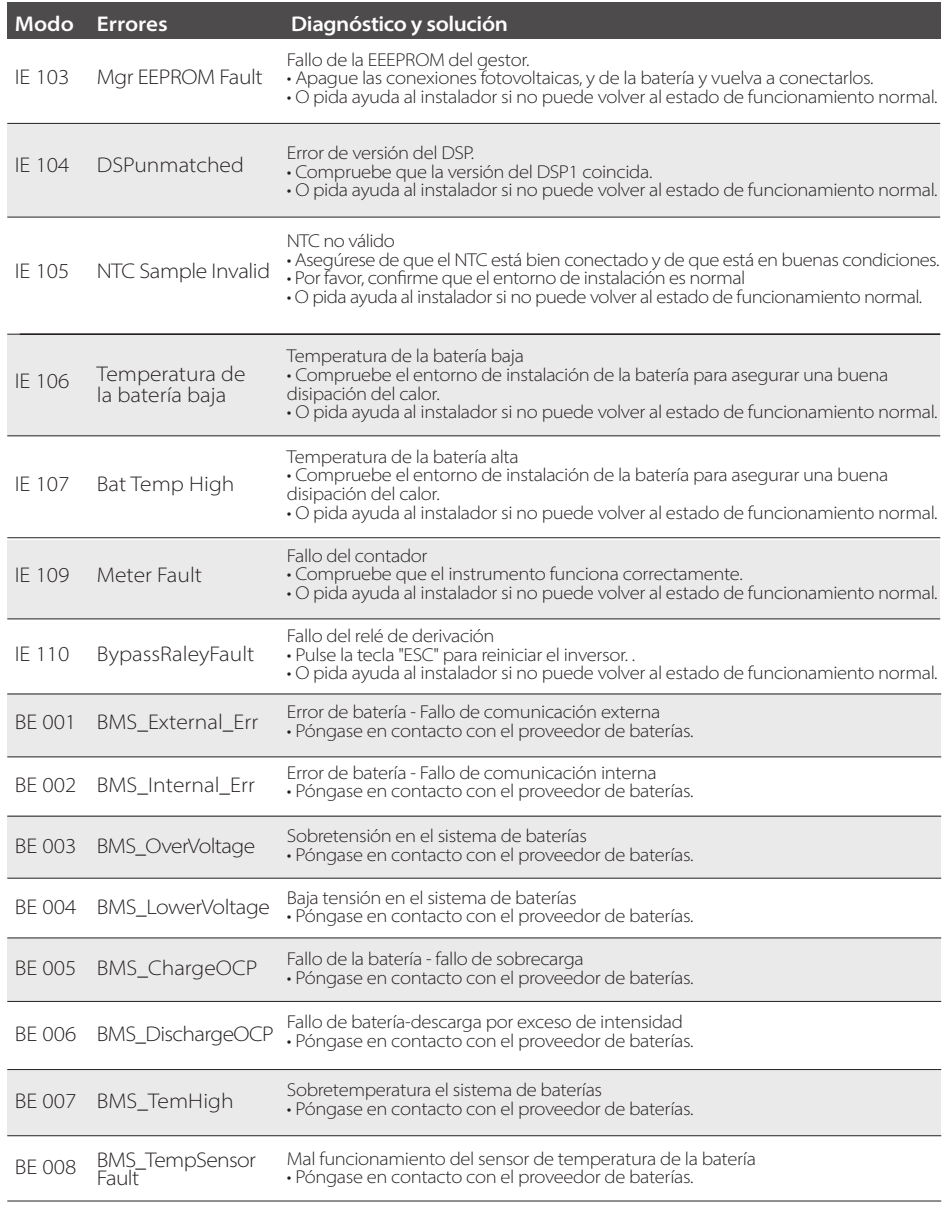

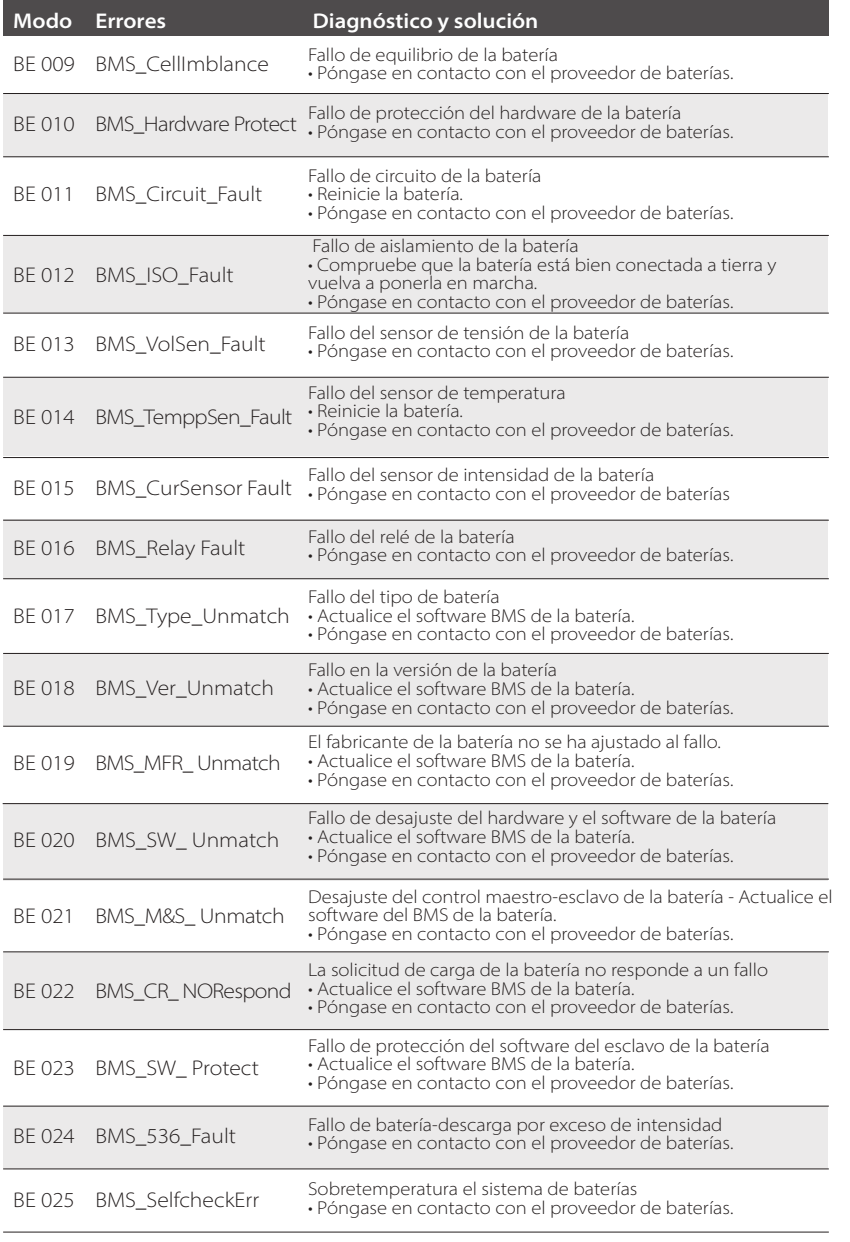

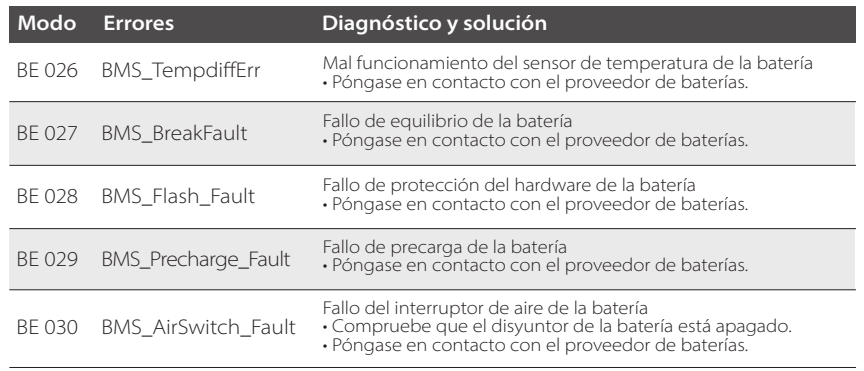

Si el panel de información de su inversor no muestra la luz de avería, compruebe la siguiente lista para asegurar el estado actual de la instalación, el funcionamiento correcto..

- ------ ¿Se encuentra el inversor en un lugar limpio, seco y bien ventilado?
- ------ ¿Está abierto el disyuntor de entrada de CC?
- ------ ¿Son adecuadas las especificaciones y la longitud del cable?
- ------ ¿Están las conexiones de entrada y salida y el cableado en buen estado?
- ------ ¿Es correcta la configuración establecida para su instalación particular?

Póngase en contacto con nuestro servicio de atención al cliente para obtener más ayuda. Por favor, esté preparado para describir los detalles de la instalación de su sistema y proporcione el número de serie del inversor.

#### **8.2 Mantenimiento periódico**

Los inversores no requieren ningún mantenimiento o corrección en la mayoría de los casos, pero si el inversor pierde a menudo la potencia debido al sobrecalentamiento, esto puede atribuirse a la siguiente razón:

- El disipador de calor detrás del inversor está cubierto de suciedad. Si es necesario, limpie el disipador de calor de refrigeración con un paño suave y seco o un cepillo. Solo los profesionales formados y autorizados, familiarizados con los requisitos de seguridad, pueden realizar los trabajos de mantenimiento y conservación.

#### $\triangleright$  Inspecciones de seguridad

Las comprobaciones de seguridad deben realizarse al menos cada 12 meses, por favor, póngase en contacto con el fabricante para que le facilite la formación adecuada, los conocimientos y la experiencia práctica para realizar estas pruebas. (Tenga en cuenta que esta acción no está cubierta por la garantía. Estos datos deben registrarse en el registro del dispositivo. Si el equipo no funciona correctamente o falla alguna prueba, el equipo debe ser reparado. Para conocer los detalles de las inspecciones de seguridad, consulte la sección 2 de este manual para conocer las instrucciones de seguridad y las instrucciones de la comisión europea.

#### Mantenimiento periódico

Solo las personas cualificadas pueden realizar los siguientes trabajos.

En el proceso de utilización del convertidor de frecuencia, el responsable debe revisar y mantener la máquina regularmente. La operación específica es la siguiente.

1. Compruebe si el disipador de calor está cubierto de suciedad, limpie el inversor y absorba el polvo si es necesario. Este trabajo debe realizarse de vez en cuando.

2. Compruebe si el indicador del convertidor de frecuencia es normal, compruebe si el botón del convertidor de frecuencia es normal, compruebe si la pantalla del convertidor de frecuencia es normal. Esta inspección debe realizarse al menos cada 6 meses.

3. Compruebe si las líneas de entrada y salida están dañadas o envejecidas. Esta inspección debe realizarse al menos cada 6 meses.

4. La limpieza e inspección de seguridad de los módulos fotovoltaicos debe realizarse al menos una vez cada 6 meses.

## **9 Desmantelamiento**

#### **9.1 Desmontaje del inversor**

- Retire la línea de entrada de CC y la línea de salida de CA del inversor.
- Espere al menos 5 minutos para que se apague.
- Retire todas las conexiones de cables del inversor.
- Retire el inversor del soporte del dedo.
- Retire el soporte si es necesario.

#### **9.2 Embalaje**

Cargue el inversor en el paquete original si es posible.

Si no puede encontrar el envase original, también puede utilizar los siguientes requisitos del envase de cartón: Capacidad de carga de más de 30 kg; Fácil de transportar; Puede sellar completamente la cubierta.

#### **9.3 Almacenaje y transporte**

Almacene el inversor en un entorno seco y a una temperatura de -40 a 70 °C Preste atención a que haya menos de cuatro inversores en cada tablero de la pila durante el almacenamiento y el transporte.

#### **9.4 Eliminación de residuos**

Si es necesario desechar el inversor u otras piezas relacionadas, asegúrese de enviar el inversor de desecho y los materiales de embalaje al lugar designado para su reciclaje por el departamento correspondiente.

## **10 Aviso legal**

Si los inversores de la serie X3-Hybrid G4 se transportan, utilizan y operan bajo condiciones limitadas, como las ambientales, eléctricas, etc. SolaX no se hace responsable de proporcionar el servicio, la asistencia técnica o la compensación en las condiciones indicadas a continuación, incluyendo, pero sin limitarse a ello:

- El inversor se daña o se rompe por causas de fuerza mayor (como un terremoto, una inundación, una tormenta eléctrica, un incendio, una erupción volcánica, etc.).
- La garantía del inversor ha expirado y no se ha adquirido la garantía extendida. No puede proporcionar el SN del inversor, la tarjeta de garantía o la factura.
- El inversor está dañado por causas provocadas por personas. El inversor se utiliza o funciona en contra de cualquier elemento de la política local.
- La instalación, la configuración y la puesta en marcha del inversor no siguen los requisitos mencionados en este manual.
- El inversor se instala, se vuelve a instalar o se hace funcionar de forma inadecuada, como se menciona en este manual, sin la autorización de SolaX
- El inversor se instala, funciona en un entorno inadecuado o en las condiciones eléctricas mencionadas en este manual sin la autorización de SolaX.
- El inversor se modifica, actualiza o desmonta el hardware o el software sin la autorización de SolaX.
- Obtener protocolo de comunicación de otros canales ilegales.
- Construir un sistema de vigilancia y control sin la autorización de SolaX.
- Conexión a baterías de otras marcas sin la autorización de SolaX.

SolaX se reserva el derecho de explicar todo el contenido de este manual de usuario.

## Aviso legal **Formulario de registro de la garantía**

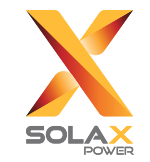

#### **Para el registro de clientes (obligatorio)**

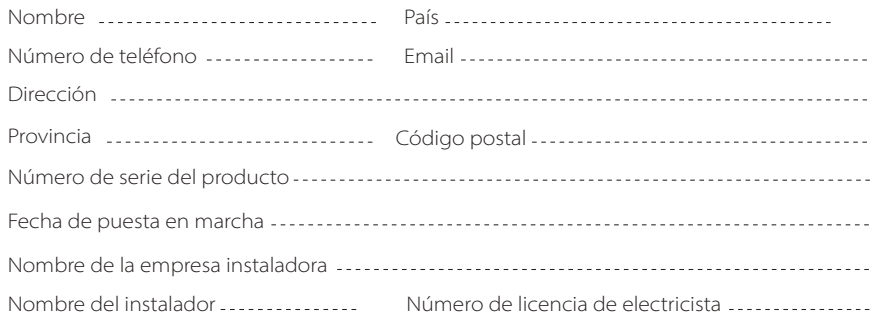

#### **Para el instalador**

#### **Módulo (si procede)**

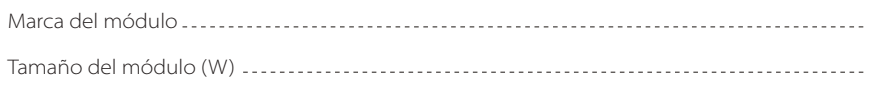

Número de cadenas ................. Número de paneles por cadena .....................

#### **Batería (si procede)**

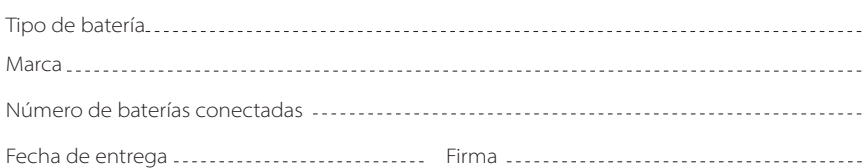

Por favor, visite nuestra página web de garantía: https://www.solaxcloud.com/#/warranty para completar el registro de la garantía en línea o utilice su teléfono móvil para escanear el código QR para registrarse.

Para conocer los términos de la garantía más detallados, visite la página web oficial de SolaX: www.solaxpower.com para comprobarlo.

![](_page_62_Picture_0.jpeg)

**¡POR FAVOR, REGISTRE LA GARANTÍA** INMEDIATAMENTE DESPUÉS DE LA INSTALACIÓN! ¡OBTENGA SU CERTI-FICADO DE GARANTÍA DE SOLAX! ¡MANTENGA SU INVERSOR EN LÍNEA Y GANE PUNTOS SOLAX!

![](_page_62_Picture_2.jpeg)

![](_page_62_Picture_3.jpeg)

![](_page_62_Picture_4.jpeg)

![](_page_62_Picture_5.jpeg)

![](_page_62_Picture_6.jpeg)

![](_page_62_Picture_7.jpeg)